© 2008 Toshiba Information Systems UK Limited. Toshiba и логотип Toshibаявляются товарными знаками корпорации Toshiba в Японии и других странах.

Другие товарные знаки и торговые названия могут быть использованы здесь только в качестве справочной информации о продукте. Toshiba отказывается от использования товарных знаков и названий в собственных целях.

G810-RU

## **TOSHIBA Leading Innovation >>>**

## **PORTÉGÉ G810**

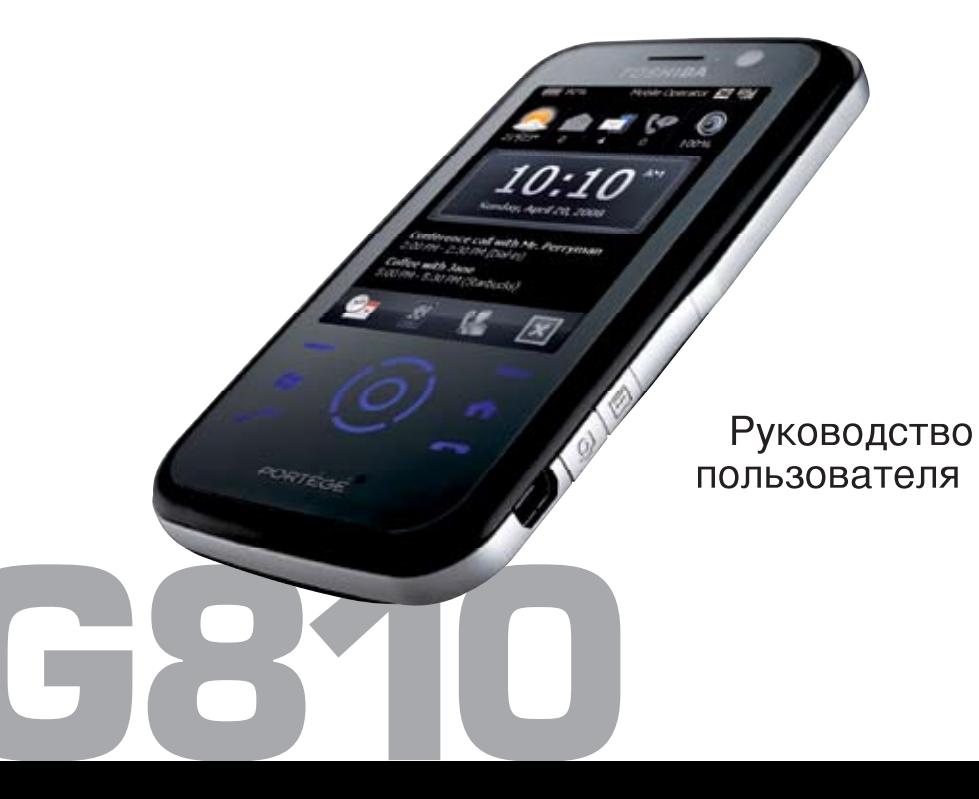

#### **[Введение](#page-5-0) 5**

#### **[Корпорация](#page-6-0) Toshiba 6**

Гарантия для стран [Евросоюза](#page-10-0) 10

#### **[Лицензии](#page-11-0) 11**

#### **Заявление о [соответствии](#page-13-0) 13**

#### **Здоровье и [безопасность](#page-14-0) 14**

Общие [положения](#page-14-1) 14 Условия [эксплуатации](#page-15-0) 15 [Электронные](#page-16-0) устройства 16 Безопасность при [использовании](#page-17-0) батареи 17 Безопасность при [использовании](#page-18-0) адаптера переменного тока 18 [Экстренные](#page-19-0) вызовы 19 [Информация](#page-19-1) об РЧ-воздействии (Европа) 19

#### **Уход и [техобслуживание](#page-21-0) 21**

Общие [положения](#page-21-1) 21 Уход за [аккумулятором](#page-24-0) и обслуживание 24 [Перезагрузка](#page-25-0) телефона Toshiba 25 Сброс настроек телефона [Toshiba 25](#page-25-1) Повторная [инициализация](#page-26-0) телефона Toshiba 26

#### **Начало [работы](#page-27-0) 27**

Проверка [комплектации](#page-27-1) 27 [Расположение](#page-28-0) кнопок и функции телефона 28 [Экран](#page-31-0) Сегодня 31 Меню [приложения](#page-33-0) Пуск 33 Значки общего [статуса](#page-34-0) 34 Установка SIM-карты и [аккумулятора](#page-38-0) 38 Установка карты памяти [microSD 41](#page-41-0) [Извлечение](#page-42-0) и вставка пера 42 [Использование](#page-42-1) пера 42 Зарядка [аккумулятора](#page-43-0) 43 Включение и [выключение](#page-45-0) питания 45

[Блокировка](#page-45-1) клавиатуры 45 [Автонастройка](#page-46-0) 46 [TOSHIBA User Interface](#page-46-1) 46

#### **[Функции](#page-52-0) звонка 52**

[Выполнение](#page-52-1) звонка 52 [Быстрый](#page-54-0) набор 54 Прием [звонка](#page-56-0) 56 [Завершение](#page-57-0) звонка 57 [Параметры](#page-57-1) входящих звонков 57 Видео-[телефония](#page-60-0) 60 [Звонки](#page-62-0) 62

#### **Обмен [сообщениями](#page-64-0) 64**

Текстовые [сообщения](#page-64-1) 64 MMS-[сообщения](#page-67-0) 67 [Электронная](#page-71-0) почта 71 Общие параметры обмена [сообщениями](#page-77-0) 77

#### **Ввод [текста](#page-80-0) 80**

[Методы](#page-80-1) ввода 80 [Клавиатура](#page-80-2) 80 [Параметры](#page-81-0) ввода 81 [Рисование](#page-81-1) и письмо на экране 81 [Full Screen Keyboard](#page-82-0) 82

#### **Приложения и [мультимедийные](#page-84-0) файлы 84**

[Office Mobile](#page-85-0) 85 [Internet Explorer](#page-87-0) 87 [Календарь](#page-91-0) 91 [Контакты](#page-95-0) 95 [TOSHIBA User Interface](#page-100-0) 100 [Игры](#page-100-1) 100 [ActiveSync](#page-100-2) 100 [A-GPS](#page-102-0) 102 [BlackList](#page-102-1) 102 FM-[радио](#page-104-0) 104 [Full Screen Keyboard](#page-106-0) 106 [Home](#page-106-1) 106 [JBlend](#page-107-0) 107 [Messenger](#page-109-0) 109

[Picsel Viewer](#page-110-0) 110 [Streaming Player](#page-111-0) 111 [Windows Live](#page-111-1) 111 [Windows Media](#page-112-0) 112 [Автонастройка](#page-116-0) 116 [Автоустановка](#page-116-1) 116 [Диспетчетчер](#page-116-2) задач 116 [Задачи](#page-117-0) 117 [Заметки](#page-118-0) 118 [Изображение](#page-119-0) в текст 119 [Калькулятор](#page-121-0) 121 [Камера](#page-121-1) 121 Набор [инструментов](#page-124-0) SIM 124 Общий [Интернет](#page-124-1) 124 [Поиск](#page-124-2) 124 [Приступая](#page-125-0) к работе 125 [Проводник](#page-125-1) 125 Регистрация [сертификата](#page-125-2) 125 Редактор [изображений](#page-126-0) 126 Фото и [видео](#page-127-0) 127

#### **[Связь](#page-129-0) 129**

[Беспроводные](#page-129-1) соединения 129 [Bluetooth](#page-130-0) 130 [Передача](#page-133-0) 133 СВ -[сообщения](#page-134-0) 134 Интернет -[подключения](#page-135-0) 135 [Линия](#page-141-0) CSD 141 [Сертификация](#page-141-1) в домене 141 Общий [Интернет](#page-142-0) 142 [Режим](#page-142-1) сети 142 [USB to PC](#page-143-0) 143 [Wi-Fi](#page-143-1) 143

#### **[Настройка](#page-145-0) 145**

[Управление](#page-145-1) громкостью 145 [Настройка](#page-145-2) метода ввода 145 Данные о [владельце](#page-145-3) 145 Настройки [безопасности](#page-146-0) 146 Звуки и [уведомления](#page-150-0) 150 [Изменение](#page-151-0) функций кнопки 151 [Настройка](#page-151-1) меню Пуск 151 [Настройка](#page-152-0) Сегодня экрана 152 [Настройки](#page-153-0) телефона 153

Настройки [Видеотелефона](#page-159-0) 159 [Spb Mobile Shell for Toshiba](#page-161-0) 161 [Внешний](#page-163-0) GPS 163 Диспетчер задач 164 [Обратная](#page-165-0) связь 165 [Ограничитель](#page-165-1) уровня громкости в [наушниках](#page-165-1) 165 Отчеты об [ошибках](#page-166-0) 166 Настройки [управления](#page-167-0) памятью 167 [Настройки](#page-167-1) подсветки 167 [Сведения](#page-168-0) 168 [Сведения](#page-169-0) о системе 169 [Сертификаты](#page-169-1) 169 [Удаление](#page-170-0) программ 170 [Управляемые](#page-170-1) программы 170 Центру [обновления](#page-170-2) Windows 170 Часы и [сигналы](#page-171-0) 171 [Шифрование](#page-173-0) 173 [Настройки](#page-173-1) экрана 173 [Настройки](#page-174-0) Электропитание 174 Язык и [стандарты](#page-174-1) 174

**Технические [характеристики](#page-175-0) 175**

**Устранение [неисправностей](#page-178-0) 178**

**[Информация](#page-182-0) о покупке 182**

**[Дерево](#page-183-0) меню 183**

**[End User License Agreements](#page-185-0) (EULAs) 185**

**[Алфавитный](#page-200-0) указатель 200**

## **Введение**

<span id="page-5-0"></span>Для использования телефона Toshiba необходимо получать услуги от поставщика услуг беспроводной связи. Функциональные возможности телефона во многом зависят от технических параметров беспроводной сети. Не исключено, что данные сетевые услуги поддерживаются не во всех сетях. Также может потребоваться заключение с поставщиком услуг отдельного соглашения для того, чтобы получить возможность ими пользоваться. При необходимости поставщик услуг должен предоставить дополнительную информацию о правилах использования и стоимости данных услуг. В некоторых сетях могут быть ограничения, влияющие на возможности использования сетевых услуг, например, некоторые сети могут не поддерживать все услуги и символы, зависящие от языка.

Обратите внимание, что приложения **Messenger** и **Windows Live**, описанные в руководстве пользователя, могут быть недоступны в Вашем телефоне Toshiba, так как поддержка этих приложений зависит от возможностей оператора связи.

Возможности использования определенных продуктов могут меняться в зависимости от региона. В связи с непрерывным процессом усовершенствования изделий, компания Toshiba оставляет за собой право вносить в данный документ изменения без предварительного уведомления.

<span id="page-6-0"></span> $\boldsymbol{\ell}$ 

# **Корпорация Toshiba**

**ВНИМАНИЕ:** ПРОЧТИТЕ, ПРЕЖДЕ ЧЕМ НАЧАТЬ ПОЛЬЗОВАТЬСЯ СВОИМ МОБИЛЬНЫМ ТЕЛЕФОНОМ. ПОПЫТКА ИСПОЛЬЗОВАНИЯ ЛЮБОГО ПРОГРАММНОГО ОБЕСПЕЧЕНИЯ НА ПОСТАВЛЯЕМОМ ТЕЛЕФОНЕ ОЗНАЧАЕТ СОГЛАСИЕ С УСЛОВИЯМИ ДАННОГО ЛИЦЕНЗИОННОГО СОГЛАШЕНЯ. ЕСЛИ ВЫ НЕ СОГЛАСНЫ СО ВСЕМИ УСЛОВИЯМИ НАСТОЯЩЕГО ЛИЦЕНЗИОННОГО СОГЛАШЕНИЯ, НЕ ПЫТАЙТЕСЬ ПОЛУЧИТЬ ДОСТУП ИЛИ ИСПОЛЬЗОВАТЬ ПОСТАВЛЯЕМОЕ ПРОГРАММНОЕ ОБЕСПЕЧЕНИЕ.

#### **Лицензионное соглашение с конечным пользователем**

Настоящее Лицензионное соглашение с конечным пользователем (далее "Лицензионное соглашение") является официальным соглашением между вами (как пользователем) и корпорацией TOSHIBA CORPORATION (далее "Toshiba") в отношении установленного на поставляемом мобильном телефоне Toshiba 3G (далее "Телефон") программного обеспечения, на которое распространяются авторские права.

Использование или приведение в действие любого программного обеспечения, установленного в Телефоне, и прилагающейся к нему документации (далее "Программное обеспечение") является принятиемвами данных условий, ели иные условия не оговорены поставщиком Программного обеспечения для Телефона. В этом случае возможны дополнительные или иные условия. Если вы не согласны с условиями настоящего Лицензионного соглашения, не используйте и не приводите в действие Программное обеспечение.

1. **Предоставление лицензии**. Toshiba предоставляет вам личное, не подлежащее передаче и неисключительное право пользования Программным обеспечением в соответствии с условиями Лицензионного соглашения. Изменене, адаптация, преобразование, прокат, тиражирование, предоставление, передача или уступка всего Программнго обеспечения или какой-либо его части, а также каких-либо прав, предоставленных по настоящему Лицензионному соглашению, другим лицам и удаление с Программного обеспечения надписей, наклеек и знаков фирмы строго

запрещено, за исключением случаев, когда это явно разрешено Лицензионным соглашением. Кроме того, настоящм вы обязуетесь не создавать программ на базе Программного обеспечения.

2. **Авторское право**. Программное обеспечение лицензируется, а не продается. Вы признаете, что вам не передается и не будет передано никаких прав интеллектуальной собственности в отношении Программного обеспечения. Вы также признаете, что имущественное право и все права собственности на Программное обеспечение остаются исключительной собственностью компании Toshiba, ее дочерних компаний и/или их поставщиков. Вы не приобретаете никаких прав в оношении Программного обеспечения за исключениемявно выраженных в настоящем Лицензионном соглашении. Вы можете хранить резервную копию Программного обеспечения только для законного использования последнего. Все копии Программного обеспечения должны иметь такие же надписи о правах собственности компании, какие соержатся в Программном обеспечении. Их использование

регулируется условиями настоящего Лицензионного соглашения. Все права, которые не были явно переданы по настоящему Лицензионному соглашению, сохраняются за компанией Toshiba, ее дочерними компаниями и/или их поставщиками.

3. **Реверсивное программирование**. Вы обязуетесь не пытаться, а если вы являетесь коммерческой организацией, то приложить все усилия для тог, чтобы не позволить своим сотрудникам, работникам и подрядчикам пытаться выполнять реверсивное программирование, декомпиляцию, модификацию, преобразование или обратное ассемблирование Программного обеспечения полностью или частично, за исключением тех случаев, когда такие действия не могут быть запрещены по обязательно применимому закону и выполняются в строгомсоответствии с таким законом. Невыполнение выше приведенных условий или иных условий настоящего Лицензионного соглашения приведет к автоматическому аннулированию лицензии и возврату предоставленных по данному соглашению прав компании Toshiba.

#### 4. **ОГРАНИЧЕННАЯ ГАРАНТИЯ**. Компания

Toshiba, ее дочерние компании, поставщики или авторизованная сервисная компания произведут ремонт или замену неисправного Программного обеспечения только в течение гарантийного срока на Телефон. Ремонт ии замена выполняется по усмотрению корпорации Toshiba, если дефект не вызван действиями или явлениями,

неподконтрольными корпорации Toshiba. ЗА ИСКЛЮЧЕНИЕМ ПРЕДУСМОТРЕННОГО НАСТОЯЩИМ ЛИЦЕНЗИОННЫМ СОГЛАШЕНИЕМ:

(А) КОМПАНИЯ TOSHIBA, ЕЕ ДОЧЕРНИЕ КОМПАНИИ И ИХ ПОСТАВЩИКИ ОТКАЗЫВАЮТСЯ ОТ ВСЕХ ГАРАНТИЙ И УСЛОВИЙ (КАК ЯВНЫХ, ТК И ПОДРАЗУМЕВАЕМЫХ), В ТОМ ЧИСЛЕ ОТ ГАРАНТИЙ И УСЛОВИЙ УДОВЛЕТВОРИТЕЛЬНОГО КАЧЕСТВА, ТОВАРНОГОСОСТОЯНИЯ, ПРИГОДНОСТИ ДЛЯ КОНКЕТНОЙ ЦЕЛИ И НЕНАРУШЕНИЯ ПРАВ ТРЕТЬИХ СТОРОН; (Б) ВСЕ РИСКИ В ОТНОШЕНИИ КАЧЕСТВА И РАБОТЫ ПРОГРАММНОГО ОБЕСПЕЧЕНИЯ НЕСЕТ ПОЛЬЗОВАТЕЛЬ. ВЫ СОГЛАСНЫ С ТЕМ, ЧТО ПРОГРАММНОЕ ОБЕСПЕЧЕНИЕ

#### МОЖЕТ НЕ ОТВЕЧАТЬ ВАШИМ ТРЕБОВАНИЯМ, А ТАКЖЕ С ТЕМ, ЧТО НЕ ДАЕТСЯ НИКАКИХ ГАРАНТИЙ В ОТНОШЕНИИ БЕСПЕРЕБОЙНОЙ И БЕЗОШИБОЧНОЙ РАБОТЫ ПО.

5. **ОГРАНИЧЕНИЕ ОТВЕТСТВЕННОСТИ**. НАСКОЛЬКО ЭТО РАЗРЕШЕНО ЗАКОНОМ, КОМПАНИЯ TOSHIBA, ЕЕ ДОЧЕРНИЕ КОМПАНИИ ИЛИ ИХ ПОСТАВЩИКИ НИ ПРИ КАКИХ УСЛОВИЯХ НЕ БУДУТ НЕСТИ ОТВЕТСТВЕННОСТЬ ЗА КАКИЕ-ЛИБО УБЫТКИ, В ТОМ ЧИСЛЕ (А) ЗА ПОТЕРЮ БИЗНЕСА ИЛИ ДОХОДОВ, ПРИОСТАНОВКУ КОММЕРЧЕСКОЙ ДЕЯТЕЛЬНОСТИ, ПОТЕРЮ КОММЕРЧЕСКОЙ ИНФОРМАЦИИ, А ТАКЖЕ (Б) ЛЮБЫЕ КОСВЕННЫЕ, ПОБОЧНЫЕ, СЛУЧАЙНЫЕ УБЫТКИ И УБЫТКИ, ОПРЕДЕЛЯЕМЫЕ ОСОБЫМИ ОБСТОЯТЕЛЬСТВАМИ ДЕЛА (НЕЗАВИСИМО ОТ ТОГО, ЯВЛЯЮТСЯ ЛИ ВЫШЕПЕРЕЧИСЛЕННЫЕ ОБСТОЯТЕЛЬСТВА СЛЕДСТВИЕМ ВЫПОЛНЕНИЯ КОНТРАКТА, ПРАВОНАРУШЕНИЯ ИЛИ ЧЕГО-ЛИБО ИНОГО), ВЫЗВАНЫЕ (I) ИСПОЛЬЗОВАНИЕМ ПРОГРАММНОГО

ОБЕСПЕЧЕНИЯ ИЛИ НЕВОЗМОЖНОСТЬЮ ЕГО ИСПОЛЬЗОВАНИЯ, ДАЖЕ ЕСЛИ КОМПАНИЯ TOSHIBA, ЕЕ ДОЧЕРНИЕ КОМПАНИИ ИЛИ ИХ ПОСТАВЩИКИ БЫЛИ ПРЕДУПРЕЖДЕНЫ О ВОЗМОЖНОСТИ ТАКИХ УБЫТКОВ; ИЛИ (II) КАКОЙ-ЛИБО ПРЕТЕНЗИЕЙ ТРЕТЬЕЙ СТОРОНЫ. ЗА ИСКЛЮЧЕНИЕМ ПОЛОЖЕНИЙ ДАННОГО РАЗДЕЛА ОБЩАЯ СУММА ОТВЕТСТВЕННОСТИ КОМПАНИИ TOSHIBA ПО ДАННОМУ ЛИЦЕНИОННОМУ СОГЛАШЕНИЮ, ЕСЛИ ТАКОВАЯ БУДЕТ ИМЕТЬ МЕСТО, НЕ МОЖЕТ ПРЕВЫШАТЬ СТОИМОСТИ, УПЛАЧЕННОЙ ЗА ПРОГРАММНЕ ОБЕСПЕЧЕНИЕ. ВЫШЕПРИВЕДЕННЫЙ ОТКАЗ ОТ ОТВЕТСТВЕННОСТИ И ОГРАНИЧЕНИЕ ГАРАНТИИ НЕ ИСКЛЮЧАЮТ И НЕ ОГРАНИЧВАЮТ (А) ОТВЕТСТВЕННОСТЬЗА СМЕРТЬ ИЛИ ТРАВМУ, ПРОИЗОШЕДШИЕ ВСЛЕДСТВИЕ ХАЛАТНОСТИ, ИЛИ (Б) ЛЮБЫЕ ПРАВА ИЛИ ОТВЕТСТВЕННОСТЬ, В ОБЯЗАТЕЛЬНОМ ПОРЯДКЕ ПРЕДУСМОТРЕННЫЕ ЗАКОНОМ, В ТАКОЙ СТЕПЕНИ, НАСКОЛЬКО ОНИ НЕ МОГУТ БЫТЬ ЗАКОННО ИСКЛЮЧЕНЫ ИЛИ ОГРАНИЧЕНЫ В СООТВЕТСТВИИ С

ПРИМЕНИМЫМ ЗАКОНОДАТЕЛЬСТВОМ. СКОПИРУЙТЕ И СОХРАНИТ ВСЕ ДАННЫЕ, КОТОРЫЕ ВЫ ВСТАВИТЕ В ПРОДУКТ, НАПРИМЕР ИМЕНА, АДРЕСА, ТЕЛЕФОНЫ, КАРТИНКИ, МЕЛОДИИ ЗВОНКА И Т.П., ПРЕЖДЕ ЧЕМ СДАВАТЬ ПРОДУКТ НА ГАРАНТИЙНОЕ ОБСЛУЖИВАНИЕ, ТАК КАК ВСЕ ЭТИ ДАННЫЕ МОГУТ БЫТЬ УДАЛЕНЫ ИЛИ УТРАЧЕНЫ В ХОДЕ ВЫПОЛНЕНИЯ РЕМОНТА ИЛИ ТЕХНИЧЕСКОГО ОБСЛУЖИВАНИЯ.

- 6. **Применимое законодательство**. Данное Лицензионное соглашение регулируется законодательством Англии и Уэльса. Все споры, возникающие и данного Лицензионного соглашения, находятся в исключительной компетенции Судов Англии.
- 7. **Законы, регулирующие экспорт**. Любое использование, копирование и применение Программного обеспечения предусматривает использование продуктов и/или технических данных, которые могут контролироваться регулирующими экспорт законами соответствующих стран или регионов. Для их экспорта может потребоваться предварительное разрешение соответствующих

государственных органов. Не допускается экспорт, прямо или косвенно нарушающий регулирующие экспорт законы соответствующих стран или регионов.

- 8. **Заинтересованные третьи стороны**. Вы согласны с тем, что некоторые поставщики Программного обеспечения корпорации Toshiba в качестве заинтереованных третьих сторон имеют право принуждать вас, как пользователя, выполнять условия настоящего Лицензонного соглашения.
- 9. **Передача ПО**. Программное обеспечение может быть передано только в установленном на Телефон виде законному пользователю, являющемуся третьей стороной, при условии, что он принимает условия настоящего Лицензионного соглашеня, которое остается в силе.
- 10. ЕСЛИ ВЫ ЯВЛЯЕТЕСЬ ПОКУПАТЕЛЕМ В СОЕДИНЕННОМ КОРОЛЕВСТВЕ И ПРОГРАММНОЕ ОБЕСПЕЧЕНИЕ КЛАССИФИЦИРУЕТСЯ КАК "ОВАР", ВАШИ ЗАКОННЫЕ ПРАВА, ПРЕДУСМОТРЕННЫЕ СООТВЕТСТВУЮЩИМ ЗАКОНОМ, ОСТАЮТСЯ В СИЛЕ.

#### <span id="page-10-0"></span>**Гарантия для стран Евросоюза**

Ваш телефон Toshiba, аккумуляторная батарея и зарядное устройство не содержат обслуживаемых пользователем узлов. Более подробную информацию об обслуживании можно получить у продавца или поставщика услуг.

## **Лицензии**

<span id="page-11-0"></span>Продукт лицензирован QUALCOMM Incorporated в соответствии с одним или несколькими патентами США и/или их аналогами в других странах: 4,901,307 5,504,773 5,109,390 5,535,239 5,267,262 5,600,754 5,416,797 5,778,338 5,490,165 5,101,501 5,511,073 5,267,261 5,568,483 5,414,796 5,659,569 5,056,109 5,506,865 5,228,054 5,544,196 5,337,338 5,657,420 5,710,784

Microsoft, Windows, Windows Mobile, Windows Live, Hotmail, Windows Media, ActiveSync, Internet Explorer, Outlook, Excel, PowerPoint и Word являются зарегистрированными товарными знаками или товарными знаками компании Microsoft Corporation в США и/или других странах.

ArcSoft и логотип ArcSoft являются зарегистрированными товарными знаками ArcSoft, Inc.

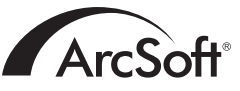

Bluetooth™ является словесным товарным знаком и логотипом корпорации Bluetooth SIG, Inc.

# <sup>→</sup> Bluetooth

Java™ и все знаки, основанные на Java, являются товарными знаками или зарегистрированными товарными знаками Sun Microsystems, Inc.

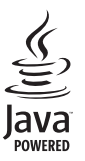

## **Лицензии**

microSD™ и логотип microSD™ являются товарными знаками.

Логотип Wi-Fi CERTIFIED является знаком сертификации Wi-Fi Alliance.

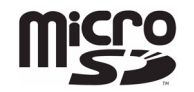

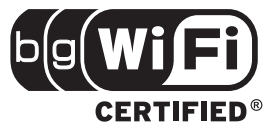

Picsel, Picsel Powered, Picsel Viewer, Picsel File Viewer, Picsel Document Viewer, Picsel PDF Viewer и логотип Picsel cube являются товарными знаками или заргистрированными товарными знаками Picsel Technologies и/или ее дочерних компаний.

 $picsel$ 

## **Заявление о соответствии**

<span id="page-13-0"></span>We, Toshiba Information Systems UK (Ltd), Mobile Communications Division, of Toshiba Court, Weybridge Business Park, Addlestone Road, Weybridge, KT15 2UL declare under our sole responsibility that this product (G810, Type (Model) Name TK5-E01) is in conformity with the following standards and/or other normative documents:

#### **EN 301 511, EN 301 908-1, EN 301 908-2, EN 50360, EN 50361, EN 301 489-1, EN 301 489-7, EN 301 489-17, EN 301 489-24, EN 300 328, EN 55013, EN 55020, EN 50392 and EN 60950**

We hereby declare that all essential radio test suites, EMC & safety requirements have been carried out and that the above named product is in conformity to all the essential requirements of Directive 1999/5/EC.

The conformity assessment procedure referred to in Article 10(5) and detailed in Annex IV of Directive 1999/5/EC has been followed with the involvement of the following Notified Body(ies):

**Cetecom ICT Services GmbH, Untertürkheimer Straße 6-10, D-66117 Saarbrücken, Germany**

# **0682**

20 March 2008

Tahashi Phamoto

Takashi Okamoto Deputy Managing Director of TIU General Manager Mobile Communications Division

#### <span id="page-14-1"></span><span id="page-14-0"></span>Здоровье <sup>и</sup> безопасность **Общие положения**

- Не пытайтесь разобрать телефон или его аксессуары. Ремонт телефона и аксессуаров может выполняться только квалифицированным персоналом.
- Не прикасайтесь к телефону, батарее или адаптеру переменного тока мокрыми руками.
- Храните телефон Toshiba и все его детали и аксессуары в недоступном для маленьких детей и домашних животных месте. SIM-карта и другие мелкие детали могут привести к удушью при заглатывании.
- Используйте только те батареи и принадлежности, которые одобрены компанией Toshiba.
- Батарея и адаптер переменного тока, входящие в комплект поставки, предназначены только для работы с телефоном Toshiba. Не используйте эту батарею или адаптер переменного тока с любыми другими устройствами.
- Использование оборудования сторонних производителей (включая батареи, кабели и принадлежности) не изготоленного или одобренного компанией Toshiba, может лишить телефон гарантии и неблагоприятно

повлиять на его работоспособность.

- Перед выполнением подсоединения телефона Toshiba к другому устройству, прочитайтесопроводительнуюдокументацию и убедитесь, что данное устройство совместимо с телефоном Toshiba.
- При использовании наушников будьте осторожны, установите нужную громкость. Слишком громкий звук может привести к ухудшению слуха.
- Молодым и беременным женщинам следует соблюдать осторожность при выполнении звонков и держать телефон на достаточном расстоянии от нижней части живота. В таких случаях рекомендуется использовать комплект громкой связи.
- Телефон содержит металлы, которые могут вызвать раздражение кожи.
- Не используйте вспышку камеры вблизи чьихто глаз - это может привести к их повреждению.

## <span id="page-15-0"></span>**Условия эксплуатации**

- Соблюдайте все местные правила безопасности относительно использования мобильных телефонов во время управления транспортными средствами.
- Сьедте с дороги и остановитесь, прежде чем ответить на звонок.
- Не останавливайтесь на твердой обочине автострады для выполнения звонка, кроме аварийных случаев.
- При использовании устройства громкой связи убедитесь, что телефон надежно закреплен в держателе.
- Устройство должно монтироваться на транспортном средстве только квалифицированным персоналом. Неправильная установка или обслуживание могут быть опасны и привести к аннулированию гарантии. За более подробной информацией обратитесь к производителю вашего транспортного средства или его представителю.
- Не размещайте объекты, включая другое смонтированное или портативное беспроводное оборудование, над подукой безопасности или в зоне раскрытия подушки.
- Выключите телефон Toshiba во время заправки топливом.
- Не держите телефон Toshiba в руках при работе на станке.
- Выключите телефон Toshiba, входя в больницу или другие учреждения здравоохранения. Использование телефона моет отрицательно повлиять на работу медицинского оборудования.
- Выключайте телефон Toshiba, находясь в самолете. Сигнал телефона может оказать воздействие на системы самолета. Согласно закону вы обязаны выполнять данные рекомендации.
- Выключайте телефон Toshiba на любых объектах, где имеются знаки, запрещающие использование телефона. Всегда сблюдайте правила пользования телефоном в зданиях.
- Выключайте телефон во время взрывных работ и соблюдайте все правила и инструкции.
- Выключайте свой телефон Toshiba во всех местах с потенциально взрывоопасной атмосферой, таких как топливохраилища и участки для покраски распылением.

- Во время грозы выключайте телефон Toshiba, если находитесь вне помещения.
- Следует хранить телефон подальше от легковоспламеняющихся веществ и химикатов.

## <span id="page-16-0"></span>**Электронные устройства**

- Если вы пользуетесь кардиостимулятором или находитесь в обществе человека с кардиостимулятором, следует знать, что существует незначительный риск воздействия работающего мобильного телефона на работу кардиостимулятора. За более подробной информацией обратитесь к своему врачу или изготовителю кардиостимулятора. Ели вы считаете, что возникают помехи, немедленно выключите свой телефон.
- Использование мобильного телефона может оказывать воздействие на работу некоторых слуховых аппаратов. В том случае обратитесь к поставщику услуг или врачу за дополнительной информацией.
- Использование мобильного телефона может оказывать воздействие на работу медицинских приборов, которые не экранированы надлежащим образом. Чтобы обеспечить безопасное использование, проконсультируйтесь с врачом или изготовителем прибора.

• Использование мобильного телефона может оказывать воздействие на работу плохо экранированных электронных систем автомобиля. Например, воздушных подушек и систем впрыска горючего. Чтобы убедиться надлежащем экранировании, свяжитесь с изготовителем транспортного средства или системы.

#### <span id="page-17-0"></span>**Безопасность при использовании батареи**

- Используйте только батареи, одобренные компанией Toshiba для использования в данном телефоне. При нарушении условий замены батареи существует опасность е взрыва.
- Заряжайте батарею только с помощью зарядного устройства, поставляемого компанией Toshiba.
- Прекратите использование батареи, если обнаружите любое отклонение от нормы, такое как появление запаха, изменение цвета или нагрев во время использования, зарядки или хранения.
- Не используйте свой телефон Toshiba с неисправной батареей.
- Когда зарядное устройство не используется, отключайте его от источника питания.
- Избегайте короткого замыкания батареи. Случайное короткое замыкание происходит в том случае, когда металлический предмет вызывает прямое соединение положительного и отрицательного полюсов батареи.

- Не прикасайтесь к выводам батареи.
- Не оставляйте батарею в слишком холодных или горячих местах.
- Никогда не погружайте батарею в воду или другие жидкости.
- Не пытайтесь разобрать батарею. Батарея содержит вещества, которые могут быть опасны при попадании внутрь или контакте с незащищенной кожей.
- В маловероятных случаях протечки батареи, избегайте попадания выделившихся веществ в глаза или на кожу. Если эти вещества попали в глаза или на кожу, тщательно промойте их чистой водой и проконсультируйтесь у врача.
- Не бросайте батарею в огонь.
- Не бросайте батарею в контейнер для обычных отходов. Батарея содержит токсичные химические вещества и долна утилизироваться соответствующим образом. Более подробную информацию можно получить у местных властей.

#### <span id="page-18-0"></span>**Безопасность при использовании адаптера переменного тока**

- Не пользуйтесь поврежденным или изношенным адаптером. Использование поврежденных или изношенных адаптерв переменного тока или кабелей может привести к поражению электрическим током, ожогам или возгоранию. При необходимости замены адаптера или кабеля немедленно обращайтесь к авторизованному поставщику сервисных слуг Toshiba.
- Не изгибайте и не скручивайте кабель адаптера переменного тока.
- При извлечении вилки из розетки, не тяните за кабель питания. Во избежание повреждения кабеля при его извлечении из розетки, беритесь непосредственно за вилку.
- Не прикасайтесь к контактам вилки при включении или отключении ее от источника питания.
- Не кладите тяжелые предметы на адаптер переменного тока.

#### <span id="page-19-0"></span>**Экстренные вызовы**

Совершая экстренные звонки с телефона Toshiba, убедитесь, что он включен и работает. При передаче данных, выполняемой внутри зоны GSM, выполнение звонков в службы неотложной помощи невозможно. Также возможность выполнить звонок в экстренные службы зависит от сетевых служб некоторых операторов свяи.

**ВНИМАНИЕ:** Вы можете позвонить в экстренные службы, если SIM-карта не вставлена или заблокирована, установлена блокировка телефона, если **Запрет звонков** выбран, или выбран **Закрытая абонентская группа**.

Нет гарантии, что соединение может быть установлено во всех странах и регионах, так как функционирование тлефона отличается в зависимости от беспроводной сети, беспроводного сигнала и состояния настроек. Если вам необходимо сделать экстренный звонок, не полагайтесь только на мобильный телефон.

## <span id="page-19-1"></span>**Информация об РЧвоздействии (Европа)**

Ваш телефон Toshiba является радиопередатчиком и радиоприемником. Он разработан так, чтобы не превышать ограничения по радиоволнам, рекомендованные международными положениями. Эти положения были разработаны независимой научной организацией ICNIRP (Международной комиссией по защите от неионизирующего излучения) и включают в себя границы безопасности, созданные для обеспечения защиты всех людей, независимо от возраста и состония здоровья.

В положениях используется единица измерения, известная как скорость специфической абсорбции (ССА). Значене ССА для мобильных приборов не должно превышать 2 Вт/кг, максимальное значение ССА данного прибора во время проверки около уха составило 0,684 Вт/кг\*.

Замеры ССА производятся при максимальной мощности передачи устройства, фактическое значение ССА при его работе обычно бывает ниже указанного уровня. Это обусловлено

автоматическим изменением уровня мощности прбора, обеспечивающим использование минимальной мощности, необходимой для достижения сети.

Всемирная организация здравоохранения заявила, что имеющаяся на данный момент научная информация не говоит о необходимости специальных мер предосторожности при использовании мобильных устройств. Отмечается, что, если вы хотите сократить получаемое воздействие, можно сделать это, ограничив продолжительность разгоора и используя устройство для громкой связи, чтобы ваш мобильный телефон находился на удалении от головы и тела. Дополнительную информацию можно найти на сайте Всемирной организации здравоохранения (http://www.who.int/emf).

\*Проверка проводится в соответствии с международными правилами.

Следующая информация предназначена только для государств-членов ЕС:

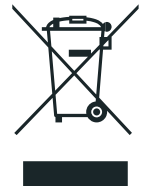

Использование данного символа указывает на то, что продукт не может утилизироваться как бытовые отходы. Обеспечив правильную утилизацию данного продукта, вы поможете предотвратить потенциальные негативные послдствия для окружающей среды и здоровья людей, которые могут иметь место в случае ненадлежащей утилизации анного продукта. Более подробную информацию о переработке данного продукта можно получить в муниципальном совете, службе утилизации бытовых отходов или в магазине, где вы приобрели данный продукт. Пожалуйста, обеспечьте переработку картонной упаковки данного устройства.

## <span id="page-21-1"></span><span id="page-21-0"></span>Уход <sup>и</sup> техобслуживание **Общие положения**

Соблюдая приведенные ниже рекомендации, вы можете значительно продлить срок службы своего телефона и аксессуаров.

- **COBET**: Содержание телефона Toshiba, его деталей и аксессуаров в хорошем состоянии поможет вам воспользоваться гарантийными обязательствами.
- Всегда используйте телефон Toshiba надлежащим образом. Неправильное использование может сказаться на его работе.
- Во избежание повреждения телефона Toshiba используйте только аккумуляторы и аксессуары, одобренные компание Toshiba.
- Аккумулятор и адаптер переменного тока, входящие в комплект поставки, предназначены только для работы с телефоном Toshiba. Не используйте этот аккумулятор или адаптер переменного тока с другими устройствами. Это можт привести к повреждению устройств, батареи или адаптера.
- Использование оборудования сторонних производителей (включая батареи, кабели и принадлежности), не изготовленного или одобренного компанией Toshiba, может лишить телефон гарантии и отрицательно повлиять на его работоспособность.
- Перед выполнением подсоединения телефона Toshiba к другому устройству прочитайте сопроводительную документцию и убедитесь в том, что данное устройство совместимо с телефоном Toshiba.
- Храните телефон Toshiba и все его детали и аксессуары в недоступном для маленьких детей и домашних животных месте.
- Следите за тем, чтобы телефон Toshiba, аккумулятор и аксессуары не контактировали с жидкостями или влагой. Любя влага может вызвать коррозию электронных схем. Гарантии производителя могут стать недействительными, ели в телефон или на аккумулятор из-за небрежного обращения попала влага.
- Не используйте и не храните телефон Toshiba в запыленных или загрязненных местах.

- Не используйте и не храните телефон в местах с повышенной температурой. Высокая температура сокращает сро службы телефона, повреждает аккумулятор, а также приводит к деформации/расплавлению внутренних схем.
- Не держите телефон на источниках тепла, таких как радиаторы отопления, или вблизи них. Это может привести к перегреву и взрыву аккумулятора.
- Не храните телефон в холодных местах. Существенная разница между температурой телефона и помещения может ривести к образованию внутри телефона конденсата, повреждающего электронные схемы.
- Не размещайте телефон Toshiba рядом с компьютерными дискетами, кредитными картами, проездными документами и другими магнитными носителями. Телефон может отрицательно воздействовать на информацию, хранящуюся на дисетах и картах.
- Не подвергайте телефон Toshiba воздействию сильных магнитных полей. Это может привести к временным сбоям в работе.
- Не открывайте телефон без необходимости.
- Аккуратно обращайтесь с телефоном. В результате падения, удара или сотрясения могут быть повреждены внутрнние схемы.
- Не наносите на телефон краску или иные подобные вещества.
- Различные помехи могут отрицательно повлиять на работу телефона Toshiba. Это нормальное явление, и телефон дожен начать работать обычным образом, как только вы удалитесь от источника помех.
- Если телефон Toshiba или какие-либо аксессуары не работают должным образом, свяжитесь с дилером. Он окажет вам необходимую квалифицированную помощь.
- Не пытайтесь разобрать телефон. Обслуживание должно осуществляться только персоналом, уполномоченным компанией Toshiba.
- Если в телефоне Toshiba выбран режим с вибрацией, то она может привести к перемещению телефона. Не кладите телефон рядом с источниками тепла или на край высоко расположенных предметов.
- Для чистки телефона Toshiba пользуйтесь мягкой чистой тканью. Не используйте химические реагенты, моющие средства,

абразивные вещества и какие-либо жидкости. Используйте ватный тампон для протирки объектива камеры.

- Не применяйте воду для протирки сенсорного экрана.
- Содержите в чистоте сенсорный экран и перо, чтобы избежать повреждений.
- Во избежание царапин и повреждений не подносите к сенсорному экрану острые предметы.
- Для ввода данных на сенсорном экране применяйте только перо или используйте палец. Использование других педметов может привести к повреждению панели ввода и прекращению действия гарантии.
- Не используйте перо с поврежденным кончиком. При использовании поврежденного пера для ввода данных можно овредить сенсорный экран. Поврежденное перо следует заменить новым.
- Не прилагайте усилий при касании пером, чтобы не повредить сенсорный экран.
- Во избежание повреждений сенсорного экрана не кладите телефон экраном вниз.

• Для нажатия **кнопки сброса** рекомендуется использовать перо, входящее в комплект поставки.

#### <span id="page-24-0"></span>**Уход за аккумулятором и обслуживание**

Телефон Toshiba питается от перезаряжаемого литий-ионного (Li-ion) аккумулятора. Максимальные характеристики появляются у нового аккумулятора только после двух или трех полных циклов зарядки-разрядки.

Батарея может заряжаться и разряжаться сотни раз, но, в конце концов, она выйдет из строя. Когда время работ телефона в режимах разговора и ожидания станет заметно меньше обычного, рекомендуется приобрести новую батарею.

- Новая батарея, а также батарея, которой давно не пользовались, при первом использовании может иметь меньшу емкость.
- Не оставляйте аккумулятор подключенным к зарядному устройству и источнику питания дольше, чем это необходимо. Это приведет к частой подзарядке, которая ухудшает работоспособность аккумулятора и срок его службы. Отсодиняйте зарядное устройство после полной зарядки аккумулятора.
- Не оставляйте батарею в слишком холодных или горячих местах. Это может повлиять на работоспособность аккуулятора.
- Оптимальная работоспособность аккумулятора достигается при температуре окружающей среды от +5 °C (+41 °F) до +35 °C  $(+95 °F)$ .
- Извлекайте аккумулятор только, когда телефон выключен.
- Не разряжайте аккумулятор полностью и не отключайте его на длительное время, это может привести к сбросу днных.
- Если телефон не будет использоваться в течение длительного времени, полностью зарядите аккумулятор и затем выключите телефон. Телефон следует хранить в сухом месте вне зоны воздействия прямых солнечных лучей. Перезаряжайте телефон приблизительно каждые шесть месяцев.
- Не следует проводить частые подзарядки. Предпочтительнее дать аккумулятору разрядиться и затем его полнотью зарядить.

#### <span id="page-25-0"></span>**Перезагрузка телефона Toshiba**

При возникновении проблем, таких как замерзание телефона, перезапустите телефон. Чтобы перезапустить телефон Toshiba:

- 1. Нажмите и удерживайте **кнопку электропитания**.
- 2. Выберите **Да**, чтобы подтвердить отключение электропитания телефона.
- 3. Подождите несколько секунд, затем нажмите и удерживайте **кнопку электропитания**, чтобы включить телефон.

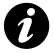

**ВНИМАНИЕ:** При перезапуске телефона и в телефона Toshiba несохраненные данные будут потеряны. **ВНИМАНИЕ:** При сбросе в телефоне

Если после перезапуска телефона Toshiba проблема не будет устранена:

- 1. Извлеките аккумулятор (указания даны в разделе **Начало [работы](#page-28-1)**).
- 2. Поставьте аккумулятор на место и затем включите телефон (указания даны в разделе **Начало [работы](#page-28-1)**).

#### <span id="page-25-1"></span>**Сброс настроек телефона Toshiba**

Если и после перезапуска телефона причина не будет устранена, можно сбросить настройки телефона.

Сброс в телефоне Toshiba требует перезапуска и регулировки выделения памяти. Телефон перейдет в то состояние, в котором он находился во время последнего использования, но несохраненные данные могут быть потеряны. Чтобы произвести сброс в телефоне Toshiba: Пером нажмите и удерживайте **кнопку сброса**. Телефон включится после осуществления

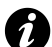

Toshiba несохраненные данные будут потеряны.

## <span id="page-26-0"></span>**Повторная инициализация телефона Toshiba**

Повторная инициализация телефона возвращает его к настройкам по умолчанию и удаляет все ваши данные.

Эту процедуру следует использовать только как последнее средство. Рекомендуется создать резервную копию воих данных до осуществления сброса в телефоне Toshiba. Если в ходе работы приложений возникают проблемы, то, скорее всего, это результат конфликта установленных рограмм. Рекомендуется вначале деинсталлировать те программы, которые были добавлены последними.

Также необходимо убедиться в том, что данная программа способна работать на вашем телефоне Toshiba, путем сравнения требований с информацией о вашем телефоне. Чтобы просмотреть эту информацию:

- 1. На экране **Сегодня** выберите **Пуск** > **Настройка**.
- 2. Выберите вкладку **Система**.
- 3. Выберите **Сведения**.

Чтобы повторно инициализировать телефон Toshiba:

- 1. При выключенном телефоне нажмите и удерживайте **кнопки громкости**.
- 2. При нажатых **кнопках громкости** нажимайте **кнопку электропитания** в течение примерно трех секунд.
- 3. Дождитесь загрузки сенсорной панели.
- 4. Нажмите **Y**, чтобы повторно инициализировать телефон Toshiba, или **N** для отмены. Телефон перезапустится.
- 

**ВНИМАНИЕ:** Если вы осуществляете сброс в телефоне Toshiba, все установленные вами приложения будут удалены. Также будут отеряны личные данные, такие как музыка, мелодии звонков и снимки.

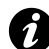

**ВНИМАНИЕ:** Резервирование данных на телефоне Toshiba рекомендуется выполнять часто.

## <span id="page-27-1"></span><span id="page-27-0"></span>Начало работы **Проверка комплектации**

Убедитесь, что в приобретенный комплект входит :

- Ваш телефон Toshiba Аккумулятор
- 
- Зарядное устройство
- Кабель USB
- Наушники
- Руководство пользователя
- Компакт-диск (Getting Started)

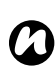

**ПРИМЕЧАНИЕ :** Если любой из вышеперечисленных пунктов отсутствует, обратитесь к продавцу данного телефона Toshiba.

## <span id="page-28-1"></span><span id="page-28-0"></span>**Расположение кнопок и функции телефона** 1. **Наушники**

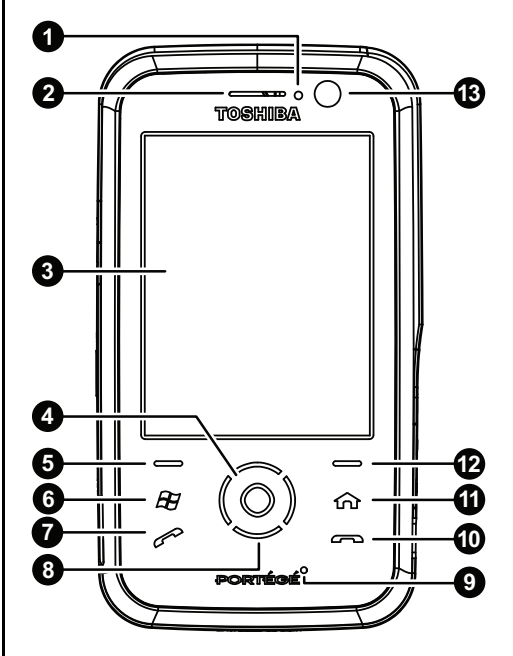

- 
- 2. **Светодиодные индикаторы** указывают различные состояния телефона. Красный - телефон заряжается. Красный мигающий - зарядка сильно разряженного аккумулятора. Синий мигающий - активен Bluetooth'Ñ¢ (беспроводная технология). Зеленый мигает медленно - получено новое сообщение.

Зеленый мигает быстро - входящий вызов.

- 3. **Сенсорный экран**
- 4. **Кнопка действие** выбор элементов и подтверждение операций.
- 5. **Левая программная кнопка** выполнение операций, указанных на сенсорном экране.
- 6. **Кнопка пуск** доступ к меню **Пуск**.
- 7. **Кнопка отправить** нажимайте коротко для получения доступа к экрану **Телефон**, ответа на звонок и удержания вызова; нажимайте долго для активации динамика телефона во время звонка.
- 8. **Кнопка навигации** нажимайте для прокручивания вверх, вниз, влево и вправо.

#### 9. **Микрофон**

- 10. **Кнопка завершения** завершение звонка или операций и возврат на экран **Сегодня**.
- 11. **Кнопка Домашний** получение доступа к экрану **Главная**.
- 12. **Правая программная кнопка** выполнение операций, указанных на сенсорном экране.
- 13. **Передний объектив камеры**
- 14. **Вспышка камеры**
- 15. **Зеркало предварительного просмотра** используется при выполнении автопортретов.
- 16. **Динамик**
- 17. **Крышка батарейного отсека**
- 18. **Задний объектив камеры**

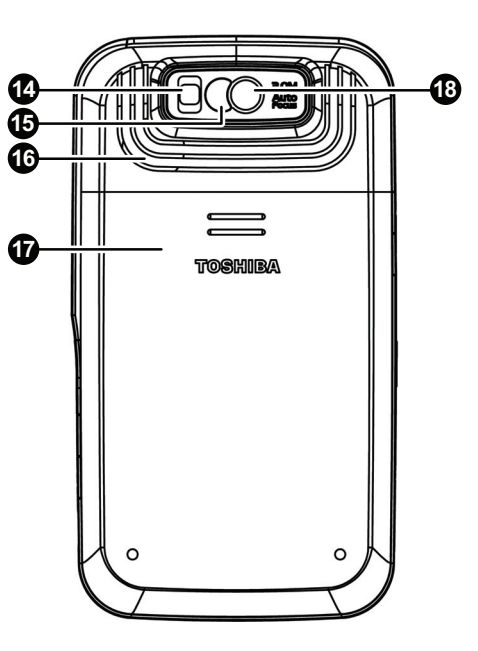

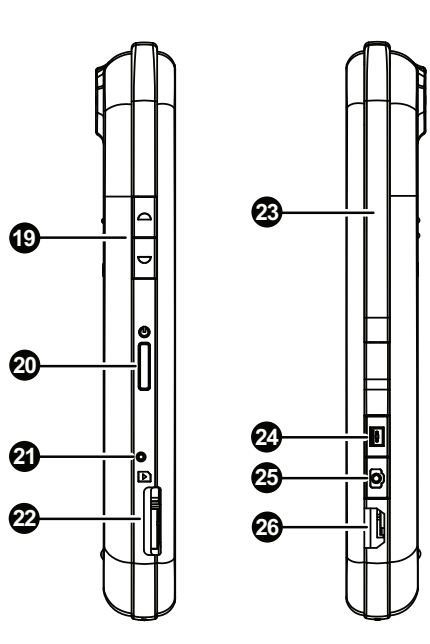

- 19. **Кнопки громкости** верхняя кнопка увеличивает громкость, нижняя кнопка уменьшает громкость.
- 20. **Кнопка питания** короткое нажатие переводит в режим ожидания/выводит из режима ожидания, длительное нажатие включает/выкючает телефон.
- 21. **Кнопка сброса** нажатие с помощью пера приводит к сбросу телефона.
- 22. **Слот карты памяти microSD**
- 23. **Перо и гнездо для пера**
- 24. **Кнопка записи** короткое нажатие используется для доступа к приложению **Заметки**, длинное нажатие для записи голосового замечания.
- 25. **Кнопка камеры** нажатие запускает приложение **Камера**.

Если приложение **Камера** уже запущено, нажатие приводит к выполнению фотоснимка или началу записи видеоклипа.

26. **Кабель, разъем зарядки телефона и наушников** (mini USB)

## <span id="page-31-0"></span>**Экран Сегодня**

Важная информация, такая как дата, время, индикаторы статуса и встречи отображается на экране **Сегодня**. 1. Строка заголовка. Здесь также

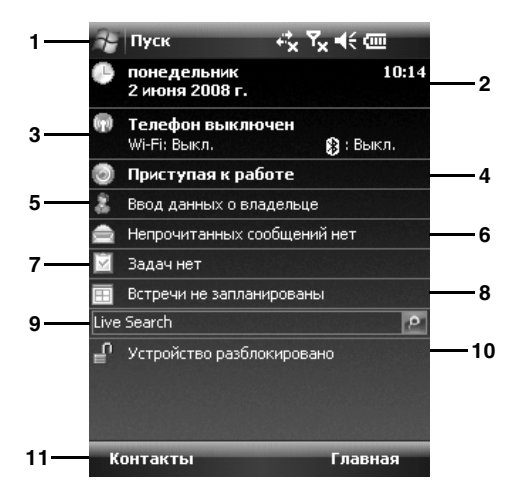

- отображаются статусные значки.
- 2. Отображение времени и даты. Информацию относительно установки времени и даты см. **Часы и [сигналы](#page-171-1)** в **[Настройка](#page-146-1)**.
- 3. Наименование поставщика услуг беспроводной связи, состояние Wi-Fi и Bluetooth. См. раздел **[Связь](#page-130-1)** для получения дополнительной информации об этих технологиях.
- 4. **Приступая к работе**. Выберите этот пункт для просмотра инструкций, объясняющих простые операции с телефоном Toshiba.
- 5. Сведения о владельце. Подробности относительно установки информации о владельце см.**Данные о [владельце](#page-145-4)** в **[Настройка](#page-146-1)**.
- 6. Непрочитанные сообщения. См. раздел **Обмен [сообщениями](#page-64-2)** относительно сообщений.
- 7. Задачи. Детальную информацию о задачах см.**[Задачи](#page-117-1)** в **[Приложения](#page-84-1) и [мультимедийные](#page-84-1) файлы**.

- 8. Предстоящие встречи. Детальную информацию о встречах см. **[Календарь](#page-91-1)** в **Приложения и [мультимедийные](#page-84-1) файлы**.
- 9. **Live Search**. Для получения детальной информации см. **Поиск в [Интернете](#page-87-1) с помощью [Live Search](#page-87-1)** в **[Приложения](#page-84-1) и [мультимедийные](#page-84-1) файлы**.
- 10. Статус блокировки.
- 11. Командная строка. Это динамические кнопки, которые меняются в зависимости от предыдущей операции, выполненой телефоном.

Приложение можно открыть, непосредственно нажав на такую кнопку.

Чтобы получить доступ к экрану **Сегодня** в любое время нажимайте **кнопку завершения**.

Информацию о настройках экрана **Сегодня** см. **[Настройка](#page-152-1) Сегодня экрана** в **[Настройка](#page-146-1)**.

#### <span id="page-33-0"></span>**Меню приложения Пуск**

Чтобы получить доступ к меню **Пуск**, выберите **Пуск на экране Сегодня**.

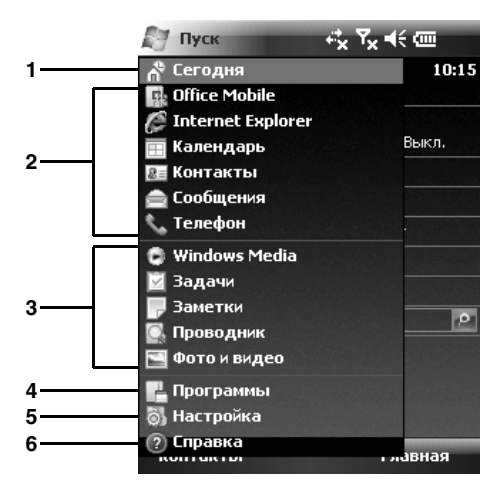

#### 1. **Сегодня**

- 2. Приложения, защищенные ПИН-кодом.
- 3. Недавно используемые приложения.
- 4. **Программы**. См. раздел **[Приложения](#page-84-1) и [мультимедийные](#page-84-1) файлы** относительно программ/приложений телефона Toshiba.
- 5. **Настройка**. См. раздел **[Настройка](#page-146-1)** относительно настроек телефона Toshiba.

#### 6. **Справка**

Выберите нужный пункт, чтобы получить к ней доступ.

# Начало работы Начало работы

# **Начало работы**

## <span id="page-34-0"></span>**Значки общего статуса**

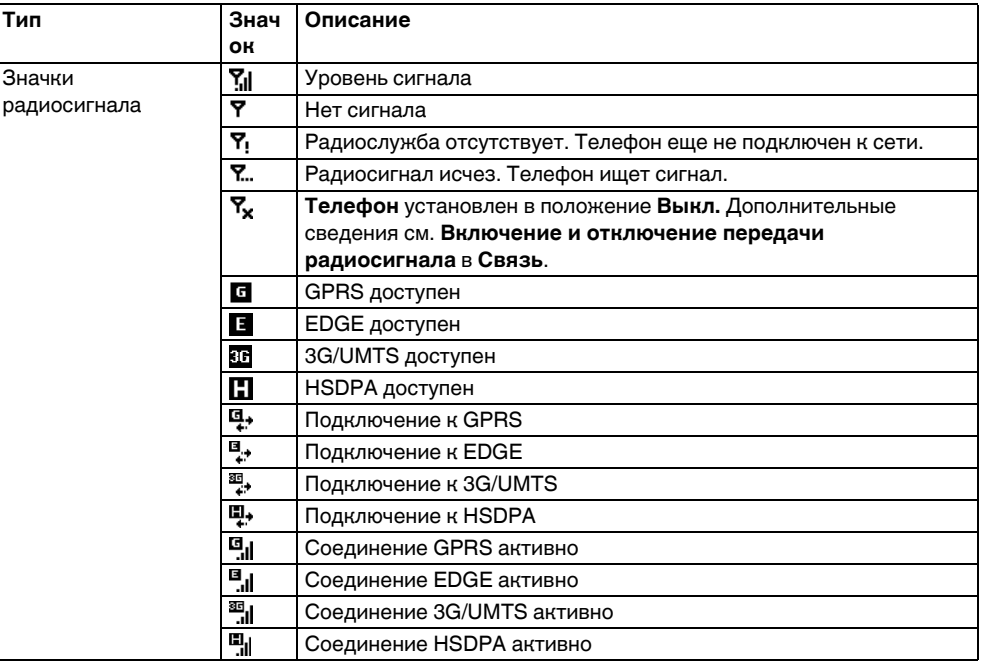

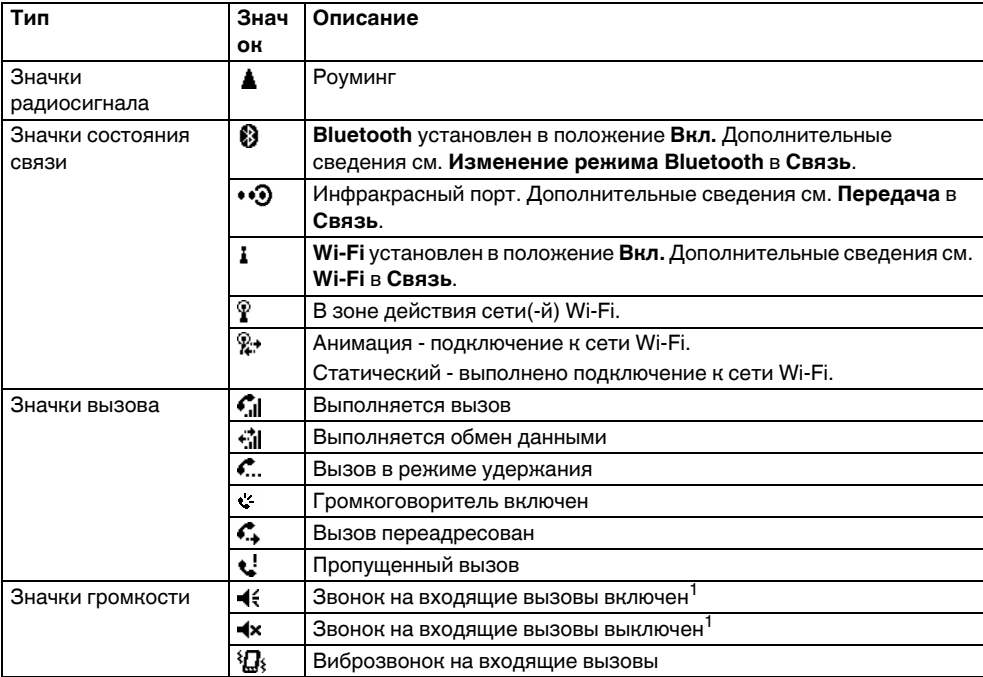
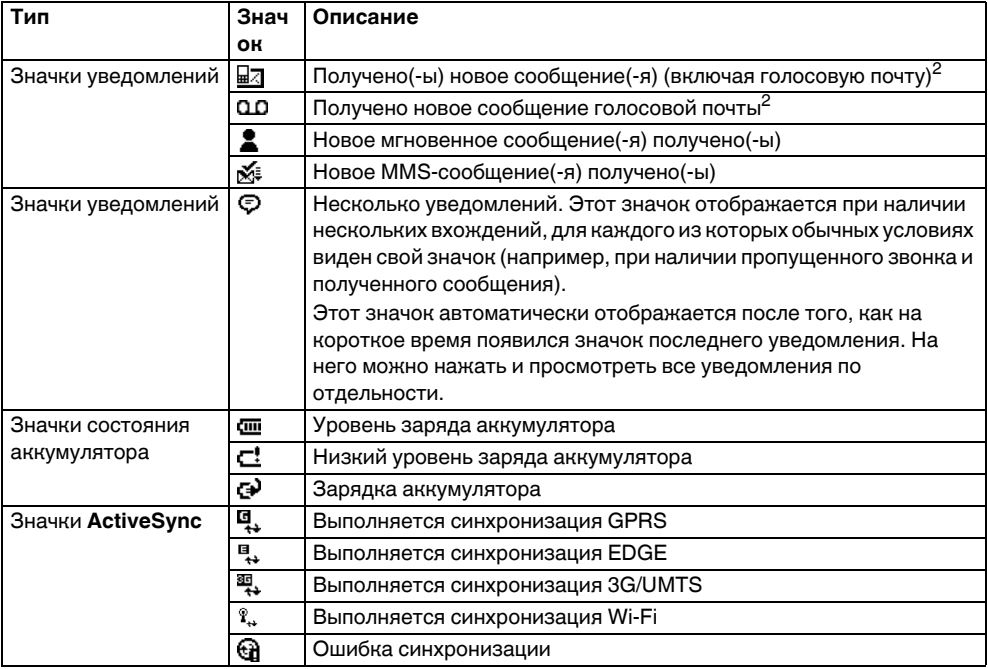

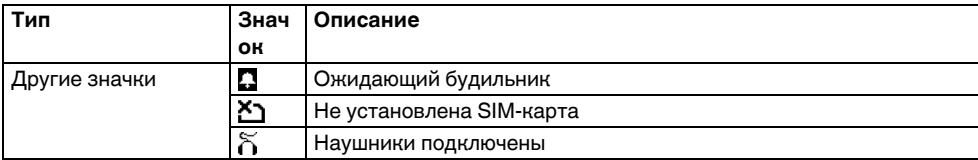

<sup>1</sup>После выбора этого значка отображается окно регулировки громкости. Дополнительные сведения см. **Управление [громкостью](#page-145-0)** в **[Настройка](#page-146-0)**.

<sup>2</sup>Отображение индикатора голосовой почты зависит от поставщика услуг. Поставщик услуг может предоставить вам возможность выбора уведомления на входящую голосовую почту. Дополнительную информацию по этому поводу можно получить у поставщика услуг.

# **Начало работы Установка SIM-карты и аккумулятора**

**ПРЕДУПРЕЖДЕНИЕ:** При нарушении **А ПРЕДУПРЕЖДЕНИЕ:** При нар<br>• условий замены аккумулятора существует опасность его взрыва. Чтобы снизить риск воспламенения и ожога, аккумулятор нельзя разбирать, разрушать, прокалывать, подвергать влиянию температуры выше 60 °C (140 °F), помещать в огонь или воду. Для замены следует использовать только специальные аккумуляторы, соответствующие местному законодательству.

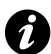

**ВНИМАНИЕ:** Будьте осторожны при обращении с SIM-картой – царапина или изгиб могут легко ее повредить.

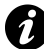

**ВНИМАНИЕ:** Оберегайте SIM-карту от статического электричества, пыли и воды.

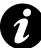

**ВНИМАНИЕ:** Выключайте питание телефона и отсоединяйте зарядное устройство перед установкой SIM-карты. Установка SIM-карты и аккумулятора:

1. Переверните телефон нижней стороной вверх и надавите на крышку. Передвиньте крышку, как показано на нижнем рисунке, и снимите ее с телефона.

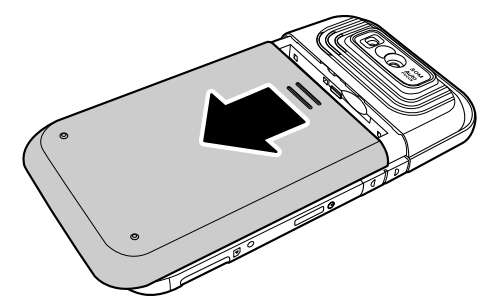

- 2. Если аккумулятор уже установлен, поднимите рычажок у его основания. Удалите аккумулятор с батарейного отска.
- 3. Направив позолоченными контактами вниз, выровняйте SIM-карту, как показано на нижнем рисунке. Легко нажмите на SIMкарту, передвигая ее на место.
- 4. Вставьте аккумулятор в батарейный отсек так, чтобы позолоченные соединители были направлены к нижней стороне телефона. Форма аккумулятора такова, что его можно вставить только одним способом. Легко надавите на аккумулятор (не на разъем), чтобы установить его полностью.

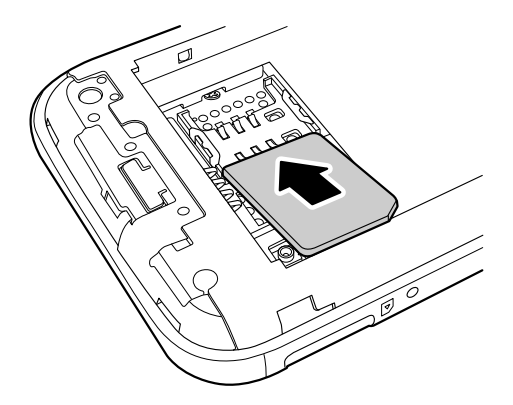

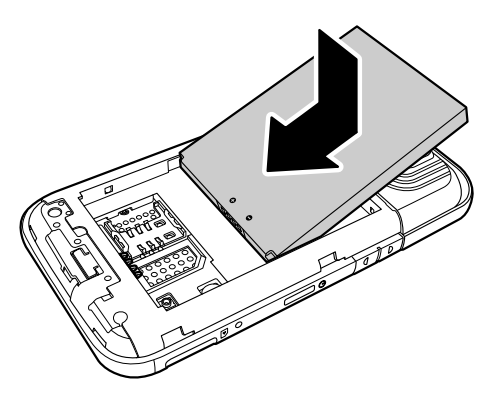

5. Осторожно передвиньте крышку вверх, чтобы поставить ее на место.

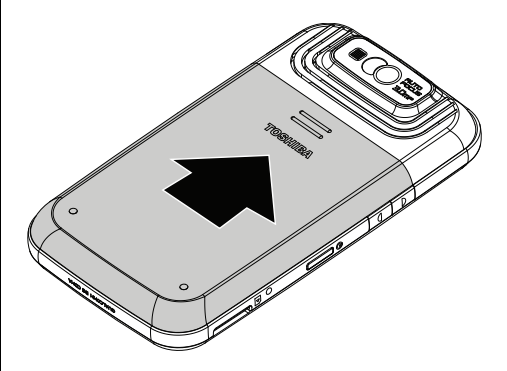

## **Установка карты памяти microSD**

Карта памяти microSD - это съемный носитель информации, который может использоваться для увеличения объема памяти телефона.

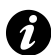

**ВНИМАНИЕ:** Не извлекайте карту памяти microSD во время чтения или записи данных на нее с помощью телефона.

Установка карты памяти microSD:

1. Направив позолоченными контактами, вверх выровняйте карту памяти microSD, как показано на нижнем рисунке.

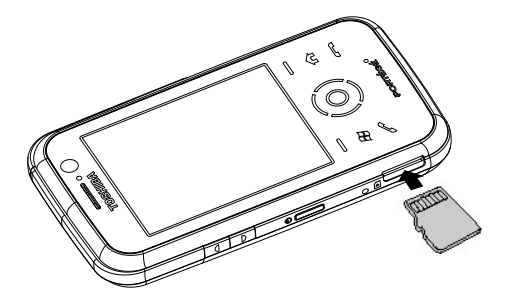

2. Легко вдвигайте карту памяти microSD в слот до характерного щелчка.

Чтобы вынуть карту памяти miniSD, легко нажмите ее внутрь. Она будет автоматически выброшена.

### **Извлечение и вставка пера**

- Извлеките перо, толкая его вверх вдоль боковой стороны телефона (над **кнопкой записи**), передвигая его в направлении верхней части телефона, как показано на нижнем рисунке.
- Чтобы вернуть перо на место, двигайте его вниз вдоль боковой стороны телефона до щелчка на месте.

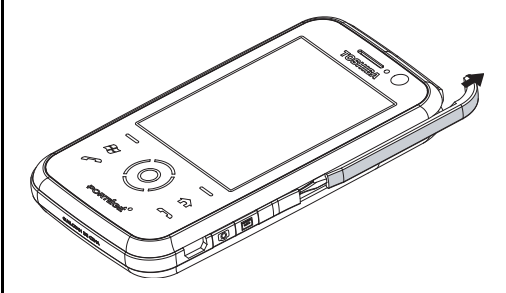

### **Использование пера**

С помощью пера можно выбирать команды меню и вводить данные на сенсорном экране телефона Toshiba.

- Выбор: один раз нажимайте пером на сенсорный экран для открывания пунктов меню и выбора опций.
- Перетаскивание: прижмите перо к экрану и перетащите его к выбранному тексту и изображениям. Чтобы выбрать есколько элементом, проведите пером по списку.
- Выбор и удерживание: нажмите и удерживайте перо на пункте, чтобы увидеть список доступных действий. Нажмит на нужное действие во всплывающем меню.

### **ПРЕДУПРЕЖДЕНИЯ:**

**!**

- Для ввода данных на сенсорном экране применяйте только перо или используйте палец. Использование других педметов может привести к повреждению сенсорной панели и аннулированию гарантии.
	- Не используйте перо с поврежденным кончиком. При использовании поврежденного пера для ввода данных можно овредить сенсорный экран. Поврежденное перо следует заменить новым.
	- Не прилагайте усилий при касании пером, чтобы не повредить сенсорный экран.

### **Зарядка аккумулятора**

Перед первым включением телефона Toshiba необходимо полностью зарядить аккумулятор. Зарядить аккумулятор моно двумя способами:

- Вставьте зарядное устройство в сетевую розетку и подключите его к разъему для подключения зарядного устройства на телефоне Toshiba. Когда аккумулятор полностью заряжен, извлеките зарядное устройство из сетевой розетки, а затем отсоедините его от разъема для подключения зарядного устройства на телефоне. Выполнять эту опрацию нужно аккуратно, надежно удерживая устройство. или
- подключите телефон Toshiba к персональному компьютеру с помощью кабеля USB.
- 

**ВНИМАНИЕ:** Не извлекайте аккумулятор во время зарядки.

Для полной зарядки аккумулятора необходимо до четырех часов при использовании зарядного устройства и до восьми при использовании кабеля USB.

Оптимальная эффективность аккумулятора достигается только после двух-трёх полных циклов зарядки.

После завершения зарядки отсоедините зарядное устройство от источника питания или кабель USB отПК, а затемотсоедините телефон Toshiba.

#### **Низкий заряд аккумулятора**

При разрядке аккумулятора ниже 20% от полной емкости отображается

предупредительное сообщение и значок низкого заряда аккумулятора.

Если заряд аккумулятора слишком низкий для выполнения обычной операции, телефон Toshiba автоматически выключится.

### **Сведения об аккумуляторе**

Производительность аккумулятора зависит от многих факторов, таких как конфигурация сети оператора связи, мощность сигнала, температура окружающей среды, в которой используется телефон Toshiba, пользовательские фунции и настройки телефона, элементы, подключенные к портам телефона, применяемые приложения для

голосовой вязи, обмена данными и другие программы.

- **ПРИМЕЧАНИЕ:** Рекомендуется сохранить данные памяти телефона на компьютер или карту памяти. Производитель не несет отвтственности за потерю или изменение данных в случае разрядки аккумулятора. *n*
- 

**СОВЕТ:** Для получения информации относительно оптимизации энергопотребления см. **[Настройки](#page-167-0) [подсветки](#page-167-0)** и **[Настройки](#page-174-0) [Электропитание](#page-174-0)** в **[Настройка](#page-146-0)**.

### **Действия при низком уровне заряда аккумулятора**

При отображении предупреждения о низком уровне заряда аккумулятора, выполните следующие действия:

- 1. Сохраните текущие данные.
- 2. Зарядите аккумулятор при первой возможности.
- 3. Если у вас нет возможности немедленно зарядить телефон, рекомендуется его выключить.

## **Включение и выключение питания**

Чтобы включить телефон Toshiba выполните следующие действия:

- 1. Нажмите и удерживайте **кнопку питания**.
- 2. Если требуется ввести ПИН-код или защитный код, введите его.
- **ПРЕДУПРЕЖДЕНИЕ:** Включение услуг в **А ПРЕДУПРЕЖДЕНИЕ:** Включение у<br>**•** телефоне Toshiba выполняется при помощи ПИН-кода, который должен содержаться в документации, поставляемой поставщиком услуг. После трех последовательных попыток введения неправильного ПИН-кода для SIM-карты необходимо будет обратиться к оператору связи, чтобы получить код PUK. Не пытайтесь ввести случайный код PUK, так как после десяти послдовательных неверных попыток SIMкарта станет непригодной к дальнейшему использованию.

Для выключения телефона Toshiba выполните следующие действия:

1. Нажмите и удерживайте **кнопку питания**.

2. Выберите **Да**, чтобы подтвердить отключение питания телефона.

### **Блокировка клавиатуры**

Данная функция предотвращает случайные выполнения звонков и действий.

**ПРИМЕЧАНИЕ:** Экстренные вызовы допускаются в любое время и не требуют предварительного отключения какихлибо функций безопасности. *n*

### **Блокировка клавиатуры**

Чтобы заблокировать клавиатуру, на экране **Сегодня** выберите **Устройство разблокировано**.

### **Разблокирование клавиатуры**

Для разблокирования клавиатуры выберите программную кнопку **Разблокиров.**, а затем выберите кнопку на экране **Разблокиров.**

## **Автонастройка**

Приложение **Автонастройка** обеспечивает быстрый и легкий способ конфигурирования настроек провайдера услуг, включая GPRS, WAP, и MMS.

Чтобы использовать **Автонастройка**:

- 1. На экране **Сегодня** выберите **Пуск** > **Программы**.
- 2. Выберите **Автонастройка**.
- 3. Выберите страну в поле **Страна**.
- 4. Выберите провайдера услуг в поле **Оператор**.
- 5. Выберите **ok**.
- 6. Выберите **Да**. Конфигурация выполнена. Это может занять несколько секунд.

## **TOSHIBA User Interface**

## **Обзор**

**TOSHIBA User Interface** обеспечивает настраиваемый пользовательский интерфейс, обладая всеми преимуществами устройства Windows Mobile.

Интерфейс **TOSHIBA User Interface** позволяет получать доступ к информации, запускать приложения, выполнять звонки и навигацию по телефону Toshiba простым и удобным образом даже при использовании одной руки.

Можно настраивать такие элементы, как Экран **Сейчас**, модуль **Сегодня**, программные кнопки, вкладки и обновления погоды.

Дополнительные сведения о настройке

**TOSHIBA User Interface** см. **[Spb Mobile Shell](#page-161-0)  [for Toshiba](#page-161-0)** в **[Настройка](#page-146-0)**.

**TOSHIBA User Interface** содержит три основных экрана:

- Экран **Главная**
- Экран **Сейчас**
- Экран быстрого набора

Все эти экраны предназначены для навигации с помощью одной руки без пера и поддерживают анимационные переоды.

Для переключения между экранами можно использовать левое или правое выразительное движение по экрану или выбор соответствующего значка. Для возврата на предыдущий уровень меню можно использовать левое движение по экрану. Выполните выразительное движение пальцем вниз по экрану или выберите значок выхода для возврата на экран **Сегодня** или последнего активного приложения.

### **Экран Главная**

Экран **Главная** дополняет быстрый и удобный способ навигации по телефону Toshiba. Он предназначен для навигации одной рукой без обязатеьного использования пера.

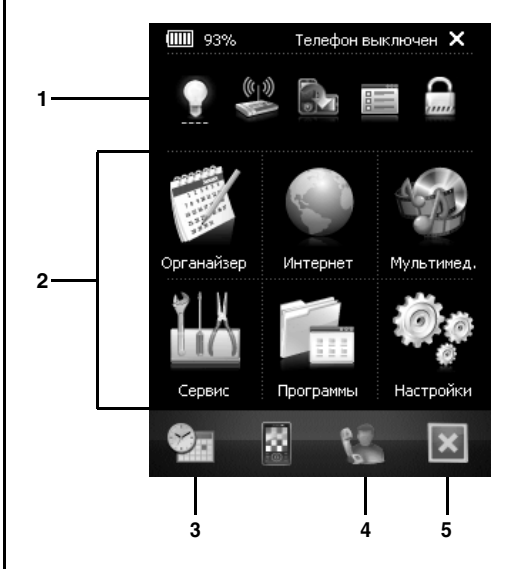

- 1. Smart launcher.
- 2. Значки вида меню.
- 3. Чтобы получить доступ к Экран **Сейчас**.
- 4. Чтобы получить доступ к экрану быстрого набора.

5. Чтобы выйти из **TOSHIBA User Interface**. Экран **Главная** состоит из двух частей приложение Smart launcher в верхней части экрана и шесть элементов стилей меню внизу. Приложение Smart launcher использует алгоритм отображения кнопок быстрого вызова для часто используемых элеменов. Можно выбрать и удерживать любой элемент приложения Smart launcher для настройки кнопок быстрого вызова.

Шесть значков стилей меню предоставляют быстрый и простой доступ к элементам через стандартный интерфейс Windows Mobile и некоторые дополнительные возможности, такие как **Профили**.

### **Экран Сейчас**

Экран **Сейчас** отображает всю важную информацию в одном месте.

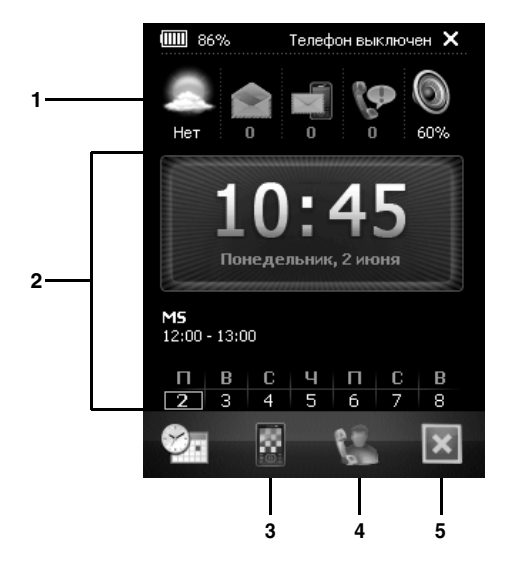

- 1. Погода, сообщения, вызовы и громкость телефона.
- 2. Время, дата и календарь.
- 3. Чтобы получить доступ к экрану **Главная**.
- 4. Чтобы получить доступ к экрану быстрого набора.
- 5. Чтобы выйти из **TOSHIBA User Interface**.

### **Экран быстрого набора**

Экран быстрого набора отображает до шестнадцати контактов с фотоснимками для быстрого доступа по вашему выбору. Здесь также можно держать кнопки быстрого набора для **Toshiba-Контакты**.

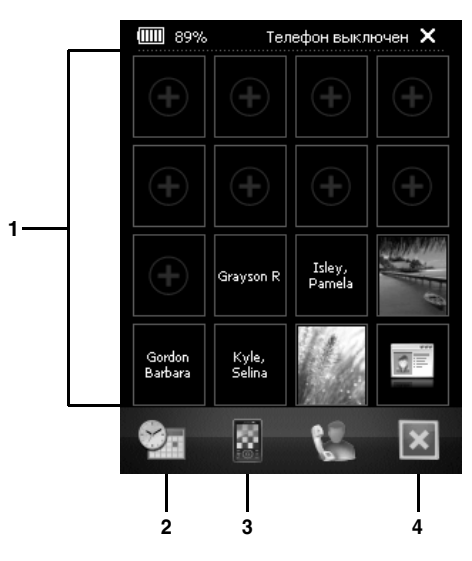

- 1. Контакты для быстрого доступа.
- 2. Чтобы получить доступ к Экран **Сейчас**.
- 3. Чтобы получить доступ к экрану **Главная**.
- 4. Чтобы выйти из **TOSHIBA User Interface**.

Сюда можно добавить избранные контакты из сохраненных в **Контакты** на телефоне. Вы также можете добавить кнопки быстрого доступа к **Посл. звонок**.

Выберите и удерживайте на записи для просмотра доступных опций.

Чтобы выполнить звонок с экрана быстрого доступа:

- 1. Выберите требуемую запись быстрого вызова.
- 2. Выберите номер телефона.

### **Модуль Сегодня**

Интерфейс **TOSHIBA User Interface** также содержит модуль **Сегодня**, который позволяет добавлять элементы **TOSHIBA User Interface** на экран **Сегодня**.

Информацию по настройке модуля **Сегодня** см. **Настройка [TOSHIBA User Interface](#page-161-1)** в **[Настройка](#page-146-0)**.

## Функции звонка **Выполнение звонка**

Перед выполнением звонка убедитесь, что ваш телефон Toshiba включен, в нем установлена действующая SIM-карта, а ровень сигнала достаточно высокий.

### **Выполнение звонка из экрана Телефон**

Чтобы выполнить звонок из экрана **Телефон**:

- 1. В экране **Сегодня** нажмите **кнопку Отправить** или выберите **Пуск** > **Телефон**.
- 2. Введите телефонный номер с помощью цифровой клавиатуры.
- 3. Нажмите **кнопку Отправить** или выберите **Звон.**.
- 

**СОВЕТ:** При нажатии на кнопку цифровой клавиатуры отображается список имен и/ или номера телефонов. Этот список соержит соответствующие имена и номера из **Контакты**, **Звонки**, **Быстрый набор** и SIM-карты.

Например, если нажать кнопку **2**, отобразятся имена, начинающиеся с **A**, **B** или **C** и телефонные номера,

начинающиеся с цифры **2**.

Вы можете ввести большее количество символов, чтобы сократить число совпадающих имен или номеров.

Чтобы осуществить вызов, нажмите соответствующую кнопку, а затем - **Позвонить**.

#### **Выполнение экстренного вызова**

Звонки в экстренные службы можно выполнять, в том числе, при заблокированном телефоне или с отключенной SIM-артой.

Дополнительные сведения см. **[Экстренные](#page-19-0) [вызовы](#page-19-0)** в **Здоровье и [безопасность](#page-14-0)**.

#### **Выполнение звонка из Контакты**

Чтобы выполнить звонок из **Контакты**:

- 1. В экране **Сегодня** выберите **Контакты** или **Пуск** > **Контакты**.
- 2. Переместитесь к нужному контакту, а затем нажмите **кнопку Отправить**.
- **СОВЕТ:** Если список контактов длинный, введите первые несколько букв имени контакта. Телефон покажет только искомый контакт. Для выполнения звонка нажмите **кнопку Отправить**.

#### **Выполнения вызова не заданного по умолчанию номера**

Для контакта, данные которого сохраняются в телефоне, можно назначить номер рабочего (**Сл.**), мобильного (**Сот**) и домашнего (**Д**) телефона.

Набор номера мобильного телефона выполняется по умолчанию.

Чтобы выполнить вызов не заданного по умолчанию номера:

- 1. В экране **Сегодня** выберите **Контакты** или **Пуск** > **Контакты**.
- 2. Выберите нужный контакт.
- 3. Переместитесь к нужному телефонному номеру, затем нажмите **кнопку Отправить** или **кнопку** Действие, или выберите **Позвонить**.

#### **Выполнение звонка из Звонки**

**Звонки** отображает недавно выполненные, полученные или пропущенные звонки. Чтобы выполнить звонок из экрана **Звонки**:

- 1. В экране **Сегодня** нажмите **кнопку Отправить** или выберите **Пуск** > **Телефон**.
- 2. Выберите **Скрыть Клав.**
- 3. Выберите **Звонки**.
- 4. Прокрутите к нужному имени или номеру телефона, затем нажмите **кнопку Отправить** или **Позвонить**.

### **Набор номера последнего выполненного звонка**

Чтобы набрать номер последнего выполненного звонка:

В экране **Сегодня** дважды нажмите **кнопку Отправить**.

### **Выполнение международного звонка**

Чтобы выполнить международный звонок:

- 1. В экране **Сегодня** нажмите **кнопку Отправить** или выберите **Пуск** > **Телефон**.
- 2. Нажмите и удерживайте кнопку **0** на клавиатуре, пока отобразится символ **+**.
- 3. Введите полный номер телефона с кодом страны, города (без первой цифры **0**) номером телефона.
- 4. Нажмите **кнопку Отправить** или выберите **Звон.**

## **Быстрый набор**

### **Создание записи быстрого набора**

Чтобы создать запись быстрого набора:

- 1. В экране **Сегодня** нажмите **кнопку Отправить** или выберите **Пуск** > **Телефон**.
- 2. Выберите **Скрыть Клав.**
- 3. Выберите **Быстр. н-р**.
- 4. Выберите **Меню** > **Создать**.
- 5. Выберите нужный контакт.
- 6. В поле **Место:** выберите номер быстрого набора.
- 7. Дважды нажмите **ok**.

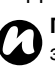

#### **ПРИМЕЧАНИЕ:** Цифра **0**

зарезервирована для ввода символа **+** при наборе международного телефонного номера. Цифра **1** зарезервирована в качестве параметра быстрого набора для вызова ящика голосовой почты.

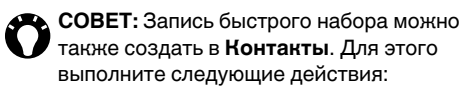

- 1. В **Контакты** выберите нужный контакт.
- 2. Прокрутите к нужному номеру, а затем нажмите **Меню** > **Доб. в быст. набор...**
- 3. В поле **Место:** выберите номер быстрого набора.
- 4. Дважды нажмите **ok**.

### **Настройка быстрого набора голосовой почты**

Обычно быстрый набор голосовой почты предварительно настроен. Если предварительная настройка отсутствуе, вы можете сохранить номер голосовой почты вручную.

Чтобы настроить быстрый набор голосовой почты вручную:

- 1. В экране **Сегодня** выберите **Пуск** > **Настройка**.
- 2. На вкладке **Личные** выберите **Телефон**.
- 3. Выберите вкладку **Службы**.
- 4. Нажмите **Голос. почта и текстовые сообщения**, а затем **Получение параметров...**
- 5. Введите номер вашей голосовой почты в поле **Голосовая почта:**. Вы можете получить его у своего оператора связи.
- 6. Дважды нажмите **ok**.

### **Выполнение звонка с помощью быстрого набора**

Чтобы выполнить звонок с помощью быстрого набора:

- 1. В экране **Сегодня** нажмите **кнопку Отправить** или выберите **Пуск** > **Телефон**.
- 2. Выберите **Скрыть Клав.**
- 3. Выберите **Быстр. н-р**.
- 4. Перейдите к требуемой записи быстрого набора, а затем нажмите **кнопку Отправить** или **Позвонить**.

**СОВЕТ:** Вы можете также выполнить звонок с помощью быстрого набора из экрана **Телефон**. Для этого выполните следующие действия:

> В экране **Телефон** нажмите и удерживайте нужную кнопку быстрого набора на цифровой клавиатуре. Если запись быстрого набора содержит две цифры, нажмите первую цифру, затем нажмите и удерживайте вторую.

## **Удаление записи быстрого набора**

Чтобы удалить запись быстрого набора:

- 1. В экране **Сегодня** нажмите **кнопку Отправить** или выберите **Пуск** > **Телефон**.
- 2. Выберите **Скрыть Клав.**
- 3. Выберите **Быстр. н-р**.
- 4. Прокрутите до нужного пункта быстрого набора, затем выберите **Меню** > **Удалить**.
- 5. Выберите **Да** для подтверждения удаления.
- 6. Выберите **ok**.

## **Прием звонка**

### **Прием или пропуск звонка**

- Чтобы ответить на входящий звонок, нажмите **кнопку Отправить** или **Ответ**.
- Чтобы пропустить входящий звонок, нажмите **кнопку завершения** или выберите **Отбой**.

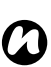

**ПРИМЕЧАНИЕ:** При выборе пропуска звонка абонент будет подключен к голосовой почте, если включена эта услуга.

**COBET:** Если к вашему телефону Toshiba подключена гарнитура, вы можете сделать следующее:

- Ответить на входящий звонок, нажав кнопку на гарнитуре.
- Пропустить входящий звонок, путем нажатия и удерживания кнопки на гарнитуре.

## **Завершение звонка**

Чтобы завершить звонок, нажмите **кнопку завершения** или выберите **Оконч.**

**COBET:** Если к вашему телефону Toshiba подключена гарнитура, вы можете завершить звонок, путем нажатия и удерживания нопки на гарнитуре.

## **Параметры входящих звонков**

#### **Регулировка громкости**

Чтобы настроить громкость во время звонка: Нажмите верхнюю кнопку регулировки громкости, чтобы увеличить громкость, а нижнюю - чтобы уменьшить громкость.

#### **Перевод звонка в режим ожидания**

Чтобы перевести звонок в режим ожидания, выберите **Удерж.** или **Меню** > **Удержать**. Чтобы выйти из режима ожидания, выберите **Не удерж.** или **Меню** > **Вернуться**.

**COBET:** Если к вашему телефону Toshiba подключена гарнитура, вы можете перевести звонок в режим ожидания, нажав кнопк на гарнитуре.

Чтобы выйти из режима ожидания, нажмите кнопку еще раз.

#### **Отключение звука звонка**

Чтобы отключить звук звонка, выберите **Откл. звук** или **Меню** > **Откл. микрофон**.

Чтобы включить звук звонка, выберите **Вкл. звук** или **Меню** > **Вкл. микрофон**.

#### **Переключение звонка на динамик**

Чтобы переключить звонок на динамик, нажмите и удерживайте **кнопку Отправить** или **Меню** > **Вкл. динамик**.

Чтобы отключить динамик, нажмите и удерживайте **кнопку Отправить** или **Меню** > **Выкл. динамик**.

**ПРИМЕЧАНИЕ:** Динамик автоматически *n* отключается после завершения звонка.

#### **Перевод звонка в режим громкой связи**

Чтобы перевести звонок в режим громкой связи:

После подключения к телефону Toshiba оборудования громкой связи будет активирован параметр **Меню** > **Вкл. режим гарнитуры**.

#### **Выполнение второго звонка**

Чтобы выполнить второй звонок во время первого:

- 1. Выберите **Удерж.** или **Меню** > **Удержать**,чтобы перевести первый звонок в режим ожидания.
- 2. Наберите второй номер и нажмите **кнопку Отправить**. Первый звонок будет находиться в режиме ожидания.

#### **Прием или пропуск второго звонка**

- Чтобы ответить на второй звонок, нажмите **кнопку Отправить** или **Ответ**. Текущий звонок будет переведен в режим ожидания.
- Чтобы пропустить второй звонок, нажмите **кнопку завершения** или **Отбой**.

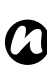

**ПРИМЕЧАНИЕ:** Чтобы ответить на второй звонок, должен быть включен параметр **Ожидание вызова**. Дополнительные сведения **Ожидание вызова** см. **[Ожидание](#page-155-0) вызова** в **[Настройка](#page-146-0)**.

#### **Переключение между звонками**

Для переключения между звонками, нажмите **кнопку Отправить**, или выберите **Переключ.** или **Меню** > **Переключ.**

#### **Выполнение конференц-звонка**

Для выполнения конференц-звонка: Во время приема в телефоне Toshiba двух звонков – одного активного, а другого в режиме ожидания, выберите **Меню** > **Конференцсвязь**. Оба звонка будут объединены, и абоненты смогут слышать друг друга.

**ПРИМЕЧАНИЕ:** Функция конференц- *n* звонка зависит от оператора связи.

#### **Добавление абонента к конференцзвонку**

Чтобы добавить абонента к конференц-звонку:

- 1. Выберите **Удерж.** или **Меню** > **Удержать** для перевода конференц-звонка в режим ожидания.
- 2. Наберите номер нового абонента, а затем нажмите **кнопку Отправить**.
- 3. После ответа абонента, выберите **Меню** > **Конференц-связь**.

#### **Частный разговор с одним абонентом конференц-звонка**

Для частного разговора с одним абонентом конференц-звонка, отключите его от конференц-звонка.

Для частного разговора во время конференцзвонка:

- 1. Выберите **Меню** > **Частные**.
- 2. Выберите абонента для частного разговора и затем нажмите **Частные**.

#### **Создание заметки**

Вы можете создать заметку в экране **Телефон** во время или после звонка. Заметка будет сохранена как приложение к звонку в **Звонки**.

Чтобы создать заметку:

- 1. Во время звонка выберите **Заметка**.
- 2. Добавьте нужную информацию в заметку.
- 3. Выберите **ok** после завершения.

Дополнительные сведения о **Заметки** см. **[Заметки](#page-118-0)** в **Приложения и [мультимедийные](#page-84-0) [файлы](#page-84-0)**.

## **Видео-телефония**

Функция видеозвонка предусмотрена для ведения разговоров с друзьями, членами семьи и коллегами "лицом к лицу".

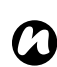

**ПРИМЕЧАНИЕ:** Для выполнения видеозвонка необходимо, чтобы телефон собеседника также поддерживал функцию видеозвонка.

### **Выполнение видеозвонка из экрана Телефон**

Чтобы выполнить видеозвонок из экрана **Телефон**:

- 1. В экране **Сегодня** нажмите **кнопку Отправить** или выберите **Пуск** > **Телефон**.
- 2. Введите телефонный номер с помощью цифровой клавиатуры.
- 3. Выберите значок видеозвонка.

#### **Выполнение видеозвонка из Контакты**

Чтобы выполнить видеозвонок из **Контакты**:

1. В экране **Сегодня** выберите **Контакты** или **Пуск** > **Контакты**.

- 2. Выберите и удерживайте требуемый контакт до появления всплывающего меню.
- 3. Выберите **Видеозвонок**.

#### **Выполнение видеозвонка из Звонки**

Чтобы выполнить видеозвонок из экрана **Звонки**:

- 1. В экране **Сегодня** нажмите **кнопку Отправить** или выберите **Пуск** > **Телефон**.
- 2. Выберите **Скрыть Клав.**
- 3. Выберите **Звонки**.
- 4. Выберите и удерживайте требуемый контакт до появления всплывающего меню.
- 5. Выберите **Видеозвонок**.

### **Прием или пропуск видеозвонка**

- Чтобы ответить на входящий видеозвонок, нажмите **кнопку Отправить** или **Ответ**.
- Чтобы пропустить входящий видеозвонок, нажмите **кнопку завершения** или **Отбой**.

#### **Блокировка отправки видеоизображения**

Для блокировки отправки видеоизображения во время видеозвонка:

Во время видеозвонка, выберите **Параметры** > **Блокировка видео**. Другой абонент увидит чистый экран.

Выберите **Параметры** > **Разблокировать видеосвязь** для начала пересылки видеоизображения.

### **Отправка изображений и видео**

Чтобы отправить изображения и видео во время видеозвонка:

- 1. Выберите **Параметры** > **Отправить изображение**/**Отправить видео**.
- 2. Выберите нужное изображение или видео.

Выберите **Параметры** > **Остановить отправку** для остановки пересылки изображения.

#### **Запись видео**

Для записи видео, принимаемого или пересылаемого во время видеозвонка, выберите **Параметры** > **Запись** > **Записать входящее видео**/**Записать исходящее видео**. Выберите **Параметры** > **Запись** > **Остановить запись** для остановки записи видео.

## **Звонки**

**Звонки** показывает список недавно пропущенных, принятых и набранных звонков.

### **Просмотр Звонки**

Для просмотра **Звонки**:

- 1. В экране **Сегодня** нажмите **кнопку Отправить** или выберите **Пуск** > **Телефон**.
- 2. Выберите **Скрыть Клав.**
- 3. Выберите **Звонки**.
- 4. Если необходимо, вы можете отфильтровать список, выбрав **Меню** > **Фильтр** > **Пропущенные**/**Исходящие**/ **Входящие**.
- 5. Для просмотра информации о звонке, выберите соответствующий звонок.

### **Создание контакта из Звонки**

Дополнительные сведения о создании контакта из **Звонки**, см. **[Создание](#page-95-0) нового контакта** в **Приложения и [мультимедийные](#page-84-0) файлы**.

#### **Удаление звонка из Звонки**

Чтобы удалить звонок из **Звонки**:

- 1. В экране **Сегодня** нажмите **кнопку Отправить** или выберите **Пуск** > **Телефон**.
- 2. Выберите **Скрыть Клав.**
- 3. Выберите **Звонки**.
- 4. Перейдите к нужному звонку в списке, затем выберите **Меню** > **Удалить**.
- 5. Выберите **Да** для подтверждения удаления.

### **Удаление всех звонков из Звонки**

Чтобы удалить все звонки из **Звонки**:

- 1. В экране **Сегодня** нажмите **кнопку Отправить** или выберите **Пуск** > **Телефон**.
- 2. Выберите **Скрыть Клав.**.
- 3. Выберите **Звонки**.
- 4. Выберите **Меню** > **Удалить все звонки**.
- 5. Выберите **Да** для подтверждения удаления.
- **ПРИМЕЧАНИЕ:** Удаление всех звонков из **Звонки** не сбрасывает **Длительность звонков**. Этот сброс должен осуществляться отдельно (см. **Сброс Длительность звонков**). *n*

### **Просмотр Длительность звонков**

Для просмотра **Длительность звонков** :

- 1. В экране **Сегодня** нажмите **кнопку Отправить** или выберите **Пуск** > **Телефон** .
- 2. Выберите **Скрыть Клав .**
- 3. Выберите **Звонки** .
- 4. Выберите **Меню** > **Длительность звонков...**

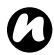

**ПРИМЕЧАНИЕ :** Длительность **19 ПРИМЕЧАНИЕ:** Длительность<br>• ожидаемых звонков не фиксируется.

### **Сброс Длительность звонков**

Для сброса **Длительность звонков** :

- 1. В экране **Сегодня** нажмите **кнопку Отправить** или выберите **Пуск** > **Телефон** .
- 2. Выберите **Скрыть Клав .**
- 3. Выберите **Звонки** .
- 4. Выберите **Меню** > **Длительность звонков...**
- 5. Выберите **Сброс** .

В этом разделе описано, как создавать, отправлять, получать, организовывать, удалять и сохранять в телефоне Toshiba следующие типы сообщений:

- Текстовые сообщения (SMS, служба коротких сообщений)
- Мультимедийные сообщения (MMSсообщения)
- Электронная почта

Вы можете также использовать **Windows Live** для быстрого обмена сообщениями с **Windows Live Messenger** и для доступа **Hotmail**.

## **Текстовые сообщения**

Функция обмена сообщениями, или служба коротких сообщений (SMS), позволяет вести обмен текстовыми сообщенияи между телефонами. Более подробную информацию о текстовых сообщениях можно получить у оператора связи.

Для получения информации о настройке текстовых сообщений, см. **[Просмотр](#page-156-0) и редактирование с [использованием](#page-156-0) центра поддержки текстовых [сообщений](#page-156-0)** в **[Настройка](#page-146-0)**.

Телефон Toshiba поддерживает отправку сообщений, превышающих стандартное ограничение в 160 знаков. Если введено более 160 знаков, сообщение разделяется на связанные текстовые сообщения. Данные связанные сообщения отправляются одновременно.

### **Создание и отправка текстового сообщения (SMS)**

Чтобы создать и отправить текстовое сообщение:

- 1. В экране **Сегодня** выберите **Пуск** > **Сообщения**.
- 2. Выберите **SMS-сообщения**.
- 3. Выберите **Меню** > **Создать** > **SMS**.
- 4. Поместив курсор в поле **Кому:**, добавьте получателя, используя один из следующих способов:
- Нажмите **кнопку Действие**, а затем выберите получателя из списка контактов.
- Выберите **Меню** > **Добавить получателя...**, а затем выберите получателя из списка контактов.
- Введите несколько первых букв имени, хранящегося в **Контакты**, затем выберите **Меню** > **Проверить имена**. Если выводится несколько вариантов, выберите нужный.
- Введите номер телефона в поле **Кому:**. В качестве разделителя при вводе нескольких получателей используйте точку с запятой.
- 5. Перейдите к области сообщения и наберите сообщение.
- **СОВЕТ:** Чтобы сэкономить время, вводя предварительно определенный текст:
	- 1. Выберите **Меню** > **Мой текст**.
	- 2. Выберите текст для вставки. Вы можете также отредактировать существующие пункты **Мой текст** в случае необходимости.
- 6. Выберите **Отправить**.

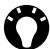

**СОВЕТ:** Чтобы удалить сообщение, не отправляя его, выберите **Меню** > **Отменить сообщение**.

### **Сохранение сообщения в качестве черновика**

Чтобы сохранить сообщение как черновик: В экране для создания сообщений выберите **Меню** > **В черновики**.

#### **Запрос уведомления о доставке**

Чтобы запросить уведомление о доставке:

- 1. Вэкране для создания сообщений выберите **Меню** > **Параметры сообщения...**
- 2. Нажмите **кнопку Действие** для выбора флажка **Запросить уведомление о доставке сообщения**.
- 3. Выберите **ok**.

#### **Получение текстовых сообщений**

Текстовые сообщения принимаются автоматически, если ваш телефон Toshiba включен. Если телефон выключен, сообщения сохраняются у оператора связи, пока ваш телефон не будет снова подключен к сети. Телефон Toshiba содержит функцию уведомления о поступлении нового текстового сообщения.

### **Ответ на сообщение**

Чтобы ответить на сообщение:

1. При открытом сообщении нажмите **Ответить**. Если вы отвечаете нескольким получателям, выберите **Меню** > **Ответить** > **Ответить всем**.

- 2. Наберите ваше сообщение.
- 3. Выберите **Отправить**.

#### **Переадресация сообщения**

Чтобы переадресовать сообщение:

- 1. При открытом сообщении выберите **Меню** > **Ответить** > **Переслать**.
- 2. Добавьте получателей. Дополнительную информацию о добавлении получателя смотрите в **Создание и отправка текстового сообщения (SMS)**.
- 3. При необходимости отредактируйте текст в области сообщения.
- 4. Выберите **Отправить**.

### **Удаление сообщений**

Чтобы удалить сообщение:

- 1. В экране **Сегодня** выберите **Пуск** > **Сообщения**.
- 2. Выберите **SMS-сообщения**.
- 3. Выберите сообщение для удаления, затем нажмите **Удалить**.

## **MMS-сообщения**

Служба передачи мультимедийных сообщений (MMS) позволяет обмениваться мультимедийными сообщениями, содержщими такие данные, как текст, картинки, мелодии, анимацию и видеоклипы. MMS-сообщения можно отправлять на другие мобильные телефоны или адреса электронной почты. Чтобы узнать подробно о службе MMS и возможности подклчения этой услуги, обратитесь к оператору связи.

### **Настройки MMS**

Если телефон Toshiba не был предварительно сконфигурирован, необходимо вручную ввести данные учетной записи MMS. Эту информацию можно получить у оператора связи.

Чтобы настроить MMS:

- 1. В экране **Сегодня** выберите **Пуск** > **Сообщения**.
- 2. Выберите **SMS-сообщения**.
- 3. Выберите **Меню** > **Параметры MMS...**
- 4. Выберите вкладку **Серверы**.
- 5. Выберите **Создать**.
- 6. Введите следующую информацию MMSC:
- **Имя сервера:** введите описательное имя, такое как имя вашего оператора связи.
- **Шлюз:** введите WAP-шлюз, используемый для данного подключения.
- **Номер порта:** введите номер HTTP-порта для подключения к серверу MMS и для передачи файлов.
- **Адрес сервера:** введите URL-адрес сервера MMS.
- **Подключение через:** выберите точку подключения для сервера MMS. Обычно это **Интернет**.
- **Ограничение на отправку:** выберите максимальный размер MMS-сообщения, разрешенный вашим оператором связи.
- 7. Выберите **Сделано**.
- **СОВЕТ:** Если у вас есть несколько провайдеров MMS, вы можете выбрать одного из них, определяемого по умолчанию. Чтоб сделать это, выберите нужную запись MMSC, затем нажмите **Уст. по умолчанию**. Возле определенной по умолчанию записи MMSC появится красная стрелка.

### **Создание MMS-сообщения**

MMS-сообщение может состоять из нескольких страниц, также называемых "слайдами". Каждый слайд может содержать изображение, звук и текст, однако нет необходимости помещать все в одном сообщении.

Максимальный объем данных, который можно послать в одном сообщении, устанавливается оператором связи.

Чтобы создать MMS-сообщение:

- 1. В экране **Сегодня** выберите **Пуск** > **Сообщения**.
- 2. Выберите **SMS-сообщения**.
- 3. Выберите **Меню** > **Создать** > **MMS**.
- 4. Поместив курсор в поле **Кому:**, добавьте получателя, используя один из следующих способов:
- Нажмите **кнопку Действие**, а затем выберите получателя из списка контактов.
- Нажмите **Меню** > **Добавить Получателя** > **Из программы "Контакты"...**/**Из списка "Звонки"...**, а затем выберите получателя.
- Введите номер телефона в поле **Кому:**. В качестве разделителя при вводе нескольких получателей используйте точку с запятой.
- 5. Введите тему сообщения в поле **Тема:** при необходимости.
- 6. Введите сообщение.
- 7. Выберите **Отправить**, когда сообщение будет готово.

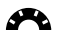

**СОВЕТ:** Для предварительного просмотра сообщения перед его отправкой, выберите значок Воспроизведение.

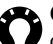

**СОВЕТ:** Чтобы удалить сообщение, не отправляя его, выберите **Меню** > **Отменить сообщение**.

### **Вставка снимка или видеоклипа**

Чтобы вставить снимок или видео в сообщение:

- 1. Перейдите в область **Вставить картинка/ видео**, а затем нажмите **кнопку Действие**. В текущей папке снимки и видеоклипы отображены в режиме предварительного просмотра.
- 2. Выберите один из показанных снимков или

запустите приложение **Камера** и запишите снимок или видеоклип.

После выбора снимка или видеоклипа снова будет отображен экран создания

сообщения.

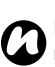

**ПРИМЕЧАНИЕ:** Если вы добавите видеоклип к слайду, то не сможете добавить звук к этому слайду.

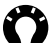

**СОВЕТ:** Вы можете также добавить снимок или видеоклип из экрана создания сообщения, выбрав **Меню** > **Вставить** > **Картинка/Видео...**

#### **Вставка текста**

Чтобы вставить текст в сообщение:

- 1. Перейдите в область **Вставить текст**, а затем нажмите **кнопку Действие**.
- 2. Введите текст. Чтобы вставить предварительно набранный текст, нажмите **Меню** > **Вставить мой текст...**
- 3. Выберите **Сделано** после вставки текста.

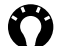

**« СОВЕТ:** Вы можете также добавить текст из экрана создания сообщения, выбрав **Меню** > **Вставить** > **Текст...**

#### **Вставка звука**

Чтобы вставить звук в сообщение:

- 1. Перейдите в область **Вставить аудио**, а затем нажмите **кнопку Действие**. Отобразится список аудиофайлов текущей папки.
- 2. Выберите один из аудиофайлов.

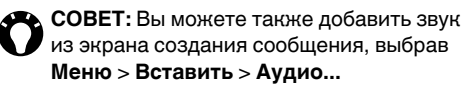

#### **Использование и создание шаблонов**

Чтобы использовать или создать шаблон: В экране для создания сообщений выберите **Меню** > **Шаблон**. Нажмите **Выбрать шаблон...**, чтобы выбрать шаблон для нового MMSсообщения, или **Сохранить как шаблон**, чтобы сохранить текущее MMS-сообщение в качестве шаблона для дальнейшего использования.

### **Выбор фонового цвета для сообщения**

Чтобы выбрать фоновый цвет для сообщения:

- 1. Вэкране для создания сообщений выберите **Меню** > **Параметры** > **Фон**. Будет отображен список цветов.
- 2. Выберите нужный цвет.

### **Дополнительные параметры MMSсообщения**

Вы можете добавить получателей в копию (**Копия:**) или слепую копию (**СК:**) вашего сообщения.

**СОВЕТ:** Переместитесь вверх для просмотра полей **Копия:** и **СК:**.

Также можно установить приоритет сообщения, время доставки с задержкой отправки сообщения, время окончания срока действия сообщения и затребовать подтверждение о доставке и прочтении сообщения.

Для настройки этих параметров, в экране создания сообщения нажмите **Меню** > **Параметры** > **Параметры отправки...**, а затем выберите нужный параметр.

### **Получение MMS-сообщений**

Телефон Toshiba имеет функцию уведомления о поступлении MMS-сообщения. В зависимости от ваших настроек, содержимое MMSсообщения может быть загружено несколько позже – после того как оно будет готово для просмотра в вашем **Входящие**.

## **Электронная почта**

Чтобы отправлять и получать сообщения электронной почты, необходимо настроить учетную запись электронной почты. Ваш телефон Toshiba поддерживает следующие типы учетных записей электронной почты:

- Электронную почту через Интернет по протоколу POP3/IMAP
- Сервер Exchange (Outlook)

#### **Автоматическая настройка учетной записи электронной почты**

Чтобы автоматически настроить учетную запись электронной почты:

- 1. В экране **Сегодня** выберите **Пуск** > **Сообщения**.
- 2. Выберите **Настройка электронной почты**.
- 3. В поле **Адрес эл. почты:** введите адрес электронной почты для данной учетной записи.
- 4. Введите пароль в поле **Пароль:**.

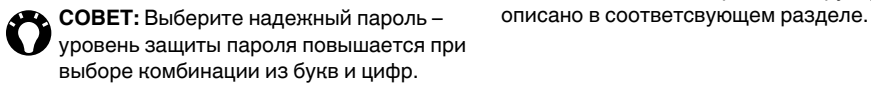

5. Установите флажок **Сохранить пароль**, если хотите сохранить пароль в телефоне Toshiba. Это означает, что вам не нужно будет вводить его при каждом пдключении к серверу электронной почты. Это может требоваться или не требоваться вашим провайдером Интернета (ISP).

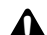

- **ПРЕДУПРЕЖДЕНИЕ:** Если телефон с **А ПРЕДУПРЕЖДЕНИЕ:** Если телефон<br>• сохраненным паролем будет утерян, существует риск несанкционированного доступа к вашей учтной записи электронной почты.
- 6. Выберите **Далее**.
- 7. Установите флажок **Попробовать автоматически получить настройки электронной почты из Интернета**.
- 8. Выберите **Далее**.

Если учетная запись успешно настроена, последует приглашение отправить или получить сообщение электронной почты.

Если учетная запись не была удачно настроена, вам понадобится настроить ее вручную, как
### **Настройка учетной записи электронной почты вручную**

Если вам нужно вручную ввести информацию учетной записи электронной почты, вам может понадобиться некоторая информация от вашего провайдера Интернета.

- 1. В экране **Сегодня** выберите **Пуск** > **Сообщения**.
- 2. Выберите **Настройка электронной почты**.
- 3. В поле **Адрес эл. почты:** введите адрес электронной почты для данной учетной записи.
- 4. Введите пароль в поле **Пароль:**.
- **СОВЕТ:** Выберите надежный пароль уровень защиты пароля повышается при выборе комбинации из букв и цифр.
- 5. Установите флажок **Сохранить пароль**, если хотите сохранить пароль в телефоне Toshiba. Это означает, что вам не нужно будет вводить его при каждом пдключении к серверу электронной почты. Это может требоваться или не требоваться вашим провайдером Интернта (ISP).

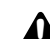

#### **ПРЕДУПРЕЖДЕНИЕ:** Если телефон с

- **Д ПРЕДУПРЕЖДЕНИЕ:** Если телефон<br>• сохраненным паролем будет утерян, существует риск несанкционированного доступа к вашей учтной записи электронной почты.
- 6. Выберите **Далее**.
- 7. Выберитe нужный параметр в поле **Поставщик эл. почты:**, затем нажмите **Далее**.
- 8. Введите имя, которое должно отображаться при отправке электронной почты, в поле **Ваше имя:**.
- 9. Введите уникальное имя для данной учетной записи в поле **Отображаемое имя учетной записи:**, затем нажмите **Далее**. Это имя не может быть изменено в дальнейшем.
- 10.Введите имя сервера входящих сообщений в поле **Сервер входящей почты:**.
- 11.Выберите тип сервера, на котором будет находиться ваш электронный почтовый ящик, из списка **Тип учетной записи:** (**POP3** или **IMAP4**), затем нажмите **Далее**.
- 12.Введите имя пользователя, назначенное вам вашим провайдером Интернета или сетевым администратором, в поле **Имя**

- **пользователя:**. Обычно, это первая часть электронного адреса перед значком <<@>>
- 13.Введите пароль в поле **Пароль:**.
- 14.Установите флажок **Сохранить пароль**, если хотите сохранить пароль в телефоне Toshiba.
- 15.Выберите **Далее**.
- 16.Введите имя сервера исходящих сообщений в поле **Сервер исходящей почты (SMTP):**.
- 17.Установите флажок **Выполнять проверку подлинности**, если сервер исходящих сообщений требует проверки подлинности. Данная проверка подлинности будет использовать имя пользователя и пароль, которые вы уже ввели.
- 18.Установите флажок **Использовать те же имя и пароль для отправки эл. почты**, если это необходимо.
- 19.Выберите ссылку **Расширенные параметры сервера** для определения следующих дополнительных настроек, если это необходимо.

Установите флажки, если нужно использовать SSL-соединение.

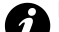

**ВНИМАНИЕ:** Протокол SSL позволяет отправлять и получать личную информацию с более высоким уровнем защиты. Если ваш поставщик услуг Интернета не поддерживает SSLсоединение, при выборе одного или обоих этих параметров вы не сможете отправлять или получать электронную почту.

В поле **Сетевое подключение:** можно выбрать сеть, к которой подключен ваш сервер электронной почты.

Выберите **Готово** после завершения.

- 20.Выберите **Далее**.
- 21.Выберите периодичность отправки и получения вашей электронной почты в поле **Автоматическая доставка:**.
- 22.Выберите ссылку **Проверить все параметры загрузки** для определения следующих дополнительных настроек, если это необходимо.

Поле **Загружать сообщения:** позволяет вам временной интервал для загрузки сообщений с сервера.

Выберите **Дополнительные настройки**, чтобы отредактировать дополнительные

настройки для отправки, получения и удаления сообщений, если это необходимо. Нажмите **Готово**, а затем **Далее** после завершения.

- 23.Выберите формат отправляемых сообщений (**HTML** или **Обычный текст**) в поле **Формат сообщения:**.
- 24.Выберите предельный размер загрузки в поле **Ограничение размера сообщения:**. 25.Выберите **Готово**.

### **Создание сообщения электронной почты**

Чтобы создать сообщение электронной почты:

- 1. В экране **Сегодня** выберите **Пуск** > **Сообщения**.
- 2. Выберите используемую учетную запись электронной почты.
- 3. Выберите **Меню** > **Создать**.
- 4. Поместив курсор в поле **Кому:**, добавьте получателя, используя один из следующих способов:
- Нажмите **кнопку Действие**, а затем выберите получателя из списка контактов.
- Выберите **Меню** > **Добавить получателя...**, а затем выберите получателя из списка контактов.
- Введите несколько первых букв имени, хранящегося в **Контакты**, затем выберите **Меню** > **Проверить имена**. Если выводится несколько вариантов, выберите нужный.
- Введите электронный адрес в поле **Кому:**. В качестве разделителя при вводе нескольких получателей используйте точку с запятой.
- 5. Добавьте получателей в полях **Копия:** и/или **СК:**, если это необходимо.
- **СОВЕТ:** Переместитесь вверх для просмотра полей **Копия:** и **СК:**.
- 6. Введите тему сообщения в поле **Тема:** при необходимости.
- 7. Перейдите к области сообщения и наберите сообщение.

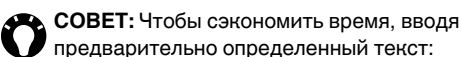

- 1. Выберите **Меню** > **Мой текст**.
- 2. Выберите текст для вставки. Вы можете также отредактировать существующие пункты **Мой текст** в случае необходимости.

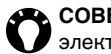

**СОВЕТ:** Для определения приоритета электронных сообщений:

- 1. Выберите **Меню** > **Параметры сообщения...**
- 2. Выберите нужный параметр в поле **Приоритет:**.
- 8. Выберите **Отправить**, когда сообщение будет готово.

Электронные сообщения хранятся в **Исходящие** и передаются получателям при следующей синхронизации или подключении к вашему почтовому серверу.

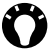

**СОВЕТ:** Чтобы удалить сообщение, не отправляя его, выберите **Меню** > **Отменить сообщение**.

### **Добавление вложений к электронному сообщению**

Чтобы добавить вложение к электронному сообщению:

- 1. Выберите **Меню** > **Вставить** > **Рисунок**/ **голосовая заметка**/**Файл**.
- 2. Выберите объект для добавления.

#### **Цифровое подписывание электронных сообщений**

Цифровое подписывание электронных сообщений прилагает ваш сертификат с открытым ключом к электронному сообщению. Это служит для получателя доказательством, что сообщение является подлинным и не было изменено.

Чтобы выполнить цифровую подпись электронного сообщения:

- 1. Выберите **Меню** > **Параметры сообщения...**
- 2. В поле **Безопасность:** выберите необходимую функцию безопасности.

**ПРИМЕЧАНИЕ:** Шифрование по протоколу S/MIME и цифровые подписи для устройств на базе Windows Mobile доступны только с Exchange Server 2003 Service Pack 2 или более поздней версией с поддержкой S/MIME. Если вы не используете эти продукты или еще не выполнии синхронизацию, данные функции будут недоступны. *n*

#### **Отправка и получение сообщений электронной почты**

Чтобы отправить и получить сообщение электронной почты:

- 1. В экране **Сегодня** выберите **Пуск** > **Сообщения**.
- 2. Выберите нужную учетную запись электронной почты.
- 3. Выберите **Меню** > **Отправить и получить**. Телефон Toshiba установит соединение и сервером электронной почты и выполнит отправку и получение сообщений.

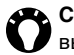

**СОВЕТ:** Чтобы остановить этот процесс, выберите **Меню** > **Отмен. отпр./получ.**

#### **Загрузка всего сообщения электронной почты**

Чтобы загрузить полное электронное сообщение:

- 1. В экране **Сегодня** выберите **Пуск** > **Сообщения**.
- 2. Выберите нужную учетную запись электронной почты.
- 3. Перейдите к нужному сообщению, а затем выберите **Меню** > **Загрузить сообщение**. Сообщение будет получено полностью при следующей синхронизации с сервером электронной почты или подключении к нему для отправки и получения электронной почты.

### **Загрузка вложений электронной почты**

Чтобы загрузить вложение электронной почты: В открытом сообщении с вложением, выберите вложение. Вложение будет загружено при следующей синхронизации с сервером электронной почты или подключении к нему для отправки и получения электронной почты.

#### **Просмотр вложения**

Чтобы просмотреть вложение:

Откройте сообщение с вложением, которое нужно загрузить, и выберите вложение.

## **Общие параметры обмена сообщениями**

Вы можете настроить параметры ваших учетных записей **Сообщения**, параметры сообщений, адресации и хранения сообщений. Для доступа к этим параметрам **Сообщения**:

- 1. В экране **Сегодня** выберите **Пуск** > **Сообщения**.
- 2. Выберите учетную запись, а затем нажмите **Меню** > **Параметры**.
- 3. Настройте следующие параметры в случае необходимости:
- **Учетные записи** вкладка позволяет изменять настройки каждой учетной записи для обмена сообщениями.

Например, вкладка **SMS-сообщения** позволяет изменять настройки

**Запрашивать уведомление о доставке** и **Использовать Юникод при необходим.**,

если это необходимо.

Выберите **Создать уч. запись...** для настройки новой учетной записи для обмена сообщениями.

Установите флажок **Выбрать уч. запись при открытии программы "Сообщения"**,

если хотите выбирать учетную запись для обмена сообщениями каждый раз, когда открываете **Сообщения**.

- **Сообщения** вкладка позволяет изменять параметры отправки и удаления сообщений.
- **Адрес** вкладка позволяет выбирать проверку **Контакты** и любой интерактивной адресной книги на наличие электронных адресов.

Можно также добавлять сетевые адресные книги и выбирать, какую из них следует использовать для проверки адреса электронной почты.

• **Хранение** вкладка позволяет проверять состояние памяти вашего телефона, карты памяти и дополнительных устройств. Мжно также выбрать, нужно ли сохранять вложения на карте памяти, и указать порядок освобождения памяти от уаляемых элементов.

#### **Переключение между учетными записями для обмена сообщениями**

Вы можете переключаться между **SMSсообщения**, **MMS** или любой учетной записью электронной почты.

Для переключения между учетными записями для обмена сообщениями:

- 1. Из любой папки **Сообщения** выберите **Меню** > **Перейти**.
- 2. Выберите нужную учетную запись.

#### **Переключение между папками сообщений**

Для каждой учетной записи **Сообщения** вы можете переключаться между папками **Удаленные**, **Черновики**, **Входящие**, **Исходящие** и **Отправленные**.

Для переключения между папками с сообщениями:

- 1. Из любой папки **Сообщения** выберите **Меню** > **Перейти** > **Папки...**
- 2. Выберите папку, которую нужно просмотреть.

### **Вставьте подпись**

Для каждой учетной записи **Сообщения** можно указать подпись, которая будет автоматически добавляться к отправляемым сообщениям. Для создания подписи и вставки ее в сообщения :

- 1. В экране **Сегодня** выберите **Пуск** > **Сообщения** .
- 2. Выберите учетную запись, а затем нажмите **Меню** > **Параметры** .
- 3. Во вкладке **Учетные записи** выберите **Подписи...**
- 4. В поле **Выберите учетную запись :** выберите учетную запись, для которой вы хотите создать подпись .
- 5. Установите флажок **Исп. подпись с этой уч. записью** .
- 6. Чтобы вставить подпись в любое отправляемое вами сообщение, установите флажок **Использ. при ответе и пересылке**. Если флажок не установлен, подпись будет вставлена только в новое сообщение.
- 7. Введите подпись .
- 8. Дважды нажмите **ok** .

### <span id="page-80-0"></span>Ввод текста **Методы ввода**

Существует три различных способа ввода информации в телефон Toshiba:

- Набор используется **Панель ввода**.
- Письмо используется перо, запись выполняется непосредственно на экране.
- Рисование используется перо, рисование выполняется непосредственно на экране.

В **Панель ввода** используются различные методы ввода, в том числе **Клавиатура**. В командной строке отображается значок **Панель ввода**, когда возможен ввод текста. Чтобы открыть **Панель ввода**, выберите значок **Панель ввода**. Затем с помощью стрелки сбоку можно выбрать другой метод ввода.

Когда вы начнете вводить слово, используя любой метод ввода телефон Toshiba предложит возможные варианты слов. Выберите одно из предлагаемых слов, чтобы ввести его.

Телефон Toshiba запоминает

использовавшиеся слова. В будущем они будут использованы в качестве предлагаемых лов.

## **Клавиатура**

При использовании экранной клавиатуры ввод символов осуществляется путем их выбора на клавиатуре пером.

**СОВЕТ:** Выберите **au** для ввода дополнительных букв и символов.

Для работы с **Клавиатура** перейдите к стрелке выбора **Панель ввода** и выберите **Клавиатура**. Чтобы установить параметры **Клавиатура**:

- 1. Перейдите к стрелке выбора **Панель ввода** и выберите **Параметры...**
- 2. В поле **Метод ввода:** выберите **Клавиатура**.
- 3. Нужные параметры задают путем:
	- выбора **Большие клавиши** или **Малые клавиши**, чтобы задать размер кнопок на клавиатуре.
	- установки флажка **Использовать жесты для клавиш:**, чтобы включить систему распознавания команд-жестов.

### **Параметры ввода**

Чтобы установить параметры ввода:

- 1. Перейдите к стрелке выбора **Панель ввода** и выберите **Параметры...**
- 2. Выберите вкладку **Завершение слов**, чтобы изменить настройки для предлагаемых слов и автоматического исправления.
- 3. Выберите вкладку **Параметры**, чтобы изменить общие настройки ввода, в том числе для масштаба и регистра.
- 4. Выберите **ok** после завершения.

**СОВЕТ:** Доступ к параметрам ввода можно также получить с экрана **Сегодня**, выбрав **Пуск** > **Настройка** > **Ввод**.

## **Рисование и письмо на экране**

В телефоне Toshiba можно рисовать и писать непосредственно на экране и сохранять рукописные заметки. Для этог необходимо сначала в **Заметки** установить режим ввода **Запись**. Если часто используется рукописное письмо или добавление рисунков к заметкам, полезно по умолчанию установить режим ввода **Запись**. Если используется печатный текст, установите по умолчанию режим ввода **Набор**. Чтобы установить параметры ввода для **Заметки**:

- 1. Выберите **Пуск** > **Программы** > **Заметки**.
- 2. Выберите **Меню** > **Параметры...**
- 3. В поле **Станд. режим:** выберите один из следующих пунктов:
	- **Запись** если нужно добавить рисунок или ввести рукописный текст в заметке.
	- **Набор** если нужно создать печатную заметку.
- 4. Выберите **ok**.

Чтобы написать заметку от руки:

- 1. Выберите **Пуск** > **Программы** > **Заметки**.
- 2. Выберите **Создать**.

- 3. Выберите **Меню** и убедитесь в том, что установлен флажок **Изменить способ ввода**.
- 4. Напишите текст на экране.
- 5. Выберите **ok** после завершения.

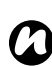

**ПРИМЕЧАНИЕ:** Если букву перечеркивают три или больше прямых линий, такой объект обрабатывается как рисунок, а не текст.

Для рисования на экране с использованием пера:

- 1. Выберите **Пуск**> **Программы**> **Заметки**.
- 2. Выберите **Создать**.
- 3. Выберите **Меню** и убедитесь в том, что установлен флажок **Изменить способ ввода**.
- 4. Рисуйте пером так, чтобы пересекать не менее трех прямых линий. Вокруг рисунка отобразится окно с подписью **Рисунок**.
- 5. Выберите **ok** после завершения.
- **СОВЕТ:** Чтобы выбрать рисунок (например, для копирования или удаления), коснитесь его и на короткое время удержите перо в этом положении. После отрыва пера рисунок будет выбран.

## <span id="page-82-0"></span>**Full Screen Keyboard**

**Full Screen Keyboard** позволяет вводить текст с полноэкранной клавиатуры, размеры клавиш которой приспособлены для набора пальцами. На клавиатуре можно работать двумя руками, что удобно при вводе больших текстов.

#### Для использования **Full Screen Keyboard**:

- 1. Перейдите к стрелке выбора **Панель ввода** и выберите **Full Screen Keyboard**.
- 2. Выберите значок клавиатуры. **Full Screen Keyboard** появится на экране.
- 3. Введите текст.
- 4. Выберите значок клавиатуры после завершения.

**Full Screen Keyboard** можно настраивать в соответствии с вашими требованиями и предпочтениями. Можно настраивать оболочку клаватуры, повтор символов, звуки, автоматическое исправление и словари.

#### Чтобы настроить **Full Screen Keyboard**:

- 1. Перейдите к стрелке выбора **Панель ввода** и выберите **Параметры...**
- 2. В поле **Метод ввода:** выберите **Full Screen Keyboard**.
- 3. Выберите **Параметры...**

4. Выберите нужные параметры и выберите **ok** дважды.

Приложения <sup>и</sup> мультимедийные файлы Следующие элементы доступны из меню **Пуск** телефона Toshiba:

- **Office Mobile**
- **Internet Explorer**
- **Календарь**
- **Контакты**
- **TOSHIBA User Interface**
- **Игры**
- **ActiveSync**
- **A-GPS**
- **BlackList**
- **FM-радио**
- **Full Screen Keyboard**
- **Home**
- **JBlend**
- **Messenger**
- **Picsel Viewer**
- **Streaming Player**
- **Windows Live**
- **Windows Media**
- **Автонастройка**
- **Автоустановка**
- **Диспетчер задач**
- **Задачи**
- **Заметки**
- **Изображение в текст**
- **Калькулятор**
- **Камера**
- **Набор инструментов SIM**
- **Общий Интернет**
- **Поиск**
- **Приступая к работе**
- **Проводник**
- **Регистрация сертификата**
- **Редактор изображений**
- **Фото и видео**

## **Office Mobile**

Чтобы получить доступ к **Office Mobile** на телефоне Toshiba:

- 1. На экране **Сегодня** выберите **Пуск** > **Office Mobile**.
- 2. Выберите одно из следующих приложений:
	- **Excel Mobile**
	- **OneNote Mobile**
	- **PowerPoint Mobile**
	- **Word Mobile**

### **Excel Mobile**

Приложение **Excel Mobile** позволяет работать с электронными таблицами так же, как на ПК. Можно создавать новые электронные таблицы и диаграммы, открывать и редактировать рабочие книги, созданные на ПК.

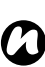

**ПРИМЕЧАНИЕ:** Приложение **Excel Mobile** не полностью поддерживает некоторые функции. Более подробная информация приведена на веб-сайте Microsoft.

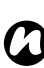

**ПРИМЕЧАНИЕ:** При сохранении рабочей книги, созданной на ПК, на телефон Toshiba некоторые данные и форматы могут быть потеряны. Более подробная информация приведена на веб-сайте Microsoft.

### **PowerPoint Mobile**

Приложение **PowerPoint Mobile** позволяет открывать и просматривать презентации с демонстрацией слайдов, созданные с помощью ПК, на телефоне Toshiba.

Поддерживаются презентации с демонстрацией слайдов, созданные в формате \*.ppt и \*.pps с помощью приложения PowerPoint '97 и более поздних версий.

В телефоне Toshiba могут воспроизводиться многие элементы презентации, встроенные в демонстрации слайдов, наример, переходы между слайдами и анимации. Если презентация устанавливается как спланированная по времен демонстрация слайдов, переход к следующему слайду производится автоматически. Поддерживаются также ссылки на URL-адреса.

**ПРИМЕЧАНИЕ:** Приложение **PowerPoint Mobile** не полностью поддерживает некоторые функции. Более подробная информация приведена на веб-сайте Microsoft. *n*

### **OneNote Mobile**

Приложение **OneNote Mobile** позволяет собирать заметки и информацию в одном месте. Заметки в **OneNote Mobile** могут содержать текст, изображения и записи голоса. Эти заметки можно синхронизировать с приложением **OneNote** на ПК с помощью программы **ActiveSync**.

### **Word Mobile**

Приложение **Word Mobile** позволяет работать с электронными документами так же, как на ПК. Можно создавать новые электронные докуметы и шаблоны, открывать и редактировать документы, созданные на ПК.

- **ПРИМЕЧАНИЕ:** Приложение **Word Mobile** не полностью поддерживает некоторые функции. Более подробная информация приведена на веб-сайте Microsoft. *n*
- *n*

**ПРИМЕЧАНИЕ:** При сохранении документа в телефоне некоторые данные и форматы могут быть потеряны. Более подробная информация приведена на веб-сайте Microsoft.

## **Internet Explorer**

Приложение **Internet Explorer Mobile** предоставляет возможность быстрого и удобного поиска с помощью **Live Search** и вебстраниц в папках **Избранное** и **История**. Для доступа к другим веб-страницам нужно вести необходимый адрес.

### **Поиск в Интернете с помощью Live Search**

Чтобы осуществить поиск в Интернете с помощью **Live Search**:

- 1. На экране **Сегодня** выберите **Пуск** > **Internet Explorer**.
- 2. В поле поиска введите ключевые слова и выберите значок поиска.

### **Доступ к веб-странице**

Чтобы получить доступ к веб-странице:

- 1. На экране **Сегодня** выберите **Пуск** > **Internet Explorer**.
- 2. Выберите **Меню** > **Панель адреса**.
- 3. Введите адрес веб-страницы.
- 4. Выберите значок с правой стороны адресной строки (зеленая стрелка).

### **Изменение размера шрифта отображения веб-страницы**

Чтобы изменить размера шрифта веб-страницы:

- 1. Откройте веб-страницу и выберите **Меню** > **Вид** > **Масштаб**.
- 2. Введите требуемый размер.

#### **Отображение или скрытие изображений на веб-странице**

Чтобы отобразить или скрыть изображения на веб-странице:

Откройте веб-страницу и выберите **Меню** > **Вид** > **Показывать картинки**.

### **Добавление веб-страницы в Избранное**

Чтобы добавить веб-страницу в **Избранное**:

- 1. Откройте веб-страницу и выберите **Меню** > **Добавить в избранное...**
- 2. При необходимости введите соответствующие данные и выберите **Добавить**.

**СОВЕТ:** Вы также можете добавить **Избранное** с компьютера на телефон Toshiba с помощью **ActiveSync**. Для получения подробной информации см. справку к приложению Microsoft ActiveSync на ПК.

### **Создание папки в Избранное**

Чтобы создать папку в **Избранное**:

- 1. На экране **Сегодня** выберите **Пуск** > **Internet Explorer**.
- 2. Выберите **Меню** > **Избранное...**
- 3. Выберите вкладку **Добавление и удаление**.
- 4. Выберите **Созд. папку**.
- 5. Введите наименование папки и выберите **Добавить**.
- 6. Выберите **ok**.

### **Доступ к веб-странице из списка Избранное**

Чтобы получить доступ к веб-странице из **Избранное**:

1. На экране **Сегодня** выберите **Пуск** > **Internet Explorer**.

- 2. Выберите **Избранное**.
- 3. Выберите нужную страницу из списка.
- **СОВЕТ:** Выбрать нужную веб-страницу из **Избранное**можно также, выбрав **Меню** > **Избранное...**

#### **Удаление веб-страницы из списка Избранное**

Чтобы удалить веб-страницу из списка **Избранное**:

- 1. На экране **Сегодня** выберите **Пуск** > **Internet Explorer**.
- 2. Выберите **Меню** > **Избранное...**
- 3. Выберите вкладку **Добавление и удаление**.
- 4. Укажите нужную веб-страницу и выберите **Удалить**.
- 5. Выберите **Да** для подтверждения удаления.
- 6. Выберите **ok**.

### **Просмотр История**

Чтобы просмотреть **История**:

- 1. На экране **Сегодня** выберите **Пуск** > **Internet Explorer**.
- 2. Выберите **История**.
- **СОВЕТ: История** можно также просмотреть, выбрав **Меню** > **Сервис** > **Журнал...**

**СОВЕТ:** Чтобы получить доступ к вебстранице из **История**, укажите требуемую страницу из списка.

#### **Изменение главной страницы**

Чтобы изменить главную страницу:

- 1. Откройте веб-страницу и выберите **Меню** > **Сервис** > **Параметры...**
- 2. На вкладке **Общие** выберите соответствующий пункт для **Домашняя страница**.
	- **Текущая** устанавливает отображаемую в настоящее время страницу как главную.
	- **По умолчанию** устанавливает главную страницу по умолчанию.
- 3. Выберите **ok**.

#### **Изменение настроек безопасности и очистка файлов cookie**

Приложение **Internet Explorer Mobile** поддерживает протоколы, используемые протоколом защищенных сокетов (SSL). Соединение, использующее SSL, позвляет отправлять личную информацию с более высоким уровнем защиты.

Файлами cookie являются небольшие файлы, содержащие сведения вашего удостоверения и ваши предпочтения, так чо на веб-странице информация может корректироваться в соответствии с вашими потребностями. Вебстраница пересылает файл, который сохраняется в телефоне.

Чтобы изменить настройки файлов cookie и безопасности.

- 1. На экране **Сегодня** выберите **Пуск** > **Internet Explorer**.
- 2. Выберите **Меню** > **Сервис** > **Параметры...**
- 3. Выберите вкладку **Безопасность**.
- 4. Установите флажки для нужных настроекбезопасности.
- 5. Выберите **ok**.

Чтобы очистить файлы cookie:

- 1. На экране **Сегодня** выберите **Пуск** > **Internet Explorer**.
- 2. Выберите **Меню** > **Сервис** > **Параметры...**
- 3. Выберите вкладку **Безопасность**.
- 4. Выберите **Удалить файлы "cookie"**.
- 5. Выберите **ok**.

### **Очистка История и временных файлов**

При работе в Интернете телефон Toshiba накапливает данные, которые используют часть объема доступной памяти. ля освобождения памяти эти файлы можно удалить.

Чтобы очистить **История** и временные файлы:

- 1. На экране **Сегодня** выберите **Пуск** > **Internet Explorer**.
- 2. Выберите **Меню** > **Сервис** > **Параметры...**
- 3. Выберите вкладку **Память**.
- 4. Выберите **Очистить журнал** для удаления ссылок на веб-страницы, хранящихся в папке **История**.
- 5. Выберите **Удалить файлы** для удаления временных файлов Интернета.
- 6. Выберите **ok**.

#### **Отправка ссылки**

Чтобы отправить ссылку с помощью приложения **Сообщения**:

- 1. Откройте веб-страницу и выберите **Меню** > **Сервис** > **Отправить ссылку...**
- 2. Выберите учетную запись **Сообщения** для отправки ссылки. Будет создано новое сообщение, в тексте которого будет указан адрес веб-страницы.
- 3. Добавьте получателя и при необходимости отредактируйте сообщение.
- 4. Выберите **Отправить**.

## **Календарь**

Приложение **Календарь** работает как электронный ежедневник. Вы можете планировать в нем свое будущее расписание, включая встречи и другие события. На дисплее телефона можно отображать напоминания, а также его можно синхронизировать с приложением Outlook на ПК.

### **Планирование встречи**

Планирование новой встречи.

- 1. На экране **Сегодня** выберите **Пуск** > **Календарь**.
- 2. Выберите **Меню** > **Нов. встреча**.
- 3. Введите данные встречи и выберите **ok**.

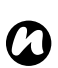

**ПРИМЕЧАНИЕ:**События, назначенные на день, отображаются не в основном поле **Календарь**, а как заголовки вверху **Календарь**.

### **Отправка запроса на проведение встречи**

Приложение **Календарь** позволяет планировать встречи по электронной почте с контактами, которые используют программы Microsoft Outlook ли Outlook Mobile.

Чтобы отправить запрос на проведение встречи:

- 1. На экране **Сегодня** выберите **Пуск** > **Календарь**.
- 2. Внесите в расписание новую встречу или откройте уже существующую.
- 3. Выберите **Меню** > **Изменить**.
- 4. Если встреча носит регулярный характер, выберите **Все**.
- 5. Выберите поле **Участники:**.
- 6. При необходимости выберите **Доб. обяз. участника...** или **Доб. необяз. участника...**
- 7. Выберите контакт, который приглашаете на встречу.
- 8. При необходимости можно добавить большее количество контактов.
- 9. Выберите **ok** или **Готово** после ввода всех участников встречи.
- 10. Выберите **ok**.

11. Выберите **Да** для сохранения изменений и отправки запроса о встрече участникам. Запрос на встречу будет отправлен участникам при следующей синхронизации телефона Toshiba с ПК.

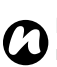

**ПРИМЕЧАНИЕ:** Если участники принимают предложение встречи, она автоматически добавляется в расписание. После получения ответа обновляется и ваш календарь.

### **Отправка информации о встрече**

Информацию о встрече можно переслать в MMS- сообщении.

Чтобы переслать информацию о встрече:

- 1. На экране **Сегодня** выберите **Пуск** > **Календарь**.
- 2. Выберите нужную встречу.
- 3. Выберите **Меню** > **Отпр. сообщ. vCalendar**.
- 4. Добавьте в сообщение получателя и выберите **Отправить**.

#### **Обновление встречи**

Чтобы обновить информацию о встрече:

- 1. На экране **Сегодня** выберите **Пуск** > **Календарь**.
- 2. Выберите нужную встречу.
- 3. Выберите **Меню** > **Изменить**.
- 4. Если встреча носит регулярный характер, выберите **Все** для редактирования всех встреч, или выберите **Эта** для редактирования только следующей встречи.
- 5. Обновите данные встречи и выберите **ok**.

#### **Изменение стандартного времени напоминания**

По умолчанию в телефоне установлено время напоминания за 15 минут до встречи. Чтобы изменить установленное время напоминания:

- 1. На экране **Сегодня** выберите **Пуск** > **Календарь**.
- 2. Выберите **Меню** > **Сервис** > **Параметры...**
- 3. Выберите вкладку **Встречи**.
- 4. Убедитесь, что установлен флажок **Устанавливать напоминания для новых**

**элементов**, а затем измените время напоминания.

5. Выберите **ok**.

### **Удаление встречи**

Чтобы удалить встречу:

- 1. На экране **Сегодня** выберите **Пуск** > **Календарь**.
- 2. Выберите нужную встречу.
- 3. Выберите **Меню** > **Удалить**.
- 4. Если встреча носит регулярный характер, выберите **Все** для удаления всех встреч, или выберите **Эта** для удаления только следующей встречи.

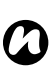

**ПРИМЕЧАНИЕ:** Если удаляется встреча, которая синхронизирована с компьютером, она будет удалена с компьютера при следующей синхронизации.

#### **Изменение отображения рабочей недели**

Чтобы изменить отображение рабочей недели:

1. На экране **Сегодня** выберите **Пуск** > **Календарь**.

- 2. Выберите **Меню** > **Сервис** > **Параметры...** При необходимости на вкладке **Общие** установите следующее:
	- В поле **1-й день недели:** выберите значение **воскресенье** или **понедельник**.
	- В поле **Неделя:** выберите значение **5-дневная неделя**, **6-дневная неделя** или **7-дневная неделя**.
- 3. Выберите **ok** после завершения.

### **Просмотр расписания дня**

Для просмотра расписания дня:

- На экране **Сегодня** выберите **Пуск** > **Календарь** > **Меню** > **К экрану "Сегодня"**  или
- На экране **День**, **Неделя**, **Месяц** или **Год** выберите **Меню** > **Просмотреть** > **Повестка** или **Повестка**.
- **СОВЕТ:** Для просмотра прошедших или будущих дат нажмите левую или правую кнопку перемещения.

### **Просмотр расписания на конкретную дату**

Чтобы просмотреть расписание на конкретную дату:

- 1. На экране **Сегодня** выберите **Пуск** > **Календарь**.
- 2. Выберите **Меню** > **Перейти к дате**.
- 3. Выберите нужную дату.

### **Просмотр расписания на следующую неделю**

Чтобы просмотреть расписание на следующую неделю:

- 1. На экране **Сегодня** выберите **Пуск** > **Календарь**.
- 2. Выберите **Меню**> **Просмотреть**> **Неделя**.

### **Просмотр расписания на следующий месяц**

Чтобы просмотреть расписание на следующий месяц:

- 1. На экране **Сегодня** выберите **Пуск** > **Календарь**.
- 2. Выберите **Меню**> **Просмотреть**> **Месяц**.

## **Контакты**

Функция **Контакты** используется для сохранения телефонных номеров, адресов электронной почты, домашних адресов и другой инфрмации, касающейся контактного лица. Контакту также можно добавить изображение или назначить мелодию звока.

При использовании приложения **Microsoft Outlook** на ПК, можно синхронизировать контакты между телефоном Toshiba и компьютером.

### **Создание нового контакта**

Чтобы создать новый контакт:

- 1. На экране **Сегодня** выберите **Контакты** или **Пуск** > **Контакты**.
- 2. Выберите **Создать**.
- 3. Выберите тип контакта (**Контакт Outlook** или **Контакт SIM**). Контакты Outlook сохраняются на телефоне Toshiba.
- *n*

**ПРИМЕЧАНИЕ:** Контакты на SIM-карте (кроме случаев использования USIMкарты) поддерживают только одно имя и номер телефона. онтакты,

сохраняющиеся на USIM-карте, могут содержать имя, три телефонных номера и адрес электронной почты.

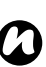

**ПРИМЕЧАНИЕ:** Контакты можно использовать при установке SIM-карты в другом телефоне.

- 4. Введите данные нового контакта.
- 5. Выберите **ok**.
- 

**СОВЕТ:** Контакты Outlook можно настраивать, добавляя изображения или назначая для абонентов уникальную мелодию звона.

**СОВЕТ:** Если вам позвонил кто-либо, чей номер телефона отсутствует в **Контакты**, для него можно создать новый контакт. Для этого выполните следующие действия:

- 1. На экране **Сегодня** нажмите кнопку **Отправить** или выберите **Пуск** > **Телефон**.
- 2. Выберите **Скрыть Клав.**
- 3. Выберите **Звонки**.
- 4. Прокрутите к нужному вызову, а затем выберите **Меню** > **Сохранить в "Контакты"**.
- 5. Выберите **<Новый контакт>**.
- 6. При необходимости отредактируйте данные нового контакта и нажмите **Сохранить**.

#### **Назначение номеров телефонов контакту**

Для контактного лица, данные которого сохранены в телефоне, можно назначить номер рабочего (**Сл.**), мобильного (**Сот**) и домашнего (**Д**) телефона.

Набор номера мобильного телефона выполняется по умолчанию.

Дополнительные сведения см. **[Выполнения](#page-53-0) вызова не заданного по [умолчанию](#page-53-0) номера** в **[Функции](#page-52-0) звонка**.

#### **Поиск контакта**

Чтобы найти контакт по имени:

- 1. На экране **Сегодня** выберите **Контакты** или **Пуск** > **Контакты**.
- 2. Выберите поле **Введите имя...**
- 3. Введите первую букву имени искомого контакта. Далее будет представлен список соответствующих контактов.

Чтобы найти контакт по организации:

- 1. На экране **Сегодня** выберите **Контакты** или **Пуск** > **Контакты**.
- 2. Выберите **Меню** > **Просмотр по**.
- 3. Выберите **Организации**.

#### **Просмотр и изменение контакта**

Чтобы просмотреть и изменить контакт:

- 1. На экране **Сегодня** выберите **Контакты** или **Пуск** > **Контакты**.
- 2. Выберите нужный контакт.
- 3. Чтобы отредактировать контакт, выберите

#### **Меню** > **Изменить**.

4. Выберите **ok** после завершения.

Чтобы установить фильтр просмотра:

- 1. На экране **Сегодня** выберите **Контакты** или **Пуск** > **Контакты**.
- 2. Выберите **Меню** > **Фильтр**.
- 3. Выберите нужное значение фильтра.

**ПРИМЕЧАНИЕ:** Чтобы вновь отобразить все контакты, выберите **Меню** > **Фильтр** > **Все контакты**. *n*

#### **Добавление изображения к контакту**

Чтобы добавить изображение к контакту:

- 1. На экране **Сегодня** выберите **Контакты** или **Пуск** > **Контакты**.
- 2. Выберите нужный контакт.
- 3. Выберите **Меню** > **Изменить**.
- 4. На вкладке **Подробности** выберите **Выбрать рисунок...**
- 5. Выберите изображение или **Camera** и сделайте снимок.
- 6. Дважды нажмите **ok**.

#### **Удаление изображения из контакта**

Чтобы удалить изображение из контакта:

- 1. На экране **Сегодня** выберите **Контакты** или **Пуск** > **Контакты**.
- 2. Выберите нужный контакт.
- 3. Выберите **Меню** > **Изменить**.
- 4. Выберите **Меню** > **Удалить рисунок**.
- 5. Выберите **Да** для подтверждения удаления.
- 6. Выберите **ok**.

#### **Назначение мелодии звонка контакту**

Чтобы назначить мелодию звонка контакту:

- 1. На экране **Сегодня** выберите **Контакты** или **Пуск** > **Контакты**.
- 2. Выберите нужный контакт.
- 3. Выберите **Меню** > **Изменить**.
- 4. На вкладке **Подробности** нажмите **Мел. звонка:** и выберите нужную мелодию звонка.
- 5. Выберите **ok**.

#### **Назначение категории контакту**

Чтобы упорядочить контакты, можно использовать категории.

Чтобы назначить категорию контакту:

- 1. На экране **Сегодня** выберите **Контакты** или **Пуск** > **Контакты**.
- 2. Выберите нужный контакт.
- 3. Выберите **Меню** > **Изменить**.
- 4. На вкладке **Подробности** нажмите **Категории:** и выберите нужную категорию.
- **СОВЕТ:** Выберите опцию **Создать** для создания новой категории.

**СОВЕТ:**Контакту можно назначить более одной категории.

5. Дважды нажмите **ok**.

**ПРИМЕЧАНИЕ:** Категории являются общими для встреч, **Контакты**, и **Задачи**. *n*

**ПРИМЕЧАНИЕ:** Если перед созданием нового контакта отфильтровать контакты по категории, новому контакту будет автоматически назначена эта категория. *n*

#### **Копирование контактов**

Чтобы скопировать контакты с телефона на SIM-карту:

- 1. На экране **Сегодня** выберите **Контакты** или **Пуск** > **Контакты**.
- 2. Выберите нужный контакт.
- 3. Выберите **Меню** > **Сохранить на SIMкарте**.
- *n*

**ПРИМЕЧАНИЕ:** При копировании контактов на SIM-карту, будут скопированы только поддерживающиеся поля.

Чтобы скопировать контакты с SIM-карты на телефон:

- 1. На экране **Сегодня** выберите **Контакты** или **Пуск** > **Контакты**.
- 2. Выберите нужный контакт.
- 3. Выберите **Меню** > **Сохранить в "Контакты"**.

Чтобы скопировать все контакты с телефона на SIM-карту:

- 1. На экране **Сегодня** выберите **Контакты** или **Пуск** > **Контакты**.
- 2. Выберите **Меню** > **SIM** > **Коп. все контакты из тел. на SIM**.

Чтобы скопировать все контакты с SIM-карты на телефон:

- 1. На экране **Сегодня** выберите **Контакты** или **Пуск** > **Контакты**.
- 2. Выберите **Меню** > **SIM**> **Копир. все контакты из SIM в тел.**

### **Удаление контакта**

Чтобы удалить контакт:

- 1. На экране **Сегодня** выберите **Контакты** или **Пуск** > **Контакты**.
- 2. Выберите нужный контакт.
- 3. Выберите **Меню** > **Удалить контакт**.
- 4. Выберите **Да** для подтверждения удаления.

#### **Удаление всех контактов**

Чтобы удалить все контакты из телефона:

- 1. На экране **Сегодня** выберите **Контакты** или **Пуск** > **Контакты**.
- 2. Выберите **Меню** > **SIM** > **Удалить все контакты в телефоне**.
- 3. Выберите **Да** для подтверждения удаления.

Чтобы удалить все контакты из SIM-карты:

1. На экране **Сегодня** выберите **Контакты** или **Пуск** > **Контакты**.

- 2. Выберите **Меню** > **SIM** > **Удалить все контакты на SIM**.
- 3. Выберите **Да** для подтверждения удаления.

#### **Отправка сведений о контакте**

Сведения о контакте можно отправить в текстовом сообщении, MMS-сообщении или с помощью Bluetooth.

Чтобы отправить сведения о контакте в текстовом сообщении:

- 1. На экране **Сегодня** выберите **Контакты** или **Пуск** > **Контакты**.
- 2. Выберите нужный контакт.
- 3. Выберите **Меню**> **Отправить контакт** > **SMS-сообщения**.
- 4. Выберите конкретную информацию для отправки и нажмите **Готово**.
- 5. Добавьте в сообщение получателя и выберите **Отправить**.

Чтобы отправить сведения о контакте в MMSсообщении:

- 1. На экране **Сегодня** выберите **Контакты** или **Пуск** > **Контакты**.
- 2. Выберите нужный контакт.
- 3. Выберите **Меню** > **Отпр. сообщ. vCard**.

4. Добавьте в сообщение получателя и выберите **Отправить**.

Детальную информацию об отправке сведений о контакте с помощью Bluetooth см.**[Биминг](#page-134-0) [элемента](#page-134-0) данных** в **[Связь](#page-130-0)**.

## **TOSHIBA User Interface**

Данное приложение позволяет получить быстрый доступ ко всем элементам интерфейса Toshiba UI. Дополнительные сведения об интерфейсе Toshiba UI см. **[TOSHIBA User](#page-46-0)  [Interface](#page-46-0)** в **Начало [работы](#page-28-0)**.

## **Игры**

Телефон Toshiba поставляется с двумя загруженными играми.

Чтобы открыть игры в телефоне Toshiba:

- 1. На экране **Сегодня** выберите **Пуск** > **Программы**.
- 2. Выберите **Игры**.
- 3. Выберите нужную игру.

## **ActiveSync**

Приложение **ActiveSync** позволяет синхронизировать телефон Toshiba и персональный компьютером, а также телефон Toshiba и сервер Exchange. Это означает постоянную совместимость разделяемых данных, таких как контакты и задачи. При внсении извинений в данные они автоматически отражаются на компьютере. Это помогает пользователю постоянно поддерживать данные обновленными. Синхронизированная взаимосвязь создается для того, чтобы управлять данными, которые копируются между телфоном Toshiba и ПК. Телефон Toshiba можно подключить к ПК с помощью кабеля USB или соединения Bluetooth. Также приложение **ActiveSync** можно использовать для подключения телефона Toshiba через ПК к другим ресурсам. Однако вы не можете выполнить дистанционную синхронизацию с ПК с использованием модема или сетевого подключения. Вы можете подключиться к серверу Exchange с помощью сотовой связи или подключить телефон Toshiba к ПК, имеющему выход в Интернет.

### **Установка и настройка ActiveSync**

Приложение **ActiveSync** можно установить с компакт-диска Windows Mobile Getting Started CD или загрузить копию **ActiveSync** из Интернета по адресу http://www.microsoft.com/ windowsmobile/activesync/activesync45.mspx.

После установки приложения и подключения телефона Toshiba к ПК, будет запущен мастер настройки приложения ActiveSync. Просто следуйте экранным инструкциям.

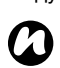

**ПРИМЕЧАНИЕ:** Если ПК уже синхронизирован с сервером Exchange, лучше синхронизировать телефон Toshiba с ПК, чем с сервером Exchange. Данные будут загружены через ПК, сохранив при этом расходы на трафик. Кроме того, синхронизация по мобильной телефонной сети займет больше времени, чем загрузка данных с ПК.

Если вы не передаете данные напрямую на сервер Microsoft Exchange, не нужно выбирать параметр прямой синхронизации с сервером. Другим вариантом является синхронизация телефона Toshiba с ПК. Вы не можете выбрать оба параметра дновременно.

### **Изменение установок приложения ActiveSync**

Если с помощью мастера настройки ActiveSync вы выбрали синхронизацию с ПК, эти настройки можно изменить позже:

- Если нужно изменить настройки **ActiveSync** для синхронизации с ПК, используйте приложение **ActiveSync**, расположенное на ПК. Дополнительные сведения см. в справке приложения ActiveSync на компьютере.
- Для изменения установок **ActiveSync** синхронизации с сервером Exchange, используйте приложение **ActiveSync** на телефоне Toshiba.
- **ПРИМЕЧАНИЕ:** Перед изменением настроек синхронизации отключите телефон Toshiba от ПК. *n*

### **Запуск и остановка синхронизации**

Чтобы запустить и остановить синхронизацию:

- 1. На экране **Сегодня** выберите **Пуск** > **Программы**.
- 2. Выберите **ActiveSync**.
- 3. Чтобы запустить синхронизацию выберите **Синхрониз.**

4. Чтобы остановить синхронизацию выберите **Стоп**.

# **A-GPS**

**A-GPS** позволяет регулярно загружать обновленные спутниковые данные системы GPS. Это приложение улучшает работу GPS.

Приложение **A-GPS** значительно сокращает время, необходимое телефону Toshiba для определения своего начального положения после включения. Также улучшаются характеристики определения местоположения в сложной для этого обстановке, наример, внутри помещения, при окружении высокими зданиями или деревьями.

Приложение **A-GPS** можно настроить на автоматическое обновление GPS-данных или можно обновлять их вручную.

Чтобы получить доступ к **A-GPS**:

- 1. На экране **Сегодня** выберите **Пуск** > **Программы**.
- 2. Выберите **A-GPS**.

## **BlackList**

**BlackList** позволяет устанавливать разрешение или блокировку на входящие звонки отдельных абонентов или групп. Также можно указать время разрешения или блокировки звонков. При блокировке вызывающая сторона получит сигнал "занято".

Установки по умолчанию **BlackList** содержат следующие группы входящих звонков:

- **Все** все абоненты.
- **Неизвестный** абоненты без идентификатора.
- **Вcе контакты** абоненты с телефонным номером, занесенным в **Контакты**.
- **Не в контактах** абоненты с телефонным номером, отсутствующим в **Контакты**.

Услугу **BlackList** можно отключить или подключить.

### **Разрешение и блокировка групп**

Чтобы разрешить или блокировать группы по умолчанию **BlackList**:

- 1. На экране **Сегодня** выберите **Пуск** > **Программы**.
- 2. Выберите **BlackList**.

- 3. Нажмите и удерживайте ссылку на нужную группу. Отобразится всплывающее меню.
- 4. Выберите нужное действие из следующего списка:
	- Чтобы разрешить группу, выберите **Установить действие** > **Разрешить**.
	- Чтобы блокировать группу, выберите **Установить действие** > **Запретить**.
- 5. Выберите **ok**.

### **Установка определенного времени**

Чтобы установить определенное время разрешения или блокирования группы:

- 1. На экране **Сегодня** выберите **Пуск** > **Программы**.
- 2. Выберите **BlackList**.
- 3. Нажмите и удерживайте ссылку на нужную группу.
- 4. Выберите **Изменить**.
- 5. В поле **Действие:** выберите действие для группы: **Разрешить** или **Запретить**.
- 6. Установите флажок **Включить в установленное время**.
- 7. Выберите дни и периоды времени, в течение которых нужно разрешать или блокировать звонки абонентов группы.
- 8. Чтобы получать извещения о заблокированных звонках, установите флажок **Показывать уведомления**.
- 9. Выберите **Сохранить**.
- 10. Выберите **ok**.

### **Добавление блокировки**

Чтобы добавить новую блокировку:

- 1. На экране **Сегодня** выберите **Пуск** > **Программы**.
- 2. Выберите **BlackList**.
- 3. Выберите **Меню** > **Создать**.
- 4. Выберите серое окно в правом верхнем углу.
- 5. Выберите существующий контакт или добавьте новый контакт в блокировку.
- 6. При необходимости измените установки.
- 7. Выберите **Сохранить**.
- 8. Выберите **ok**.

### **Удаление блокировки**

Чтобы удалить существующую блокировку:

- 1. На экране **Сегодня** выберите **Пуск** > **Программы**.
- 2. Выберите **BlackList**.

- 3. Нажмите и удерживайте ссылку на нужную группу.
- 4. Выберите **Удалить**.
- 5. Выберите **ok**.

**СОВЕТ:** Можно удалять только те группы и контакты, которые были добавлены.

### **Отключение/подключение услуги BlackList**

После отключения услуги **BlackList** все установки **BlackList** будут игнорироваться. Чтобы отключить услугу **BlackList**:

- 1. На экране **Сегодня** выберите **Пуск** > **Программы**.
- 2. Выберите **BlackList**.
- 3. Выберите **Меню** > **Отключить службу**.
- 4. Выберите **ok**.

Чтобы подключить услугу **BlackList**:

- 1. На экране **Сегодня** выберите **Пуск** > **Программы**.
- 2. Выберите **BlackList**.
- 3. Выберите **Меню** > **Включить службу**.
- 4. Выберите **ok**.

### **FM-радио**

С помощью приложения **FM-радио** на телефоне можно прослушивать радиостанции FM диапазона.

Приложение позволяет вручную производить поиск новых радиостанций, сохранять предпочитаемые радиостанции и записывать текущие или запланированные радиопрограммы.

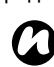

**ПРИМЕЧАНИЕ:** Приложение **FM-радио** можно использовать только при подключенных наушниках.

Чтобы получить доступ к **FM-радио**:

- 1. На экране **Сегодня** выберите **Пуск** > **Программы**.
- 2. Выберите **FM-радио**.

Главный экран **FM-радио** показан напротив. Он имеет следующие основные элементы и функции:

- 1. Уровень радиосигнала.
- 2. Текущий радиоканал и частота.
- 3. Ползунок настройки частоты. Чтобы изменить частоту, необходимо перемещать ползунок.
- 4. Текущая громкость.
- 5. Сохраненные радиостанции.
- 6. Проигрывание предыдущего записанного аудиофайла.
- 7. Пропускание предыдущей радиостанции в списке.
- 8. Пропускание следующей радиостанции в списке.
- 9. Остановка воспроизведения или записи аудиофайла.
- 10. Начало записи текущей радиостанции.
- 11. Переключение между наушниками и динамиком телефона.
- 

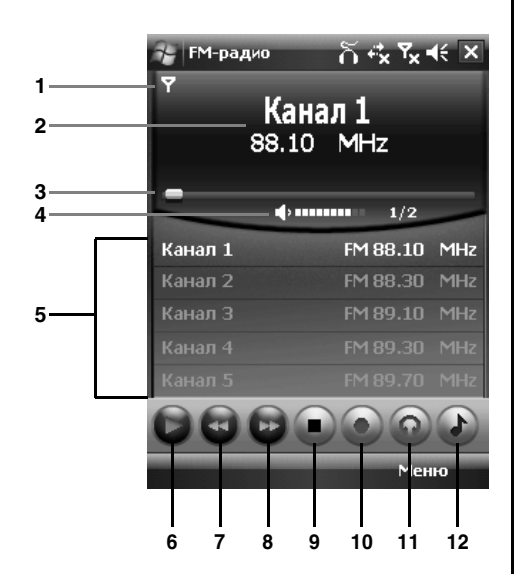

12. Изменение громкости. При использовании приложения **FM-радио** доступны следующие пункты меню:

> • **Автосканирование** - начало автоматического поиска радиостанций.

**ПРИМЕЧАНИЕ:** При использовании функции **Автосканирование** текущий список радиостанций будет удален. *n*

- **Избранное** добавление, редактирование и удаление сохраненных радиостанций.
- **Автозапись** установка записи будущей радиопрограммы.
- **Настройка** изменение установок **FMрадио**. Сюда входят установки для сохранения аудиофайлов, использования при низком уровне радиосигнала и настроки услуг, таких как сообщения о дорожном движении.
- **О программе** сведения о приложении **FMрадио**.
- **Выход** выход из приложения **FM-радио**.

**ПРИМЕЧАНИЕ:** Приложение **FM-радио** отключает звук радиоприемника на время звонка. После завершения телефонного разговора радиосигнал возобновится. *n*

## **Full Screen Keyboard**

Дополнительные сведения о **Full Screen Keyboard** см. **[Full Screen Keyboard](#page-82-0)** в **[Ввод](#page-80-0) [текста](#page-80-0)**.

## **Home**

**Home** предоставляет доступ к экрану **Главная**. Это главный экран интерфейса Toshiba UI. Дополнительные сведения об интерфейсе Toshiba UI см. **[TOSHIBA User Interface](#page-46-0)** в **[Начало](#page-28-0) [работы](#page-28-0)**.

## **JBlend**

Телефон Toshiba поддерживает приложения Java (также известные как мидлеты), написанные специально для мобильных устройств. Приложения Java включают игры и утилиты.

Данный телефон поддерживает версию Java 2 Edition и J2ME.

Приложение **JBlend** телефона Toshiba позволяет загружать, устанавливать и управлять приложениями Java.

Чтобы получить доступ к **JBlend**:

- 1. На экране **Сегодня** выберите **Пуск** > **Программы**.
- 2. Выберите **JBlend**.

### **Установка приложения Java**

Чтобы установить приложение Java:

- 1. На экране **Сегодня** выберите **Пуск** > **Программы**.
- 2. Выберите **JBlend**.
- 3. Выберите **Установить**.
- 4. Выберите откуда установить приложение:
	- Чтобы установить с веб-сайта, выберите **Загрузка**. В результате запустится

браузер по умолчанию. Перейдите на вебсайт с требуемым приложением Java и загрузите его. Оно будет загружено в приложение **JBlend**.

- Чтобы установить приложение, сохраненное на телефоне Toshiba, выберите **Локальная установка**. Отобразятся все деинсталлированные приложения Java, хранящиеся на телефоне и карте памяти. Выберите одно из них для установки.
- 5. Будут отображены некоторые подробности относительно выбранного приложения и запрос подтверждения установки. Выберите **Да** для установки приложения.
- 6. Подождите несколько секунд завершения процесса инсталляции. После этого можно запустить приложение.

### **Запуск приложений Java**

После успешной установки приложение Java отображается на главном экране **JBlend**.

Чтобы запустить приложение Java:

- 1. На экране **Сегодня** выберите **Пуск** > **Программы**.
- 2. Выберите **JBlend**.
3. Выберите требуемое приложение.

#### **Удаление приложений Java**

Для освобождения памяти приложения Java можно удалять.

Чтобы удалить одно установленное приложение Java:

- 1. На экране **Сегодня** выберите **Пуск** > **Программы**.
- 2. Выберите **JBlend**.
- 3. Укажите нужное приложение и выберите **Меню** > **Приложение** > **Удалить**.
- 4. Выберите **Да** для подтверждения удаления.

Чтобы удалить все установленные приложения Java:

- 1. На экране **Сегодня** выберите **Пуск** > **Программы**.
- 2. Выберите **JBlend**.
- 3. Выберите **Меню**> **Приложение** > **Удалить все**.
- 4. Выберите **Да** для подтверждения удаления.

#### **Выход из JBlend приложения**

Чтобы выйти из приложения **JBlend**: На главном экране **JBlend** выберите **Меню** > **Выход**.

## <span id="page-109-0"></span>**Messenger**

Приложение **Windows Live Messenger** телефона Toshiba позволяет:

- отправлять мгновенные сообщения или присоединиться к групповому чату.
- установить свой статус и определить нахождение друзей и коллег.
- отправлять голосовые и текстовые сообщения.
- отправлять изображения и файлы.
- использовать смайлики для выражения эмоций.

Чтобы использовать **Windows Live Messenger**, нужно иметь учетные данные **Windows Live ID**. Дополнительные сведения о **Windows Live ID** приведены на веб-странице: https://accountservices.passport.net/

ppnetworkhome.srf.

Также нужно подписаться на **Windows Live** перед тем, как подписываться на **Windows Live Messenger**.

Чтобы получить доступ к **Windows Live Messenger**:

1. На экране **Сегодня** выберите **Пуск** > **Программы**.

2. Выберите **Messenger**.

## **Picsel Viewer**

Приложение **Picsel Viewer** является средством просмотра документов.

### **Открытие Picsel Viewer**

Чтобы получить доступ к **Picsel Viewer**:

- 1. На экране **Сегодня** выберите **Пуск** > **Программы**.
- 2. Выберите **Picsel Viewer**.
- 3. Выберите требуемый документ.

#### **Picsel Viewer меню приложения**

Чтобы получить доступ к меню **Picsel Viewer**:

- 1. На экране **Сегодня** выберите **Пуск** > **Программы**.
- 2. Выберите **Picsel Viewer**.
- 3. Если отображается экран **Открыть**, нажмите кнопку **Отмена**.
- 4. Выберите **Меню**.

Приложение **Picsel Viewer** имеет следующие пункты меню:

• **Открыть файл**- открытие выбранного файла.

- **Недавние** отображение списка недавно просмотренных файлов.
- **Страница** вращение, изменение размера страницы или просмотр другой страницы в документе.
- **Настройки** очистка истории и выбор типов файлов, которые ассоциируются с приложением **Picsel Viewer**. Данный пункт также позволяет просмотреть информацию относительно приложения **Picsel Viewer**.
- **Закрыть** завершить работу с приложением **Picsel Viewer**.

## **Streaming Player**

**Streaming Player** позволяет воспроизводить прямой и записанный мультимедийный поток на телефоне Toshiba.

Чтобы использовать **Streaming Player**:

- 1. На экране **Сегодня** выберите **Пуск** > **Программы**.
- 2. Выберите **Streaming Player**.
- 3. Выберите **Open**.
- 4. Введите URL требуемой мультимедийной информации и выберите **Connect**.

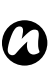

**ПРИМЕЧАНИЕ:** Для доступа к URL мультимедийного потока телефон должен быть подключен к сети. Дополнительные сведения о подключении телефона к сети см. **Интернет-[подключения](#page-135-0)** в **[Связь](#page-130-0)**.

Чтобы изменить настройки **Streaming Player**:

- 1. На экране **Сегодня** выберите **Пуск** > **Программы**.
- 2. Выберите **Streaming Player**.
- 3. Выберите **Menu** > **Options**.
- 4. При необходимости измените установки и выберите **Done**.

## **Windows Live**

**Windows Live** предоставляет доступ к сервису поиска **Live Search**, а также доступ к приложению **Windows Live Messenger**.

Что касается информации по использованию сервиса **Live Search** см. **Поиск в Интернете с помощью Live Search**.

Что касается информации по использованию приложения **Windows Live Messenger** см. **[Messenger](#page-109-0)**.

## **Windows Media**

следующие расширения:

### **Обзор приложения Windows Media Player Mobile**

Приложение Windows Media Player 10 Mobile используется для воспроизведения аудио- и видеофайлов, хранящихся в телефоне, на карте памяти или размещенных в сети Интернет. Приложение Windows Media Player Mobile по умолчанию воспроизводит файлы, имеющие

- .asf
- .wma
- .wmv
- .mp3.

Телефон Toshiba может воспроизводить также файлы с расширением .mid, .wav, .3gp и .mp4.

### **Обзор экранов и меню**

Windows Media Player Mobile имеет три основных экрана:

• Экран **Библиотека** обеспечивает быстрый доступ к файлам и спискам воспроизведений. Он также содержит элементы, позволяющие переключаться на

#### экран **Проигрывается**.

Чтобы переключиться на экран **Воспроизведение** с экрана **Библиотека**, выберите **ok**.

Экран **Библиотека** является экраном по умолчанию, который отображается при первом использовании приложения Windows Media Player Mobile.

- Экран **Проигрывается** содержит список **Проигрывается** воспроизведения. В нем отображается текущий воспроизводимый файл, а также любые файлы, которые находятся очереди на воспроизведение.
- На экране **Воспроизведение**отображаются регуляторы воспроизведения и окно с видео. Можно выбрать другой внешний вид для этого экрана (оболочку).

Выбор **Меню** на любом из этих экранов выводит пункты меню, которые относятся к этим экранам.

### **Пункты меню экрана Библиотека**

- **Поставить в очередь** добавление выбранного элемента в конец текущего списка воспроизведения.
- **Удалить из библиотеки** удаление выбранного пункта из библиотеки.
- **Проигрывается** переключение на экран **Проигрывается**.
- **Библиотека** переключение между библиотеками.
- **Обновить библиотеку...** добавление в библиотеку новых пунктов с помощью поиска по телефону и карте памяти, в случае ее наличия.
- **Открыть файл...** воспроизведение файлов, которые хранятся в телефоне или на карте памяти, однако не занесены в библиотеку.
- **Открыть адрес URL...** воспроизведение файлов, хранящихся в сети, например Интернет.
- **Свойства** отображение информации о выбранном файле.

#### **Пункты меню экрана Проигрывается**

- **Библиотека...** переключение на экран **Библиотека**.
- **Переместить вверх** перемещение выбранного элемента в начало списка воспроизведения.
- **Переместить вниз** перемещение выбранного элемента вниз в списке воспроизведения.
- **Удалить из списка воспроизведения** удаление выбранного пункта из списка воспроизведения.
- **В случайном порядке/повторить** > **В случайном порядке** - установка случайного порядка воспроизведения элементов списка.
- **В случайном порядке/повторить** > **Повторить** - установка возможности многократного воспроизведения элементов списка.
- **Сохранить список...** сохранение списка воспроизведения. Если не ввести наименование для списка воспроизведения, он будет сохранен с наименованием по умолчанию.

- **Очистить воспроизводимое** удаление всех элементов списка воспроизведения **Проигрывается**.
- **Сведения об ошибке** отображение сведений об ошибке для выбранного элемента. Если сведения об ошибке доступны, перед именем элемента будет отображен восклицательный знак.
- **Свойства** отображение информации о выбранном файле.

#### **Пункты меню экрана Воспроизведение**

- **Библиотека...** переключение на экран **Библиотека**.
- **Воспроизведение/пауза** начало или пауза воспроизведения.
- **Остановить** остановка воспроизведения.
- **В случайном порядке/повторить** > **В случайном порядке** - установка случайного порядка воспроизведения элементов списка.
- **В случайном порядке/повторить** > **Повторить** - установка возможности многократного воспроизведения элементов списка.
- **Во весь экран** воспроизведение видеофайлов в полноэкранном режиме.
- **Параметры...** установка параметров приложения Windows Media Player Mobile, включая изменение внешнего вида экрана **Воспроизведение**.
- **Свойства** отображение информации о текущем файле.
- **О программе** отображение информации о приложении Windows Media Player Mobile.

### **Воспроизведение файлов, хранящихся в телефоне Toshiba**

Чтобы найти музыкальные произведения, видеоклипы и списки воспроизведения, сохраненные в памяти телефона или на карте памяти, используйте **Библиотека**.

Чтобы воспроизвести файл, хранящийся в телефоне Toshiba:

- 1. На экране **Сегодня** выберите **Пуск** > **Программы**.
- 2. Выберите **Windows Media**.
- 3. Если файл находится в **Библиотека**, найдите его и выберите **Воспроизвести**. Если файл не находится в **Библиотека**, выберите **Меню** > **Открыть файл...** Найдите файл и выберите **Воспроизвести**.

**СОВЕТ:** Для добавления файлов в **Библиотека** выберите**Меню** > **Обновить библиотеку...**

#### **Воспроизведение файлов, хранящихся в сети**

Чтобы воспроизвести файл, хранящийся в сети:

1. На экране **Сегодня** выберите **Пуск** > **Программы**.

- 2. Выберите **Windows Media**.
- 3. На экране **Библиотека** выберите **Меню** > **Открыть адрес URL...**
- 4. Введите URL файла и выберите **ОК** или выберите URL в поле **Журнал:**.
- **ПРИМЕЧАНИЕ:** Чтобы воспроизвести файл, который находится в сети, телефон должен быть подключен к сети. Дополнительные сведения о подключении телефона к сети см. **Интернет-[подключения](#page-135-0)** в **[Связь](#page-130-0)**. *n*

### **Изменение внешнего вида проигрывателя**

Для экрана **Воспроизведение** можно выбрать другой внешний вид.

Чтобы изменить внешний вид экрана:

- 1. На экране **Сегодня** выберите **Пуск** > **Программы**.
- 2. Выберите **Windows Media**.
- 3. Выберите **Меню** > **Параметры...**
- 4. Выберите вкладку **Обложки**.
- 5. Выберите нужную оболочку.
- 6. Выберите **ok**.

**ПРИМЕЧАНИЕ:** Новые оболочки можно загрузить на веб-узле WMplugins.com по адресу www.wmplugins.com. *n*

После загрузки оболочки в компьютер используйте приложение **ActiveSync** для копирования в телефон файлов \*.skn и \*.bmp. Чтобы оболочка отображалась на вкладке **Обложки**, не сохраняйте файлы оболочек в папке Windows телефона.

### **Устранение неисправностей**

При испытании любых затруднений с использованием приложения Windows Media Player Mobile обращайтесь на страницу

"Troubleshooting Windows Media Player Mobile" веб-сайта Microsoft по адресу:

http://www.microsoft.com/windows/windowsmedia/ player/windowsmobile/troubleshooting.aspx.

## **Автонастройка**

Дополнительные сведения о **Автонастройка** см. **[Автонастройка](#page-46-0)** в **Начало [работы](#page-28-0)**.

### **Автоустановка**

**Автоустановка** позволяет легко установить приложения, загруженные на телефон Toshiba. Чтобы установить приложения с помощью **Автоустановка**:

- 1. На экране **Сегодня** выберите **Пуск** > **Программы**.
- 2. Выберите **Автоустановка**.
- 3. Отметьте флажками приложения, которые необходимо установить. Чтобы выбрать все приложения, выберите **Меню** > **Выделить все**.
- 4. Выберите **Далее**.
- 5. Выберите **Да** для подтверждения установки.
- 6. Выберите **ok** после завершения установки. Возможно, для вступления изменений в силу будет необходимо выключить и включить телефон.

### **Диспетчер задач**

Дополнительные сведения о **Диспетчер задач** см. **[Диспетчер](#page-164-0) задач** в **[Настройка](#page-146-0)**.

## **Задачи**

С помощью приложения **Задачи** можно создавать отдельные или регулярные задачи. Для задач можно настроить напоминания и организовать их по категориям.

Просроченные задачи отображаются красным цветом.

### **Создание задачи**

Чтобы создать новую задачу:

- 1. На экране **Сегодня** выберите **Пуск** > **Программы**.
- 2. Выберите **Задачи**.
- 3. Выберите **Меню** > **Создать задачу**.
- **СОВЕТ:** Задачу можно создать, введя название задачи в поле **Коснитесь для доб. задачи**, а затем нажав кнопку **Действие**. Однако при использовании этого метода после этого необходимо отдельно к задаче добавить подробности.
- 4. При необходимости отредактируйте подробности задачи.
- 5. Выберите **ok**.

**СОВЕТ:** Задачи в телефоне Toshiba можно синхронизировать с компьютером. Таким образом можно поддерживать список задач обновленным на обоих устройствах.

Если задача с напоминанием создана на компьютере и затем задачи синхронизируются с телефоном, напоминание будет активировано в соответствии со временем, указанным на компьютере.

### **Изменение статуса задачи**

При создании новой задачи она получает статус активной. После выполнения задачи можно обновить ее статус.

Чтобы отметить задачу как выполненную:

- 1. На экране **Сегодня** выберите **Пуск** > **Программы**.
- 2. Выберите **Задачи**.
- 3. Укажите нужную задачу и выберите **Выполнено**.

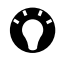

**СОВЕТ:** Для повторного активирования задачи укажите нужную задачу и выберите **Включить**.

### **Сортировка и фильтрация задач**

Чтобы отсортировать и отфильтровать задачи:

- 1. На экране **Сегодня** выберите **Пуск** > **Программы**.
- 2. Выберите **Задачи**.
- 3. Чтобы отсортировать задачи, выберите **Меню** > **Сортировать по**, а затем выберите пункт, по которому будет производиться сортировка,

или

чтобы отфильтровать задачи, выберите **Меню** > **Фильтр**, а затем установите фильтр.

#### **СОВЕТ:** Опцию фильтра **Активные задачи** или **Завершенные задачи**

можно использовать одновременно с любым другим фильтром.

### **Удаление задачи**

Чтобы удалить задачу:

- 1. На экране **Сегодня** выберите **Пуск** > **Программы**.
- 2. Выберите **Задачи**.
- 3. Укажите требуемую задачу.
- 4. Выберите **Меню** > **Удалить**.

5. Выберите **Да** для подтверждения удаления.

### **Заметки**

Приложение **Заметки** позволяет быстро сохранить мысли, вопросы, напоминания, списки запланированных действий и встреч с помощь записи, ввода или голосового замечания. Этот инструмент особенно полезен в случае, если под рукой нет ручки и бумаги. Более подробные сведения о **Заметки** см.**[Рисование](#page-81-0) и письмо на экране** в **[Ввод](#page-80-0) [текста](#page-80-0)**.

#### **Создание замечания**

Чтобы создать замечание:

- 1. На экране **Сегодня** выберите **Пуск** > **Программы**.
- 2. Выберите **Заметки**.
- 3. Выберите **Создать**.
- 4. При необходимости измените метод ввода. Дополнительные сведения см. **[Методы](#page-80-1) [ввода](#page-80-1)** в **Ввод [текста](#page-80-0)**.
- 5. Введите замечание, используя выбранный метод ввода.
- 6. Выберите **ok** после завершения.

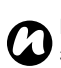

**ПРИМЕЧАНИЕ:** Для записи голосового замечания используйте панель

записывающих инструментов.

Если данная панель не отображена, выберите **Меню** > **Показать панель записи**.

#### **Просмотр или воспроизведение замечания**

Чтобы просмотреть или воспроизвести замечание:

- 1. На экране **Сегодня** выберите **Пуск** > **Программы**.
- 2. Выберите **Заметки**.
- 3. Выберите замечание для просмотра или воспроизведения.

### **Изображение в текст**

**Изображение в текст** это приложение оптического распознавания символов (OCR), которое позволяет сканировать визитные карточки или документы с помощью приложения **Камера**. Полученные данные можно сохранить как контакт или обычный текстовый документ.

#### **Сохранение информации с визитной карточки**

Чтобы сохранить информацию с визитной карточки в контактах:

- 1. На экране **Сегодня** выберите **Пуск** > **Программы**.
- 2. Выберите **Изображение в текст**.
- 3. Выберите **Устройство чтения визитных карточек**.
- 4. Выберите источник файла изображения.
	- Выберите **Фотокамера** для запуска приложения **Камера**. Выберите опцию **Далее** и выполните снимок визитки.
	- Выберите **Мои рисунки**, чтобы открыть папку **My Pictures**, а затем укажите требуемое изображение.

- 5. Выберите **Далее**.
- 6. Подождите несколько секунд завершения процесса обработки изображения.
- 7. При необходимости отредактируйте подробности контакта.
- 8. Выберите **Меню** > **Сохранить как** > **Контакт Outlook**/**Контакт SIM** в

зависимости от того, где вы собираетесь сохранить контакт.

- **ПРИМЕЧАНИЕ:** При записи контакта на SIM-карту будут сохранены только поддерживаемые поля. *n*
- 9. Выберите **ok** для подтверждения.
- **« СОВЕТ:** В зависимости от доступной контактной информации абоненту можно позвонить, отправить текстовое или электронное сообщение или просмотреть ссылку URL с помощью пунктов меню на текущем экране.
- 10. Выберите **Меню** > **Назад** столько раз, сколько необходимо, чтобы вернуться на первый экран **Изображение в текст**.
- 11. Выберите **ok**.

#### **Сохранение информации в виде простого текста**

Чтобы сохранить текстовую информацию из изображения:

- 1. На экране **Сегодня** выберите **Пуск** > **Программы**.
- 2. Выберите **Изображение в текст**.
- 3. Выберите **Устройство чтения газет**.
- 4. Выберите источник файла изображения.
	- Выберите **Фотокамера** для запуска приложения **Камера**. Выберите опцию **Далее** и выполните снимок нужного текста.
	- Выберите **Мои рисунки**, чтобы открыть папку **My Pictures**, а затем укажите требуемое изображение.
- 5. Выберите **Далее**.
- 6. Подождите несколько секунд завершения процесса обработки изображения.
- 7. При необходимости отредактируйте текстовую информацию.
- 8. Выберите **Меню** > **Файл** > **Сохранить как...**
- 9. При необходимости отредактируйте тип, имя и место хранения файла.
- 10. Выберите **Сохранить**.

- 11. Дважды нажмите **ok**.
- 12. Выберите **Меню** > **Назад** столько раз, сколько необходимо, чтобы вернуться на первый экран **Изображение в текст**.
- 13. Выберите **ok**.

## **Калькулятор**

Чтобы получить доступ к **Калькулятор**:

- 1. На экране **Сегодня** выберите **Пуск** > **Программы**.
- 2. Выберите **Калькулятор**.

Используйте кнопки приложения **Калькулятор** для ввода значений и выполнения вычислений.

### **Камера**

Телефон Toshiba оснащен цифровой камерой, с помощью которой можно фотографировать и снимать видеоклипы.

### **Включение Камера**

Приложение **Камера** можно включить одним из следующих методов:

- На экране **Сегодня** выберите **Пуск** > **Программы** > **Камера**.
- Нажмите кнопку **Камера**.

#### **Фотосъемка**

Чтобы выполнить фотоснимок:

- 1. Включите **Камера**.
- 2. Наведите камеру на объект съемки и нажмите кнопку **Действие** или **Камера**. Предварительный фотоснимок будет выведен на экран.
- 3. Выберите одно из следующих действий:
	- $\bullet$  чтобы сохранить фотоснимок и вернуться на главный **Камера** экран.
	- $\Rightarrow$  чтобы отправить фотоснимок по электронной почте.

- - чтобы передать фотоснимок на другое устройство.
- $\rightarrow$  чтобы отправить фотоснимок в MMSсообщении.

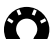

**COBET**: Отправить фотоснимок в MMSсообщении можно выбором режима MMS фото ( ) перед фотосъемкой.

• - для удаления фотоснимка.

Чтобы выполнить фотоснимок в рамке:

- 1. Выбирать значок режима (•) до тех пор, пока не отобразится режим фотоснимка в рамке $(\Box)$ .
- 2. Чтобы изменить рамку, выбирайте значок рамки (**•)** до тех пор, пока не отобразится нужная рамка.
- 3. Выполните фотоснимок, нажав кнопку **Действие** или **Камера**.

#### **Видеосъемка**

Чтобы выполнить видеосъемку:

- 1. Включите **Камера**.
- 2. Выбирайте значок режима до тех пор, пока не отобразится режим видео ( $\blacksquare$ ).
- 3. Наведите камеру на объект и нажмите кнопку **Действие** или **Камера** для начала записи видео.
- 4. Нажмите кнопку **Действие** или **Камера** еще раз для остановки записи.
- 5. Выберите нужное действие, указав один из следующих значков (см. пункт**Фотосъемка** с описаниями значков).
- 

**СОВЕТ:** Видео можно пересылать через MMS-сообщение, предварительновыбрав режим видеосъемки MMS ( $\blacksquare$ ).

**СОВЕТ:** Выполнить видеозапись в рамке можно с помощью предварительного выбора режима видео в рамке ( ).

### **Главный экран Камера**

На главном экране **Камера** доступны следующие опции:

•  $\sqrt{640 \times 480}$  - для выбора нужного разрешения фотоснимков или видеозаписи. Разрешение по умолчанию зависит от режима **Камера**.

*n*

**ПРИМЕЧАНИЕ:** Изображения с более высоким разрешением (качеством) занимают больше места в памяти.

- $\leq$  для активации/дезактивации вспышки **Камера**.
- $\blacksquare$  для установки места хранения фотоснимков и видеозаписей, в телефон установлена карта памяти.
- **Для выхода из приложения Камера.**
- - для увеличения масштаба.
- $\Box$  для уменьшения масштаба.
- - для выполнения установок **Камера**. Данные установки включают дополнительную настройку фото и видео режимов, а также более сложные установки, такие как установки цветовых эффектов и окружающего освещения.
- $\blacksquare$  для доступа к функции Фото и видео.
- $\blacktriangleright$  для использования передней камеры (например, выполнить автопортрет).
- - для использования задней камеры (установка по умолчанию).

### **Советы по использованию камеры**

- Отпечатки пальцев или масляные пятна могут привести к потере четкости изображения. В этом случае объектив следует протирать предназначенной для этого тканью.
- Во время фотографирования старайтесь не трясти телефоном. Любое движение может привести к потере четкости снимка.
- Не направляйте камеру на яркие источники света – это снизит качество снимка.

## **Набор инструментов SIM**

При установке SIM-карты с загруженными в нее приложениями можно запускать приложения, используя приложение **Набор инструментов SIM**.

Чтобы запустить приложение с SIM-карты:

- 1. На экране **Сегодня** выберите **Пуск** > **Программы**.
- 2. Выберите **Набор инструментов SIM**. Откроется список приложений SIM-карты.
- 3. Выберите приложение, которое нужно запустить, после чего выберите **Выбрать**.

**ПРИМЕЧАНИЕ:** Значок приложения **Набор инструментов SIM** (  $\mathbb{R}$  ) не отображается, если в установленной SIMкарте нет загруженных приложений. Название этого значка зависит от названия SIM-карты. *n*

## **Общий Интернет**

Дополнительные сведения о **Общий Интернет** см. **Общий [Интернет](#page-142-0)** в **[Связь](#page-130-0)**.

### **Поиск**

Можно выполнить поиск файлов и других объектов в папке **My Documents** телефона или на карте памяти.

Для поиска можно использовать имя файла или ключевые слова, содержащиеся в объекте. Например, можно искать сообщения электронной почты, заметки, встречи, контакты и задачи, а также выполнять поиск в **Справка**. Чтобы осуществить поиск файла или объекта:

- 1. На экране **Сегодня** выберите **Пуск** > **Программы**.
- 2. Выберите **Поиск**.
- 3. В поле **Искать:** введите имя файла, слово или другие необходимые сведения.
- 4. Если ранее поиск этого объекта уже выполнялся, выберите стрелку справа от поля **Искать:**, чтобы открыть историю поиска.
- 5. В поле **Тип:** выберите тип данных, чтобы сузить область поиска.
- 6. Выберите **Поиск**.

Всписке**Результаты** выберите нужный объект, чтобы открыть его.

**ПРИМЕЧАНИЕ:** Папка **My Documents** и ее вложенные папки включены в поиск. **ПРИМЕЧАНИЕ:** Результаты, найденные на карте памяти, помечаются значком. *n n*

## **Приступая к работе**

#### **Приступая к работе** предоставляет пошаговые инструкции для выполнения общих процедур с телефоном Toshiba.

Чтобы получить доступ к **Приступая к работе**:

- 1. На экране **Сегодня** выберите **Пуск** > **Программы**.
- 2. Выберите **Приступая к работе**.
- 3. Выберите процедуру, для которой необходимо просмотреть инструкции.

## **Проводник**

**Проводник** позволяет просматривать и управлять файлами, хранящимися на телефоне Toshiba или карте памяти.

Чтобы получить доступ к **Проводник**:

- 1. На экране **Сегодня** выберите **Пуск** > **Программы**.
- 2. Выберите **Проводник**. Папка **My Documents** открывается по умолчанию.

### **Регистрация сертификата**

**Регистрация сертификата** позволяет добавлять цифровые сертификаты доверия. Чтобы использовать **Регистрация сертификата**:

- 1. На экране **Сегодня** выберите **Пуск** > **Программы**.
- 2. Выберите **Регистрация сертификата**.
- 3. Введите имя и пароль пользователя, а также сервер для получения сертификата.
- 4. Выберите **Добавление сертификата**. Запрос на сертификат отправлен на сервер.

## **Редактор изображений**

**Редактор изображений** позволяет легко редактировать изображения, хранящиеся в телефоне Toshiba.

Чтобы начать использование **Редактор изображений**:

- 1. На экране **Сегодня** выберите **Пуск** > **Программы**.
- 2. Выберите **Редактор изображений**.
- 3. Выберите изображение для редактирования.

## **Редактор изображений функции**

#### **приложения**

Выберите значок файла ( ), чтобы открыть файлы изображений, сохранить отредактированные файлы, просмотреть информацию о приложени **Редактор изображений** или закрыть приложение **Редактор изображений**.

Выберите значок редактирования ( $\Box$ ), чтобы получить доступ к основным инструментам, включая обрезку и преобразование.

Выберите значок фильтра ( ) для выбора и применения фильтров и цветовых эффектов к изображениям.

Выберите значок рамки ( ) для выбора и добавления рамки к изображению. Выберите значок (...), чтобы выбрать и добавить графический фрагмент к изображению.

### **Фото и видео**

### **Просмотр изображений и видеоклипов**

Изображения и видеоклипы, хранящиеся в памяти телефона или на карте памяти, можно просматривать с помощью риложения **Фото и видео**.

Чтобы просмотреть изображения и видеоклипы:

- 1. На экране **Сегодня** выберите **Пуск** > **Программы**.
- 2. Выберите **Фото и видео**.
- 3. Выберите нужное изображение или видеозапись.

#### **Фото и видео пункты меню**

#### **приложения**

Следующие пункты меню доступны, если изображение выделяется на главном экране приложения **Фото и видео**:

- **Отправить...** отправка изображения или видеоклипа в MMS-сообщении или по электронной почте.
- **Передать...** пересылка изображения или видеоклипа с помощью соединения

Bluetooth.

- **Сохранить в контактах...** сохранение изображения к контакту.
- **Удалить** удаление изображения или видеоклипа.
- **Изменить** перемещение и копирование изображений и видеоклипов между папками.
- **Показ слайдов** воспроизведение всех изображений в текущей папке в режиме демонстрации слайдов.
- **Как фон стартового экрана...** установка изображения в качестве фонового для экрана **Сегодня**.
- **Переход** просмотр изображений и видеоклипов, хранящихся в других папках телефона Toshiba.
- **Сервис** отображение информации о файле, сортировка файлов и доступ к установкам конфигурирования приложения **Фото и видео**.
- **Отправить в свой модуль** отправка изображений на сервис ведения блогов **Windows Live**.

Следующие пункты меню доступны при просмотре изображения:

- **Масштаб** увеличение или уменьшение масштаба изображения.
- **Показ слайдов** воспроизведение всех изображений в текущей папке в режиме демонстрации слайдов.
- **В качестве текущ. фона...** установка изображения в качестве фонового для экрана **Сегодня**.
- **Передать рисунок...** пересылка изображения с помощью соединения Bluetooth.
- **Сохранить** сохранение изображения к контакту или переименование изображения.
- **Изменить** редактирование изображения с помощью простых встроенных инструментов приложения **Фото и видео**.
- **Свойства** отображение информации об изображении, такой как тип и размер файла.
- **Параметры...** доступ к установкам для конфигурирования приложения **Фото и видео**.
- **Отправить в свой модуль** отправка изображения на сервис ведения блогов **Windows Live**.

### Связь **Беспроводные соединения**

**Беспроводные соединения** позволяет легко включать и отключать функции **Телефон**, **Данные**, **Bluetooth** и **Wi-Fi**.

Чтобы получить доступ к **Беспроводные соединения**:

- На экране **Сегодня** выберите область, в которой отображается имя оператора связи.
- На экране **Сегодня** выберите **Пуск** > **Настройка** > **Подключения** > **Беспров. соед.**

#### **Включение и отключение передачи радиосигнала**

Передачу радиосигнала в телефоне Toshiba можно включать и отключать.

Когда передача радиосигнала отключена, она находится в режиме '**Режим полета**'. В этом режиме Вы не можете звонить и отвечать на телефонные звонки, отправлять или получать сообщения ил подключаться к Интернету.

Чтобы включить/выключить передачу радиосигнала:

В **Беспроводные соединения** выберите элемент **Телефон**. Передача радиосигнала включится или выключится.

#### **Отключение текущего активного подключения для передачи данных**

Можно отключать активное подключение для передачи данных без выключения передачи радиосигнала, для этого необходимо выбрать **Данные** в **Беспроводные соединения**. Однако соединение для передачи данных автоматически восстановится, если вы используете решение для прямой отправки электронной почты Direct Push. Это связано с тем, что в телефоне Toshiba должно быть посоянно открыто соединение для получения электронной почты с сервера электронной почты. В этом случае, если необходимо отключить соединение для передачи данных, нужно сначала отключить решение электронной почты Direct Push.

Чтобы отключить решение электронной почты Direct Push:

- 1. На экране **Сегодня** выберите **Пуск** > **Программы**.
- 2. Выберите **ActiveSync**.
- 3. Выберите **Меню** > **Расписание...**

<span id="page-130-0"></span>4. Задайте в полях **высок. загрузки:** и **низкой загрузки:** вариант **Вручную**.

Чтобы заново включить электронную почту Direct Push:

- 1. На экране **Сегодня** выберите **Пуск** > **Программы** > **ActiveSync**.
- 2. Выберите **Меню** > **Расписание...**
- 3. Задайте в полях **высок. загрузки:** и **низкой загрузки:** вариант **Немедленно**.

#### **Включение/выключение всех беспроводных функций**

Для того чтобы включить или выключить одновременно все беспроводные функции:

В **Беспроводные соединения** выберите **Выключить все беспроводные средства**.

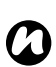

**ПРИМЕЧАНИЕ:** Можно экономить энергию батареи, выключая **Bluetooth** и **Wi-Fi**, когда они не используются.

## **Bluetooth**

Bluetooth - это технология беспроводной связи на близком расстоянии. Устройства с поддержкой Bluetooth могут обмениваться данными в радиусе примерно 10 метров без использования проводного подключения. Для Bluetooth на телефоне Toshiba предусмотрено три режима: **Выкл.**, **Вкл.** и **Видимый**.

В режиме **Выкл.** невозможно отправлять и получать данные с помощью Bluetooth.

В режиме **Вкл.** телефон Toshiba выполнит поиск других устройств и подключение к ним. Однако ваш телефон не будет видим при поиске другими устройствами.

В режиме **Видимый** телефон Toshiba выполнит поиск других устройств и подключение к ним. При этом ваш телефон будет видим для других устройств.

### **Изменение режима Bluetooth**

По умолчанию функция Bluetooth находится в режиме **Выкл.** Bluetooth останется в этом же режиме после выключения и повторного включения телефона Toshiba.

Чтобы изменить режим Bluetooth:

- 1. На экране **Сегодня** выберите **Пуск** > **Настройка**.
- 2. Выберите вкладку **Подключения**.
- 3. Выберите **Bluetooth**.
- 4. Выберите вкладку **Режим**.
- 5. Чтобы установить режим Bluetooth **Выкл.**, снимите флажок **Включить Bluetooth**. Чтобы включить для **Bluetooth** режим **Вкл.**, установите флажок **Включить Bluetooth**. Чтобы включить для **Bluetooth** режим **Видимый**, установите флажки **Включить Bluetooth** и **Сделать это устройство видимым для других устройств**.

**СОВЕТ:** Переключать режим Bluetooth можно также с помощью **Беспроводные соединения**.

### **Подключение устройств**

При подключении устройств устанавливается соединение, обеспечивающее обмен данными между устройствами.

Подключение может быть настроено для использования кода связи, чтобы обеспечить безопасность обмена даннх.

Подключение устройств выполняется только один раз. После этого уже нет необходимости в повторном вводе коа связи для установления соединения и обмена данными между устройствами.

Перед подключением к своему телефону Toshiba какого-либо устройства убедитесь в следующем:

- Ваш телефон Toshiba и подключаемое устройство находятся на расстоянии не более 10 метров друг от друга.
- Bluetooth на телефоне Toshiba находится в режиме **Вкл.** или **Видимый**.
- Bluetooth на подключаемом устройстве находится в режиме **Видимый**.

Чтобы подключить к телефону Toshiba какоелибо устройство:

- 1. На экране **Сегодня** выберите **Пуск** > **Настройка**.
- 2. Выберите вкладку **Подключения**.
- 3. Выберите **Bluetooth**.
- 4. На вкладке **Устройства** выберите **Добавить устройство...** Телефон Toshiba найдет устройства, поддерживающее Bluetooth, и отобразит их список.

Связь

- 5. Выберите нужное устройство, затем выберите **Далее**.
- 6. Для повышения уровня безопасности введите код связи в поле **Код связи:**. Код связи является буквенно-цифровой комбинацией длиной от 1 до 16 знаков.
- 7. Выберите **Далее**.
- 8. Подождите, пока устройство не подтвердит подключение. Если на вашем телефоне Toshiba введен код связи, то его необходимо ввести и на другом устройстве.
- 9. Для изменения настроек устройства выберите **Дополнительно**. Затем можно изменить имя и выбрать функции, используемые для данного устройства. Выберите **Сохранить** после завершения. Чтобы завершить подключение без изменения настроек, выберите **Готово**.

### **Подключение наушников Bluetooth**

Перед подключением наушников Bluetooth к телефону Toshiba убедитесь в следующем:

- Bluetooth на телефоне Toshiba находится в режиме **Видимый**.
- наушники Bluetooth находятся в режиме подключения.

Для подключения наушников Bluetooth:

- 1. На экране **Сегодня** выберите **Пуск** > **Настройка**.
- 2. Выберите вкладку **Подключения**.
- 3. Выберите **Bluetooth**.
- 4. На вкладке **Устройства** выберите **Добавить устройство...**
- 5. Выберите в списке устройств наушники Bluetooth, затем выберите **Далее**.
- 6. Введите код связи для наушников. Он будет использоваться для наушников Bluetooth.
- 7. Выберите **Далее**.
- 8. Подождите, пока не будет получено подтверждение наушников.
- 9. Подтверждение отобразится после того, как наушники будут подключены. Выберите **Дополнительно**.
- 10. При необходимости измените имя наушников.
- 11. Убедитесь в том, что установлен флажок **Hands Free**. При использовании стереонаушников Bluetooth убедитесь также в том, что установлен флажок **Беспроводное стерео**.
- 12. Выберите **Сохранить** после завершения.

### **Отключение устройств**

Чтобы отключить от телефона Toshiba какоелибо устройство:

- 1. На экране **Сегодня** выберите **Пуск** > **Настройка**.
- 2. Выберите вкладку **Подключения**.
- 3. Выберите **Bluetooth**.
- 4. На вкладке **Устройства** выберите и удерживайте нужное устройство.
- 5. Когда отобразятся параметры, выберите **Удалить**.
- 6. Выберите **Да** для подтверждения удаления.

### **Безопасность Bluetooth**

Телефон Toshiba имеет функции защиты, совместимые со спецификациями стандарта Bluetooth, однако эти средства безоасности могут работать неправильно при использовании телефона в незащищенной среде. Будьте внимательны при использовании функций Bluetooth.

### **Передача**

Термин "**Передача**" используется для описания передачи на близком расстоянии данных между двумя устройствами через соединение Bluetooth.

С использованием биминга на другие устройства можно передавать элементы **Календарь**, **Контакты**, **Задачи** и **Фото и видео**, а также другие файлы, хранящиеся в телефоне Toshiba.

*n*

**ПРИМЕЧАНИЕ:** Для отправки элементов данных, передаваемых с использованием биминга, Bluetooth должен находиться в режиме **Вкл.** или **Видимый**.

Чтобы получать передаваемые элементы, Bluetooth должен находиться в режиме **Видимый**.

#### **Биминг элемента данных**

Чтобы передать элемент данных на другое устройство с использованием биминга:

- 1. Выберите элемент данных для передачи с использованием биминга, затем выберите **Меню** > **Передать...** (В зависимости от типа элемента, который необходимо передать с использованием биминга, указанный путь можт немного отличаться.)
- 2. Выберите устройство, на которое нужно отправить этот элемент.

#### **Настройка телефона Toshiba для получения данных с использованием биминга**

Чтобы настроить телефон Toshiba для получения данных с использованием биминга:

- 1. На экране **Сегодня** выберите **Пуск** > **Настройка**.
- 2. Выберите вкладку **Подключения**.
- 3. Выберите **Передача**.
- 4. Установите флажок **Получать все входящие передачи**, затем выберите **ok**.

## **СВ-сообщения**

**СВ-сообщения** позволяет получать информацию и новости вещательного канала вашего оператора связи.

*n*

**ПРИМЕЧАНИЕ:** Данная функция работает только в том случае, если она поддерживается оператором связи. Дополнительную информацию можно получить у оператора связи.

### <span id="page-135-0"></span>**Интернет-подключения**

Телефон Toshiba предлагает мощные сетевые функции, которые позволяют подключаться к Интернету через GPRS или UMTS.

Пользователь может установить соединение с глобальной или корпоративной сетью, чтобы просматривать ресурсы Интернета и обмениваться сообщениями электронной почты и мгновенными сообщениями.

В телефоне предусмотрены две группы настроек соединения: **Мой поставщик Интернета** и **Моя рабочая сеть**. Настройки **Мой поставщик Интернета** используются для подключения к Интернету, а **Моя рабочая сеть** можно использовать для подключения к любой частной корпоративной сети.

**ПРИМЕЧАНИЕ:** Перед выполнением настроек необходимо получить *n*

следующие сведения: • У оператора сотовой связи – сведения о тарифном плане на передачу данных, имя точки доступа и настройки

беопасности PAP/CHAP.

• У поставщика услуг Интернета (ISP) или поставщика услуг беспроводной связи – имя точки доступа, имя пользователя, пароль и другие сведения о безопасности.

**ПРИМЕЧАНИЕ:** Если подключение к Интернету предоставляется по сети передачи данных вашего поставщика услуг, то может использоваться соединение по протоколу GPRS (быстрое, но, как правило, оплачиваемое по объему переданных данны) или соединение по коммутируемым цепям CSD (медленное, но, как правило, оплачиваемое по времени соединения). Следует проверить у поставщика услуг, какое соединение используется в данной сети. *n*

Связь

### <span id="page-136-0"></span>**Настройка соединения GPRS**

GPRS – это служба беспроводной связи на основе пакетной передачи данных,

позволяющая отправлять и получать анные с помощью мобильного телефона.

Также GPRS можно использовать для подключения к Интернету или отправки и получения сообщений MMS по телефону. При использовании GPRS плата, как правило, взимается на основе объема трафика данных. Однако следует провериь у поставщика услуг порядок взимания платы.

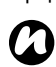

**ПРИМЕЧАНИЕ:** Перед выполнением настроек соединения GPRS необходимо получить необходимые сведения у поставщика услуг. По меньшей мере, понадобится имя точки доступа.

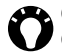

**СОВЕТ:** Можно быстро и легко настроить GPRS с использованием **Автонастройка**. Более подробная информация приведена в **[Автонастройка](#page-46-0)**, **Начало [работы](#page-28-0)**.

Чтобы настроить соединение GPRS вручную:

- 1. На экране **Сегодня** выберите **Пуск** > **Настройка**.
- 2. Выберите вкладку **Подключения**.
- 3. Выберите **Подключения**.
- 4. На вкладке **Задачи** выберите **Добавить новое подключение через модем** для необходимых групп.
- 5. Введите имя подключения.
- 6. В поле **Выберите модем:** выберите **Сотовая линия (GPRS)**.
- 7. Выберите **Далее**.
- 8. Введите имя точки доступа GPRS поставщика услуг, затем выберите **Далее**.
- 9. Заполните следующие поля, если этого требует поставщик услуг:
	- **Имя пользователя:** имя пользователя в сети.
	- **Пароль:** свой пароль.
	- **Домен:** имя домена.
- 10. Если нужно указать дополнительные данные, нажмите кнопку **Дополнительно...** и введите следующие сведения:
	- На вкладке **TCP/IP** выберите **IP-адрес назначает сервер**, чтобы автоматически ввести IP-адрес. В противном случае выберите **Указать IP-адрес** и введите IPадрес вручную.
	- При необходимости установите флажок **Использовать программное сжатие**.

- При необходимости установите флажок **Сжатие IP-заголовков**.
- На вкладке **Серверы** выберите переключатель **Адреса назначаются сервером**, чтобы задать адрес сервера автоматически.

В противном случае выберите **Исп.** 

**указанные адреса серверов**, чтобы вручную ввести адрес сервера в полях **DNS:**, **Доп. DNS:**, **WINS:** и **Доп. WINS:**. Выберите **ok**.

11. Выберите **Готово**.

#### **Настройка соединения по телефонной линии**

*n*

**ПРИМЕЧАНИЕ:** Перед настройкой соединения по телефонной линии необходимо получить необходимые сведения у поставщика улуг.

Чтобы настроить соединение по телефонной линии:

- 1. На экране **Сегодня** выберите **Пуск** > **Настройка**.
- 2. Выберите вкладку **Подключения**.
- 3. Выберите **Подключения**.
- 4. На вкладке **Задачи** выберите **Добавить новое подключение через модем** для необходимых групп.
- 5. Введите имя подключения.
- 6. В поле **Выберите модем:** выберите **Сотовая линия**.
- 7. Выберите **Далее**.
- 8. Введите номер телефона, который будет набираться для входа в сеть, затем выберите **Далее**.
- 9. Введите требуемые сведения. Дополнительные сведения см. в разделе **Настройка [соединения](#page-136-0) GPRS**.

10. Выберите **Готово**.

### **Настройка соединения VPN**

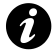

**ВНИМАНИЕ:** Перед созданием подключения VPN убедитесь в том, что уже создано подключение GPRS. Подключение VPN использует ротокол GPRS для подключения к рабочей сети, например к корпоративной.

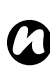

**ПРИМЕЧАНИЕ:** Перед выполнением настроек соединения VPN необходимо получить необходимые сведения.

Чтобы настроить соединение VPN вручную:

- 1. На экране **Сегодня** выберите **Пуск** > **Настройка**.
- 2. Выберите вкладку **Подключения**.
- 3. Выберите **Подключения**.
- 4. На вкладке **Задачи** выберите **Добавить новое подключение через VPN-сервер** в разделе **Моя рабочая сеть**.
- 5. Введите следующие сведения:
	- **Имя:** имя подключения.
	- **Имя узла или IP:** имя сервера VPN.
	- **Тип VPN:** выберите тип VPN.
- 6. Выберите **Далее**.
- 7. Если выбрано **IPSec/L2TP** в поле **Тип VPN:**, выберите тип проверки подлинности. При необходимости введите предварительный ключ. Выберите **Далее**.
- 8. Введите требуемые сведения. Дополнительные сведения см. в разделе **Настройка [соединения](#page-136-0) GPRS**.
- 9. Выберите **Готово**.

### **Настройка соединения через прокси-сервер**

В зависимости от конфигурации сети поставщика услуг, для доступа через телефон Toshiba к службам Интернета ил WAP, возможно, понадобится дополнительное подключение через прокси-сервер.

Поставщик услуг сообщит, необходимо ли создавать подключение через прокси-сервер.

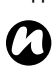

**ПРИМЕЧАНИЕ:** Перед выполнением настроек соединения через проксисервер необходимо получить необходимые сведения у потавщика услуг.

Чтобы настроить соединение через проксисервер вручную:

- 1. На экране **Сегодня** выберите **Пуск** > **Настройка**.
- 2. Выберите вкладку **Подключения**.
- 3. Выберите **Подключения**.
- 4. На вкладке **Задачи** выберите **Настроить мой прокси-сервер** для необходимых групп.
- 5. На вкладке **Параметры прокси-сервера** установите флажки **Эта сеть подключена к**

**Интернету** и **Эта сеть подключена к Интернету через прокси-сервер**.

- 6. В поле **Прокси-сервер:** введите имя прокси-сервера.
- 7. Если нужно указать дополнительные данные, нажмите кнопку **Дополнительно...** и измените настройки. Выберите **ok** после завершения.
- 8. Выберите **ok**.

### **Подключение к URL-адресам внутренней сети**

В некоторых URL-адресах для страниц внутренней корпоративной сети используются знаки .Äо..Äо̂. например:

intranet.companyname.com. Для просмотра таких страниц необходимо настроить исключение для URL-адресов.

Чтобы настроить исключение для URL-адресов:

- 1. На экране **Сегодня** выберите **Пуск** > **Настройка**.
- 2. Выберите вкладку **Подключения**.
- 3. Выберите **Подключения**.
- 4. Выберите вкладку **Дополнительно**.
- 5. Нажмите кнопку **Исключения...**
- 6. Выберите **Добавить новый URL-адрес...**
- 7. В поле **Рабочий URL-адрес:** введите требуемый URL-адрес.
- 8. Трижды выберите **ok**.

### **Дополнительные настройки**

В дополнительных настройках можно указать конкретное подключение, используемое для соединений различных типов. Кроме того, можно задать правила набора.

Чтобы получить доступ к дополнительным настройкам:

- 1. На экране **Сегодня** выберите **Пуск** > **Настройка**.
- 2. Выберите вкладку **Подключения**.
- 3. Выберите **Подключения**.
- 4. Выберите вкладку **Дополнительно**.

### **Линия CSD**

**Линия CSD** позволяет выбрать настройки линии для подключения CSD.

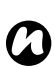

**ПРИМЕЧАНИЕ:**По умолчанию в телефоне Toshiba заданы настройки для оптимального использования. Не изменяйте настройки линии CSD, если для подключения CSD проблемы не возникают.

Чтобы изменить настройки линии CSD:

- 1. На экране **Сегодня** выберите **Пуск** > **Настройка**.
- 2. Выберите вкладку **Подключения**.
- 3. Выберите **Линия CSD**.
- 4. Выберите скорость и тип соединения, затем выберите **ok**.

## **Сертификация в домене**

**Сертификация в домене** позволяет регистрировать телефон Toshiba в качестве имени домена. Затем можно выполнять безопасное подключеие телефона к сети, например к рабочей сети.

Для использования **Сертификация в домене**:

- 1. На экране **Сегодня** выберите **Пуск** > **Настройка**.
- 2. Выберите вкладку **Подключения**.
- 3. Выберите **Сертификация в домене**.
- 4. Выберите **Запрос серт.**
- 5. Появится экран уведомлений. Выберите **Далее**.
- 6. Введите свой электронный адрес для сервера доменов, на котором вы регистрируетесь.
- 7. Выберите **Далее**.
- 8. При необходимости введите имя сервера доменов.
- 9. Введите пароль регистрации, затем выберите **Далее**.
- 10. При необходимости перезапустите телефон Toshiba.

## <span id="page-142-0"></span>**Общий Интернет**

**Общий Интернет** позволяет использовать телефон Toshiba в качестве модема для ПК.

# *n*

**ПРИМЕЧАНИЕ:** Данная функция работает только в том случае, если она поддерживается SIM-картой. Дополнительную информацию можно получить у поставщика услуг.

Чтобы подключить Интернет с использованием **Общий Интернет**:

- 1. Подключите телефон Toshiba к ПК с помощью кабеля USB или Bluetooth.
- 2. На экране **Сегодня** выберите **Пуск** > **Программы**.
- 3. Выберите **Общий Интернет**.
- 4. В поле **Подключения ПК:** выберите тип соединения, используемого для подключения телефона к ПК.
- 5. В поле **Сетевой диск:** выберите соединение, используемое для подключения к интернету.
- 6. Выберите **Подключ.** После того, как соединение установлено, обеспечивается доступ к интернету на ПК с использованием телефон Toshiba в качестве модема.

7. По окончании пользования Интернетом выберите на телефоне **Отключ.**

### **Режим сети**

**Режим сети** позволяет задать радиосистему, используемую телефоном Toshiba, и диапазон частот.

**ПРИМЕЧАНИЕ:** Изменение настроек **Режим сети** может ограничить возможности телефона Тoshiba по подключению к беспроводным сетям и привести к потере сигнаа. *n*

Чтобы изменить настройки **Режим сети**:

- 1. На экране **Сегодня** выберите **Пуск** > **Настройка**.
- 2. Выберите вкладку **Подключения**.
- 3. Выберите **Режим сети**.
- 4. Выберите один из следующих режимов сети:
	- **Auto** автоматический выбор сети.
	- **GSM** выбор режима сети 2G/2.5G.
	- **UMTS** выбор режима сети 3G.
- 5. При необходимости выберите диапазон частот GSM/UMTS.
- 6. Выберите **ok**.

## **USB to PC**

**USB to PC** позволяет изменять тип USBсоединения телефона Toshiba с ПК.

Чтобы изменить настройки **USB to PC**:

- 1. На экране **Сегодня** выберите **Пуск** > **Настройка**.
- 2. Выберите вкладку **Подключения**.
- 3. Выберите **USB to PC**.
- 4. Выберите нужный режим, затем выберите **ok**.

## **Wi-Fi**

Телефон Toshiba поддерживает соединение Wi-Fi (беспроводную локальную сеть) в соответствии со спецификациями IEEE 802.11b/g.

### **Подключение к сети Wi-Fi**

Перед подключением к сети Wi-Fi убедитесь в том, что Wi-Fi на телефоне Toshiba включен. Что подключиться к сети Wi-Fi:

- 1. На экране **Сегодня** выберите **Пуск** > **Настройка**.
- 2. Выберите вкладку **Подключения**.
- 3. Выберите **Wi-Fi**. Доступные сети будут отображены на вкладке **Беспроводной**.
- 

**СОВЕТ:** Можно фильтровать список отображаемых сетей, выбирая **Только точки доступа** или **Только компьютеркомпьютер** в поле **Сети для доступа:**.

4. Выберите нужную сеть или добавьте новую, выбрав **Меню** > **Добавить...** и введя данные новой сети.
# **Связь**

Связь

### **Настройка сетевого контроллера**

Чтобы настроить сетевой контроллер:

- 1. На экране **Сегодня** выберите **Пуск** > **Настройка**.
- 2. Выберите вкладку **Подключения**.
- 3. Выберите **Wi-Fi**.
- 4. Выберите вкладку **Сетевые адаптеры**.
- 5. Выберите настраиваемый контроллер.
- 6. На вкладке **IP-адрес** установите флажок **IPадрес назначается сервером** или переключатель **Указать IP-адрес**.
- 7. На вкладке **Серверы имен** укажите **DNS:**, **Доп. DNS:**, **WINS:** и **Доп. WINS:**.
- 8. Выберите **ok**.

### **Безопасность Wi-Fi**

Существует простая возможность незаконного доступа сторонних пользователей к вашему телефону Toshiba через Wi-Fi, если не используются функции безопасности.

Без применения этих средств защиты вы подвергаетесь риску незаконного доступа к телефону Toshiba, прослушиваия телефонных разговоров, потери или уничтожения данных. Чтобы предотвратить возможность такого доступа, следует использовать в телефоне Toshiba функции шифрования и проверки подлинности.

При использовании общей точки доступа Wi-Fi телефон Toshiba должен быть защищен от незаконного доступа с помощь брандмауэра Windows центра безопасности Windows и антивирусного программного обеспечения, предоставляемого фукциями брандмауэра.

### Настройка **Управление громкостью**

Доступ к настройкам громкости телефона и громкости звонка можно получить, выбрав значок звонка в строке заголовка.

В области управления громкостью есть следующие настройки:

- Громкость звука телефона 6 уровней.
- Громкость звонка 6 уровней.
- Громкость звука и вызова можно установить в положения **Вкл.**, **Вибр.** или **Выкл.**

Кроме того, настройки громкости можно изменить, нажав **кнопки громкости**.

## **Настройка метода ввода**

Дополнительные сведения об изменении настроек для метода ввода см. в разделе **[Ввод](#page-80-0) [текста](#page-80-0)**.

### **Данные о владельце**

**Данные о владельце** позволяет вводить сведения о владельце, которые помогут вернуть телефон в случае его потери.

Для ввода или редактирования **Данные о владельце**:

- 1. На экране **Сегодня** выберите **Пуск** > **Настройка**.
- 2. На вкладке **Личные** выберите **Данные о владельце**.
- 3. Введите свои сведения на вкладке **Личные данные**. Кроме того, на вкладке **Примечания** можно ввести важные примечания. На вкладке **Параметры** можно выбрать отображение при включении телефона Toshiba сведений из разделов **Личные данные** и **Примечания**.
- 

**СОВЕТ:** Кроме того, ввести сведения о владельце можно также при выборе соответствующего раздела на экране **Сегодня**.

4. Выберите **ok** после завершения.

# <span id="page-146-0"></span>**Настройки безопасности**

На случай потери или хищения телефона Toshiba рекомендуется применять определенные функции безопасности. Во избежание несанкционированного использования применяют следующие меры безопасности:

• Блокировка устройства с использованием пароля предотвращает несанкционированный доступ к вашему телефону Toshiba.

Когда эта функция активирована, при включении телефона Toshiba и после того, как телефон длительное время не ипользовался, предлагается ввести пароль. Когда эта функция активирована, перед использованием телефона Toshiba необходимо ввести пароль.

• Блокировка телефона с использованием персонального идентификационного номера (ПИН-кода) предотвращает несанкционированный доступ к вашей SIMкарте в любом телефоне. Когда эта функция активирована, при включении телефона Toshiba предлагается ввести ПИН-код. До тех пор, пока не будет введен правильный

ПИН-код, использовать SIM-карту невозможно.

*n*

**ПРИМЕЧАНИЕ:** Экстренные вызовы допускаются в любое время и не требуют предварительного отключения какихлибо функций безопасности.

### **Включение блокировки устройства**

Чтобы включить блокировку устройства:

- 1. На экране **Сегодня** выберите **Пуск** > **Настройка**.
- 2. На вкладке **Личные** выберите **Заблокировать**.
- 3. На вкладке **Пароль** установите флажок **Запрашивать, если устройство не использ. в течение** и укажите, сколько времени можно не использовать телефон, пока не потребуется пароль.
- 4. Выберите тип пароля.
- 5. Введите и подтвердите пароль.

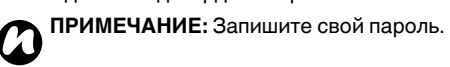

- 6. При необходимости введите подсказку на вкладке **Подсказка**.
- 7. Выберите **ok**.

8. Выберите **Да** для подтверждения изменений.

**ВНИМАНИЕ:** Если вы забыли пароль, необходимо будет инициализировать свой телефон повторно. Дополнительные сведения м. в разделе **[Повторная](#page-26-0) [инициализация](#page-26-0) телефона Toshiba**, **Уход и [техобслуживание](#page-22-0)**. Это удалит все установленные приложения. Также будут потеряны все личные данные, такие как музыка, мелоди звонков, снимки, и потребуется восстановление этих данных из резервного файла.

#### **Изменение пароля для блокировки устройства**

Чтобы изменить пароль для блокировки устройства:

- 1. На экране **Сегодня** выберите **Пуск** > **Настройка**.
- 2. На вкладке **Личные** выберите **Заблокировать**.
- 3. Введите текущий пароль, затем выберите **Разблокиров.**
- 4. Введите и подтвердите новый пароль.
- 5. Выберите **ok**.

6. Выберите **Да** для подтверждения изменений.

### **Отключение блокировки устройства**

Чтобы отключить блокировку устройства:

- 1. На экране **Сегодня** выберите **Пуск** > **Настройка**.
- 2. На вкладке **Личные** выберите **Заблокировать**.
- 3. Введите текущий пароль, затем выберите **Разблокиров.**
- 4. На вкладке **Пароль** снимите флажок **Запрашивать, если устройство не использ. в течение**.
- 5. Выберите **ok**.
- 6. Выберите **Да** для подтверждения изменений.

### **Включение блокировки телефона**

Чтобы включить блокировку телефона:

- 1. На экране **Сегодня** выберите **Пуск** > **Настройка**.
- 2. На вкладке **Личные** выберите **Телефон**.
- 3. Выберите вкладку **Безопасность**.
- 4. Установите флажок **Запрашивать ПИН**.
- 5. Выберите **ok**.

### **Изменение ПИН-кода для SIM-карты**

- *n*
	- **ПРИМЕЧАНИЕ:** Перед началом необходимо будет узнать ПИН-код для SIM-карты. ПИН-код поставляется с SIMкартой.

Чтобы изменить ПИН-код для SIM-карты:

- 1. На экране **Сегодня** выберите **Пуск** > **Настройка**.
- 2. На вкладке **Личные** выберите **Телефон**.
- 3. Выберите вкладку **Безопасность**.
- 4. Выберите **Изм. ПИН**.
- 5. Введите старый ПИН-код для SIM-карты, затем выберите **ВВОД**.
	-

#### **ВНИМАНИЕ:** После трех

- **А ВНИМАНИЕ:** После трех<br>В последовательных попыток введения неправильного ПИН-кода для SIM-карты необходимо будет обратиься к оператору связи, чтобы получить код PUK. Не пытайтесь ввести случайный код PUK, так как после десяти последовательных неверных попыток SIM-карта станет непригодной к дальнейшему использованию.
- 6. Введите новый ПИН-код для SIM-карты, затем выберите **ВВОД**.

7. Подтвердите новый ПИН-код для SIMкарты, затем выберите **ВВОД**.

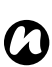

**ПРИМЕЧАНИЕ:** Запишите новый ПИНкод для SIM-карты.

### **Отключение блокировки телефона**

Чтобы отключить блокировку телефона:

- 1. На экране **Сегодня** выберите **Пуск** > **Настройка**.
- 2. На вкладке **Личные** выберите **Телефон**.
- 3. Выберите вкладку **Безопасность**.
- 4. Снимите флажок **Запрашивать ПИН**.
- 5. Введите ПИН-код для SIM-карты, затем выберите **ВВОД**.
- **!**

**ВНИМАНИЕ:** После трех последовательных попыток введения неправильного ПИН-кода для SIM-карты необходимо будет обратиься к оператору связи, чтобы получить код PUK. Не пытайтесь ввести случайный код PUK, так как после десяти последовательных неверных попыток SIM-карта станет непригодной к дальнейшему использованию.

6. Выберите **ok**.

### **Изменение кода ПИН2**

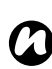

**ПРИМЕЧАНИЕ:** ПИН2 можно изменить только в том случае, если SIM-карта поддерживает эту функцию.

Чтобы изменить код ПИН2:

- 1. На экране **Сегодня** выберите **Пуск** > **Настройка**.
- 2. На вкладке **Личные** выберите **Телефон**.
- 3. Выберите вкладку **Безопасность**.
- 4. Выберите **Изм. ПИН 2**.
- 5. Введите старый код ПИН2, затем выберите **ВВОД**.

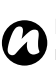

#### **ПРИМЕЧАНИЕ:** После трех

- последовательных попыток введения неправильного кода ПИН2 для SIM-карты необходимо будет обратиться к оператору связи, чтобы получить код PUK<sub>2</sub>
- 6. Введите новый код ПИН2, затем выберите **ВВОД**.
- 7. Подтвердите новый код ПИН2, затем выберите **ВВОД**.

**ПРИМЕЧАНИЕ:** Запишите новый код ПИН2. *n*

## **Звуки и уведомления**

Для разных событий можно выбрать разные звуки. Для каждого типа события можно выбрать свой звук.

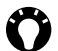

**СОВЕТ:** Можно также взять пользовательские звуковые файлы. Такие файлы можно загрузить из Интернета или скопировть на телефон с ПК, используя **ActiveSync**. **СОВЕТ:** Чтобы прослушать звуковой

### **Настройка звука и уведомления для события**

Чтобы настроить звук и уведомление для события:

- 1. На экране **Сегодня** выберите **Пуск** > **Настройка**.
- 2. На вкладке **Личные** выберите **Звуки и уведомления**.
- 3. На вкладке **Звуки** выберите необходимые настройки из следующих вариантов:
	- Установите флажок **Событий**, чтобы включить звуки для таких событий, как предупреждения.
	- Установите флажок **Программ**, чтобы включить звуки для приложений.
- Выберите, включать ли звуки для выбора на экране **Касаний экрана** или для нажатия кнопок **Кнопок устройства**. Можно также задавать громкость звука.
- 4. На вкладке **Уведомления** выберите звук для каждого события и способ извещения о таком событии. Доступные элементы будут определяться выбранным событием.
	- файл, выберите значок воспроизведения.
- 5. Выберите **ok** после завершения.
- **СОВЕТ:** Отключение звуков и подсветки позволяет сэкономить энергию батареи.

## **Изменение функций кнопки**

Аппаратным кнопкам уже присвоены приложения. Однако вам, возможно, захочется заменить их часто используемми приложениями.

Изменение функций кнопки:

- 1. На экране **Сегодня** выберите **Пуск** > **Настройка**.
- 2. На вкладке **Личные** выберите **Кнопки**. На вкладке **Программные кнопки** отображается список кнопок и текущих назначений.
- **СОВЕТ:** Значок соответствует исходной функции кнопки. Это поможет вам узнать кнопку и восстановить стандартную фнкцию.
- 3. Нажмите кнопку, которую нужно перенастроить.
- 4. В поле **2. Назначьте программу:** выберите приложение для данной кнопки.
- 5. Выберите **ok**.

## **Настройка меню Пуск**

Можно выбрать те приложения, которые будут отображаться в меню **Пуск**. Доступ к остальным приложениям обеспечивается при выборе **Пуск**

- > **Программы** на экране **Сегодня**. Чтобы настроить меню **Пуск**:
- 1. На экране **Сегодня** выберите **Пуск** > **Настройка**.
- 2. На вкладке **Личные** выберите **Меню**.
- 3. Установите флажки для нужных приложений, затем выберите **ok**.

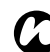

**ПРИМЕЧАНИЕ:** Для меню **Пуск** можно *n* выбрать всего семь программ.

# **Настройка Сегодня экрана**

Можно настроить экран **Сегодня**, используя следующие элементы:

- Тема. Это предварительно упакованный файл, который содержит изображение, цветовую схему и новый шаблон. Фал может иметь расширение \*.hme или \*.cab.
- Файл изображений. Заменяет только фон экрана **Сегодня**.

**СОВЕТ:** Можно загрузить тему и файл изображений из Интернета или скопировать на телефон с ПК, используя **ActiveSync**.

### **Настройка темы для экрана Сегодня**

Чтобы настроить тему для экрана **Сегодня**:

- 1. На экране **Сегодня** выберите **Пуск** > **Настройка**.
- 2. На вкладке **Личные** выберите **Сегодня**.
- 3. На вкладке **Вид** выберите нужную тему для экрана **Сегодня**.
- 4. Выберите **ok**.

### **Использование изображения в качестве фона экрана Сегодня**

Чтобы использовать изображение в качестве фона экрана **Сегодня**:

- 1. На экране **Сегодня** выберите **Пуск** > **Настройка**.
- 2. На вкладке **Личные** выберите **Сегодня**.
- 3. На вкладке **Вид** установите флажок **Использовать эту картинку как фон**.
- 4. Нажмите кнопку **Обзор** для просмотра файлов изображений.
- 5. Выберите имя файла выбранного изображения.
- 6. Выберите **ok**.

#### **Настройка сведений, отображаемых на экране Сегодня**

Чтобы настроить сведения, отображаемые на экране **Сегодня**:

- 1. На экране **Сегодня** выберите **Пуск** > **Настройка**.
- 2. На вкладке **Личные** выберите **Сегодня**.
- 3. Выберите вкладку **Элементы**.
- 4. Установите флажки для элементов, которые должны отображаться на экране **Сегодня**.

Можно также определить порядок расположения элементов на экране и настроить параметры для некоторых элеентов, например задач **Задачи**.

5. Выберите **ok** после завершения.

### **Настройки телефона**

#### **Настройка мелодий звонков**

Чтобы настроить мелодию звонка:

- 1. На экране **Сегодня** выберите **Пуск** > **Настройка**.
- 2. На вкладке **Личные** выберите **Телефон**.
- 3. На вкладке **Телефон** выберите следующее:
	- В поле **Тип звонка:** выберите нужный тип извещения. Возможные варианты: звонок, вибровызов, комбинация звонка и вибровызова, отсутствие извещения.
	- В поле **Мелодия:** выберите нужную мелодию.
- **«В СОВЕТ:** Чтобы прослушать мелодию,
	- выберите значок воспроизведения.
- 4. Выберите **ok**.

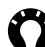

**« СОВЕТ:** Выбрать мелодию звонка можно также в настройках **Звуки и уведомления**.

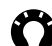

**СОВЕТ:** Кроме того, в качестве мелодий звонков можно взять пользовательские звуковые файлы. Такие файлы можно загузить из Интернета или скопировать на телефон с ПК, используя **ActiveSync**.

### **Настройка сигналов кнопок**

- 1. На экране **Сегодня** выберите **Пуск** > **Настройка**.
- 2. На вкладке **Личные** выберите **Телефон**.
- 3. На вкладке **Телефон** в поле **Клавиатура:** выберите нужный тип сигнала кнопок. Для отключения сигналов кнопок выберите **Выключено**.

### <span id="page-154-0"></span>**Запрет звонков**

**Запрет звонков** позволяет запретить входящие и исходящие вызовы определенных категорий (например, международные вызовы).

**ПРИМЕЧАНИЕ:** Функция **Запрет звонков** работает только в том случае, если она поддерживается оператором связи. *n*

*n*

**ПРИМЕЧАНИЕ:** Перед началом настройки **Запрет звонков** необходимо

получить у оператора связи пароль запрещения звонка.

Чтобы настроить **Запрет звонков**:

- 1. На экране **Сегодня** выберите **Пуск** > **Настройка**.
- 2. На вкладке **Личные** выберите **Телефон**.
- 3. Выберите вкладку **Службы**.
- 4. В списке услуг выберите **Запрет звонков**, затем нажмите кнопку **Получение параметров...** Эти настройки будут затем получены из сети.
- 5. Когда отобразятся текущие настройки, выберите нужные параметры запрещения входящих и исходящих вызовов.
- 6. Выберите **ok**.
- 7. Введите пароль запрещения звонка, затем выберите **ok**. Настройки отправлены в сеть.

### **АнтиАОН**

**АнтиАОН** позволяют выбранным абонентам во время вашего звонка видеть на своих телефонах ваше имя и номер телефона.

Чтобы настроить **АнтиАОН**:

- 1. На экране **Сегодня** выберите **Пуск** > **Настройка**.
- 2. На вкладке **Личные** выберите **Телефон**.
- 3. Выберите вкладку **Службы**.
- 4. В списке услуг выберите **АнтиАОН**, затем нажмите кнопку **Получение параметров...** Эти настройки будут затем получены из сети.

- 5. В поле **Показывать мой номер:** выберите один из следующих пунктов:
	- **Всех** сведения о вас будут отображаться для всех, кому вы звоните.
	- **Никого** сведения о вас будут скрыты от всех, кому вы звоните.
	- **Только контактам** сведения о вас будут отображаться только при наборе номера, хранящегося в **Контакты**.
- 6. Выберите **ok**. Настройки отправлены в сеть.

#### **Переадресация звонков**

#### **Переадресация звонков** позволяет

переадресовывать входящие звонки на другой номер.

#### **ПРИМЕЧАНИЕ:** Функция **Переадресация звонков** работает только в том случае, если она поддерживается оператором связи. *n*

#### Чтобы настроить **Переадресация звонков**:

- 1. На экране **Сегодня** выберите **Пуск** > **Настройка**.
- 2. На вкладке **Личные** выберите **Телефон**.
- 3. Выберите вкладку **Службы**.
- 4. В списке услуг выберите **Переадресация звонков**, затем нажмите кнопку **Получение параметров...** Эти настройки будут затем получены из сети.
- 5. Когда отобразятся текущие настройки, выберите условия переадресации входящих звонков. Введите номер(-а) телефона(-ов) для переадресуемых звонков.
- **COBET:** Если настроена голосовая почта, в качестве номера телефона для переадресуемых звонков можно выбрать **Голосовая почта**. Дополнительная информация о настройках голосовой почты приведена в **[Настройка](#page-156-0) [голосовой](#page-156-0) почты**.
- 6. Выберите **ok**. Настройки отправлены в сеть.

### **Ожидание вызова**

связи.

**Ожидание вызова** извещает вас о новых входящих звонках во время вызова. Имеется возможность ответить или пропустить второй звонок.

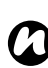

#### **ПРИМЕЧАНИЕ:** Функция **Ожидание вызова** работает только в том случае, если она поддерживается оператором

155

Чтобы включить **Ожидание вызова**:

- 1. На экране **Сегодня** выберите **Пуск** > **Настройка**.
- 2. На вкладке **Личные** выберите **Телефон**.
- 3. Выберите вкладку **Службы**.
- 4. В списке услуг выберите **Ожидание вызова**, затем нажмите кнопку **Получение параметров...** Эти настройки будут затем получены из сети.
- 5. Когда отобразятся текущие настройки, выберите включение или отключение оповещений об ожидании звонка.
- 6. Выберите **ok**. Настройки отправлены в сеть.

#### **Просмотр и редактирование с использованием центра поддержки текстовых сообщений**

Для просмотра и редактирования с использованием центра поддержки текстовых сообщений:

- 1. На экране **Сегодня** выберите **Пуск** > **Настройка**.
- 2. На вкладке **Личные** выберите **Телефон**.
- 3. Выберите вкладку **Службы**.
- 4. В списке услуг выберите **Голос. почта и**

**текстовые сообщения**, затем нажмите кнопку **Получение параметров...** Эти настройки будут затем получены из сети.

- 5. При необходимости измените номер в поле **Центр SMS-сообщений:**. Этот номер можно получить у оператора связи.
- 6. Выберите **ok**. Настройки отправлены в сеть.

### <span id="page-156-0"></span>**Настройка голосовой почты**

Чтобы настроить голосовую почту:

- 1. На экране **Сегодня** выберите **Пуск** > **Настройка**.
- 2. На вкладке **Личные** выберите **Телефон**.
- 3. Выберите вкладку **Службы**.
- 4. В списке услуг выберите **Голос. почта и текстовые сообщения**, затем нажмите кнопку **Получение параметров...** Эти настройки будут затем получены из сети.
- 5. Введите номер вашей голосовой почты в поле **Голосовая почта:**. Номер можно получить у оператора связи.
- 6. Выберите **ok**. Настройки отправлены в сеть.

### **Закрытая абонентская группа**

**Закрытая абонентская группа** ограничивает номера, на которые можно позвонить с вашего телефона Toshiba. Когда функция **Закрытая абонентская группа** включена, звонки можно осуществлять только на заранее определенные номера или коды региона. Эти номера хрнятся в списке, который можно настраивать и изменять с помощью телефона Toshiba.

**ПРИМЕЧАНИЕ:** Функция **Закрытая абонентская группа** работает только в том случае, если она поддерживается оператором связи. *n*

**ПРИМЕЧАНИЕ:** Перед выполнением настроек**Закрытая абонентская группа** *n*

у оператора связи необходимо получить код PIN2.

Чтобы настроить **Закрытая абонентская группа**:

- 1. На экране **Сегодня** выберите **Пуск** > **Настройка**.
- 2. На вкладке **Личные** выберите **Телефон**.
- 3. Выберите вкладку **Службы**.
- 4. В списке услуг выберите **Закрытая абон. группа**, затем нажмите кнопку **Получение**

**параметров...** Эти настройки будут затем получены из сети.

- 5. Установите флажок **Включение ограничений набора**.
- 6. Выберите **Меню** > **Добавить**.
- 7. В поле **Добавить или изменить шаблоны номера:** введите номер телефона или код региона, по которому вы хотите звонить.
- 8. Выберите **Готово**.
- 9. При необходимости добавьте другие номера, затем выберите **Готово**.
- 10. Введите код PIN2, затем выберите **Готово**. Настройки отправлены в сеть.

### **Сетевая настройка**

Вы можете определить, будет ли телефон Toshiba автоматически выполнять поиск и выбирать оператора сотовой связи или же он должен быть задан вручную.

Можно настраивать и обновлять список предпочтительных операторов

**Предпочитаемые сети**, к сетями которых телефон будет подключаться, если текущая сеть станет недоступна. Эта настройка будет использоваться при роуминге за пределами зоны обслуживания текущей сети.

Можно также найти новые сети и выбрать одну из них для подключения.

Дополнительная информация о настройках режима сети приведена см. **[Режим](#page-142-0) сети** в **[Связь](#page-130-0)**.

### **Настройка способа выбора сети**

Чтобы настроить способ выбора сети:

- 1. На экране **Сегодня** выберите **Пуск** > **Настройка**.
- 2. На вкладке **Личные** выберите **Телефон**.
- 3. Выберите вкладку **Сеть**.
- 4. При необходимости в поле **Выбор сети** выберите **Автоматически** или **Вручную**.
- 5. Если выбран способ **Автоматически** телефон Toshiba зарегистрируется в сотовой сети по умолчанию. Такая сеть определяется SIM-картой.
- 6. Если выбран способ **Вручную**, необходимо подождать, пока телефон не закончит поиск всех доступных сотовых сетей. Когда отобразится список сетей, выберите нужную сеть, затем выберите **ОК**. Ваш телефон Toshiba зарегистрируется в выбранной сотовой сети.

#### По умолчанию установлен способ **Автоматически**.

Если выбран способ **Вручную** и текущая сотовая сеть стала недоступной, необходимо подождать, пока телефон не закончит поиск всех достуных сетей. После этого можно выбрать одну из сетей для подключения.

### **Предпочитаемые сети**

Если задан способ выбора сети **Автоматически**, то в случае сбоев при подключении к своей сотовой сети телефон будет подключаться к той сети, которая указана первой в списке **Предпочитаемые сети**. Если это сделать не удается, телефон попытается подключиться к следующей сотовой сети в этом списке и т. д.

Чтобы настроить или обновить список **Предпочитаемые сети**:

- 1. На экране **Сегодня** выберите **Пуск** > **Настройка**.
- 2. На вкладке **Личные** выберите **Телефон**.
- 3. Выберите вкладку **Сеть**.
- 4. Выберите **Задание сетей**. Эти настройки будут затем получены из сети.

7. Выберите **ok**.

- 5. При необходимости добавьте новые сотовые сети или измените порядок расположения сетей в списке. Можно таке удалять сотовые сети из списка, снимая флажки рядом с названием сети.
- 6. Выберите **ok** после завершения. Настройки отправлены в сеть.

#### <span id="page-159-0"></span>**Подключение к сети**

Чтобы подключиться к сети:

- 1. На экране **Сегодня** выберите **Пуск** > **Настройка**.
- 2. На вкладке **Личные** выберите **Телефон**.
- 3. Выберите вкладку **Сеть**.
- 4. Выберите **Поиск сети**. Необходимо будет подождать, пока телефон не закончит поиск всех доступных сетей.

Когда отобразится список сетей, выберите нужную сеть, затем выберите **ОК**. Ваш телефон Toshiba зарегистрируется в выбранной сотовой сети.

# **Настройки Видеотелефона**

### **Запрет звонков**

**Запрет звонков** на вкладке **Видеотелефон** позволяет запретить входящие и исходящие видеозвонки определенных категорий.

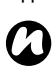

**ПРИМЕЧАНИЕ:** Функция **Запрет**

**звонков** работает только в том случае, если она поддерживается оператором связи.

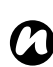

**ПРИМЕЧАНИЕ:** Перед началом настройки **Запрет звонков** необходимо получить у оператора связи пароль запрещения звонка.

Для настройки **Запрет звонков** для видеозвонков:

- 1. На экране **Сегодня** выберите **Пуск** > **Настройка**.
- 2. На вкладке **Личные** выберите **Телефон**.
- 3. Выберите вкладку **Видеотелефон**.
- 4. В списке услуг выберите **Запрет звонков**, затем нажмите кнопку **Получение параметров...** Эти настройки будут затем получены из сети.

- 5. Когда отобразятся текущие настройки, выберите нужные параметры запрещения входящих и исходящих видеозвонков.
- 6. Выберите **ok**.
- 7. Введите пароль запрещения звонка, затем выберите **ok**. Настройки отправлены в сеть.

#### **Переадресация звонков**

**Переадресация звонков** на вкладке **Видеотелефон** позволяет переадресовать входящие видеозвонки на другой номер.

**ПРИМЕЧАНИЕ:** Функция **Переадресация звонков** работает только в том случае, если она поддерживается оператором связи.

Для настройки **Переадресация звонков** для видеозвонков:

- 1. На экране **Сегодня** выберите **Пуск** > **Настройка**.
- 2. На вкладке **Личные** выберите **Телефон**.
- 3. Выберите вкладку **Видеотелефон**.
- 4. В списке услуг выберите **Переадресация звонков**, затем нажмите кнопку **Получение параметров...** Эти настройки будут затем получены из сети.
- 5. Когда отобразятся текущие настройки, выберите условия переадресации входящих видеозвонков. Введите номер(-а) телефона(-ов) для переадресуемых звонков.
- 6. Выберите **ok**. Настройки отправлены в сеть.

### **Вторая линия**

#### **Вторая линия** на вкладке **Видеотелефон**

извещает вас о новых входящих видеозвонках во время вызова. Имеется возможность ответить или пропустить второй звонок.

- *n*
	- *n* **ПРИМЕЧАНИЕ:** Функция **Вторая линия** работает только в том случае, если она поддерживается оператором связи.

Чтобы включить функцию **Вторая линия** для видеозвонков:

- 1. На экране **Сегодня** выберите **Пуск** > **Настройка**.
- 2. На вкладке **Личные** выберите **Телефон**.
- 3. Выберите вкладку **Видеотелефон**.
- 4. В списке услуг выберите **Вторая линия**, затем нажмите кнопку **Получение параметров...** Эти настройки будут затем получены из сети.

- 5. Когда отобразятся текущие настройки, выберите включение или отключение оповещений об ожидании видеозвонка.
- 6. Выберите **ok**. Настройки отправлены в сеть.

## **Spb Mobile Shell for Toshiba**

**Spb Mobile Shell for Toshiba** обеспечивает настройку интерфейса пользователя и режима. Можно настраивать такие элементы, как Экран **Сейчас**модуль, программные кнопки, вкладки и обновления погоды **Сегодня**.

Чтобы получить доступ к настройкам **Spb Mobile Shell for Toshiba**:

- 1. На экране **Сегодня** выберите **Пуск** > **Настройка**.
- 2. Выберите вкладку **Система**.
- 3. Выберите **Spb Mobile Shell for Toshiba**.

### **Настройка TOSHIBA User Interface**

На вкладке **Сейчас** установите флажок **Показывать экран «Сейчас» при включении устройства**, чтобы отображать Экран **Сейчас** каждый раз при выходе телефона Toshiba из режима ожидания.

Нажмите кнопку **Настроить...**, чтобы настроить отображение календаря и будильника для Экран **Сейчас**. Если выбраны настройки отображения **Автоматически**, будет проведен автоматический подбор масштаба и вида для наилучшего отображения элемента в модуле

#### Экран **Сейчас**.

На вкладке **Сегодня** установите флажок **Автоматически скрывать**, чтобы отображались только заголовки вкладок в

модуле **Сегодня**. Можно выбрать значок заголовка, чтобы просмотреть скрытое содержание вкладки.

Установите флажок **Индикатор подсветки**, чтобы индикатор подсветки отображался в **Home Tab** для быстрого доступа.

Можно также настроить элементы для левой и правой программируемых кнопок. *n*

#### **ПРИМЕЧАНИЕ:** Модуль **Сегодня** по

умолчанию отключен. Чтобы включить его:

- 1. На экране **Сегодня** выберите **Пуск** > **Настройка**.
- 2. На вкладке **Личные** выберите **Сегодня**.
- 3. Выберите вкладку **Элементы**.
- 4. Установите флажки для элементов **TOSHIBA User Interface**, которые должны отображаться на экране **Сегодня**.
- 5. Выберите **ok** после завершения.

На вкладке **Анимация** можно изменить анимационные переходы для главных экранов **TOSHIBA User Interface**.

Установите флажок **Росчерки в панели задач**, чтобы включить запуск главных экранов **TOSHIBA User Interface** из любого приложения. Чтобы использовать жесты-команды, во время движения пальцем по экрану выберите и удерживайте посередине строку заголовка / панель задач. Когда отобразятся всплывающие окна серого цвета, переместите палец на требуемый экран и затем уберите палец от дисплея. Отобразится требуемый экран. Установите флажок **Анимировать переходы**, чтобы включить анимационные переходы для главных экранов **TOSHIBA User Interface**. Можно также выбрать тип анимационного эффекта при переходе между панелями главного окна и при переходе впред и назад между подпанелями главного окна. На вкладке **Закладки** можно выбрать элементы, отображаемые в модуле **Сегодня**. Можно также изменить порядок отображения элементов.

На вкладке **Дополн.** можно настроить дополнительные параметры для главных экранов **TOSHIBA User Interface**. Для этих экранов можно также восстановить настройки по умолчанию.

На вкладке **Погода** можно выбрать нужные блоки для измерения температуры.

Можно также выбирать или удалять из списка города, для которых вы хотели бы получать информацию о погоде, а также выбирать автоматическое обновление информации о погоде.

## **Внешний GPS**

Чтобы настроить **Внешний GPS**:

- 1. На экране **Сегодня** выберите **Пуск** > **Настройка**.
- 2. Выберите вкладку **Система**.
- 3. Выберите **Внешний GPS**.
- 4. На вкладке **Программы** можно выбрать порт, через который телефон Toshiba будет получать данные GPS.
- 5. На вкладке **Оборудование** можно выбрать аппаратный порт, к которому подключается устройство GPS. Кроме того, можно настроить скорость передачи данных.
- 6. При необходимости на вкладке **Доступ** установите флажок **Автоматич. управление GPS (рекоменд.)**. Настоятельно рекомендуется использовать эту функцию, благодаря которой Windows Mobile сможет управлять доступм к устройству GPS и позволит получать данные GPS нескольким программам одновременно.
- 7. Выберите **ok** после завершения.

### **Диспетчер задач**

**Диспетчер задач** позволяет быстро переключаться между запущенными приложениями.

Можно также закрыть приложение, если оно работает неустойчиво или если недостаточно памяти.

#### **Переключение между приложениями**

Чтобы переключиться между приложениями с использованием **Диспетчер задач**:

- 1. На экране **Сегодня** выберите **Пуск** > **Настройка**.
- 2. Выберите вкладку **Система**.
- 3. Выберите **Диспетчер задач**.
- 4. Дважды выберите приложение для получения доступа к нему.

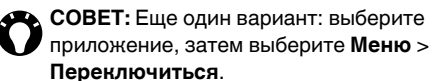

### **Завершение приложений**

Чтобы завершить приложение с использованием **Диспетчер задач**:

- 1. На экране **Сегодня** выберите **Пуск** > **Настройка**.
- 2. Выберите вкладку **Система**.
- 3. Выберите **Диспетчер задач**.
- 4. Выберите завершаемое приложение, затем выберите **Снять задачу**. Чтобы завершить все запущенные приложения, выберите **Меню** > **Снять все задачи**, затем выберите **Да** для подтверждения действия.
- 5. Выберите **Меню** > **Выход** после завершения.

## **Обратная связь**

**Обратная связь** направляет анонимную информацию для Microsoft, которая будет использована для совершенствования программног обеспечения Windows Mobile software.

*n*

**ПРИМЕЧАНИЕ:** Вам не придется

изменять данные перед отправкой такой информации.

Чтобы включить/выключить **Обратная связь**:

- 1. На экране **Сегодня** выберите **Пуск** > **Настройка**.
- 2. Выберите вкладку **Система**.
- 3. Выберите **Обратная связь**.
- 4. При необходимости выберите **Отзывы и предложения** или **Не отправлять**.
- 5. Выберите **ok**.

## **Ограничитель уровня громкости в наушниках**

#### **Ограничитель уровня громкости в**

**наушниках** позволяет настраивать максимальную громкость наушников по своему усмотрению.

Чтобы настроить максимальную громкость наушников:

- 1. На экране **Сегодня** выберите **Пуск** > **Настройка**.
- 2. Выберите вкладку **Система**.
- 3. Выберите **Огранич. уровня громк.**
- 4. Переместите указатель для изменения максимальной громкости. Будет отображен уровень в дБ для текущей настройки. Чтобы восстановить максимальную громкость по умолчанию (90,0 дБ), выберите **По умолчанию**.
- 5. Выберите **ok**.

## **Отчеты об ошибках**

**Отчеты об ошибках** передает данные с телефона Toshiba в группы технической поддержки Microsoft. Эти данные используются при диагностике ошибок программы для устройства, работающего под управлением программного обеспечения Windows Mobile. В случае программной ошибки **Отчеты об**

**ошибках** запускается автоматически. Сведения, получаемые Microsoft, используются группами разработчиков программ корпорации Microsoft. Эти данные применяются для контроля качества и не используются для отслеживания отдельных пользователей, установленного программного обеспечения или в каких-либо маркетинговых целях.

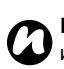

**ПРИМЕЧАНИЕ:** Вам не придется изменять данные перед отправкой такой информации.

Чтобы включить/выключить **Отчеты об ошибках**:

- 1. На экране **Сегодня** выберите **Пуск** > **Настройка**.
- 2. Выберите вкладку **Система**.
- 3. Выберите **Отчеты об ошибках**.
- 4. При необходимости выберите **Включить отчеты об ошибках** или **Отключить отчеты об ошибках**.
- 5. Выберите **ok**.

## **Настройки управления памятью**

Чтобы обеспечить оптимальную эффективность телефона Toshiba, необходимо достаточное количество памяти.

### **Проверка памяти**

Чтобы проверить количество свободной памяти телефона Toshiba:

- 1. На экране **Сегодня** выберите **Пуск** > **Настройка**.
- 2. Выберите вкладку **Система**.
- 3. Выберите **Память**.
- 4. На вкладке **Оперативная** можно просмотреть сведения о **Память** и памяти **Программа**.
- 5. На вкладке **Карта памяти** можно увидеть количество свободной памяти на карте телефона.
- 6. Выберите **Найти большие файлы, использующие память.**, чтобы найти отдельные файлы.

### <span id="page-167-0"></span>**Настройки подсветки**

Можно регулировать яркость подсветки и настраивать ее угасание по истечении определенного времени.

Можно выполнять настройку для продления срока службы батареи

Чтобы изменить настройки подсветки:

- 1. На экране **Сегодня** выберите **Пуск** > **Настройка**.
- 2. Выберите вкладку **Система**.
- 3. Выберите **Подсветка**.
- 4. На вкладке **Яркость** можно регулировать яркость экрана при использовании батареи или питании от внешнего источника.
- 5. На вкладке **При питании от аккумулятора** можно выбрать время выключения подсветки при работе от батареи и указать выдержку по времени.
- 6. На вкладке **При питании от внешнего источника** можно выбрать время выключения подсветки при питании от внешнего источника и указать выдержку по времени.
- 7. Выберите **ok** после завершения.

**ПРИМЕЧАНИЕ:** Чем больше яркость подсветки и продолжительность ее использования, тем сильнее разряжается батарея. *n*

## **Сведения**

Настройки **Сведения** позволяют просматривать техническую информацию о телефоне Toshiba, в том числе об операционной системе и памти телефона. Эта информация может понадобиться при установке новых приложений на телефон Toshiba.

Можно также изменить имя вашего телефона Toshiba, которое отображается на других устройствах (например, при использовании Bluetooth).

### **Просмотр данных о телефоне**

Чтобы просмотреть данные о телефоне:

- 1. На экране **Сегодня** выберите **Пуск** > **Настройка**.
- 2. Выберите вкладку **Система**.
- 3. Выберите **Сведения**. Данные о телефоне отображаются на вкладке **Версия**.
- 4. Выберите **ok** после завершения.

#### **Изменение имени устройства**

Чтобы изменить имя устройства:

- 1. На экране **Сегодня** выберите **Пуск** > **Настройка**.
- 2. Выберите вкладку **Система**.
- 3. Выберите **Сведения**.
- 4. Выберите вкладку **Код устройства**.
- 5. Введите новое имя вашего телефона Toshiba в поле **Имя устройства:**. При необходимости можно добавить описание.
- **ПРИМЕЧАНИЕ:** Имя устройства должно начинаться с буквы и содержать только сочетание букв, цифр 0–9, знаков подчеркивания и дефиса. *n*
- 6. Выберите **ok**.

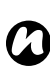

**ПРИМЕЧАНИЕ:** Имя устройства используется для идентификации телефона Toshiba в следующих ситуациях:

- Синхронизация с ПК.
- Подключение к сети.
- Восстановление информации из резервной копии.
- Подключение устройств Bluetooth.
- Обмен данными с использованием биминга.

### **Сведения о системе**

**Сведения о системе** отображает все сведения о системе для телефона Toshiba.

Чтобы просмотреть **Сведения о системе**:

- 1. На экране **Сегодня** выберите **Пуск** > **Настройка**.
- 2. Выберите вкладку **Система**.
- 3. Выберите **Сведения о системе**.
- 4. Выберите **ok** после завершения.

## **Сертификаты**

Чтобы просмотреть сведения о сертификате:

- 1. На экране **Сегодня** выберите **Пуск** > **Настройка**.
- 2. Выберите вкладку **Система**.
- 3. Выберите **Сертификаты**. На каждой вкладке отображаются названия сертификатов и сертифицирующих органов, а также дата истечения срока действия. Для просмотра сведений о сертификате выделите его.

## **Удаление программ**

**Удаление программ** позволяет удалять установленные приложения.

# *n*

**ПРИМЕЧАНИЕ:** Программы,

предварительно установленные на телефоне Toshiba, таким образом удалить невозможно.

Чтобы удалить программу:

- 1. На экране **Сегодня** выберите **Пуск** > **Настройка**.
- 2. Выберите вкладку **Система**.
- 3. Выберите **Удаление программ**.
- 4. Выберите удаляемое приложение, затем выберите **Удалить**.
- 5. Выберите **Да** для подтверждения удаления.
- 6. После того, как вы завершите удаление программ, выберите **ok**.

## **Управляемые программы**

**Управляемые программы** дает список приложений, которые были установлены дистанционно системным администратором вашей компании. Можно просмотреть сведения о таких приложениях.

# **Центру обновления Windows**

Можно использовать **Центру обновления Windows** для обновления приложений Microsoft на вашем телефоне Toshiba.

### **Настройки Центру обновления Windows**

Чтобы настроить **Центру обновления Windows**:

- 1. На экране **Сегодня** выберите **Пуск** > **Настройка**.
- 2. Выберите вкладку **Система**.
- 3. Выберите **Центр обновл. Windows**.
- 4. Выберите **Далее**.
- 5. Выберите один из следующих вариантов:
	- **Автоматически** телефон Toshiba автоматически ищет и загружает важные обновления.
	- **Вручную** загрузка и установка важных и дополнительных обновлений производится вручную.
- 6. Выберите **Далее**.
- 7. Выберите **Готово**.

### **Проверка обновлений**

**ПРИМЕЧАНИЕ:** Для проверки обновлений телефон Toshiba должен подключиться к серверу обновлений. Детальная информация о настройке подключений приведена в **[Интернет](#page-135-0)[подключения](#page-135-0)**, **[Связь](#page-130-0)**. *n*

Чтобы проверить обновления:

- 1. На экране **Сегодня** выберите **Пуск** > **Настройка**.
- 2. Выберите вкладку **Система**.
- 3. Выберите **Центр обновл. Windows**.
- 4. Выберите **Проверить**.

### **Часы и сигналы**

#### **Настройка даты и времени**

Чтобы настроить дату и время:

- 1. На экране **Сегодня** выберите **Пуск** > **Настройка**.
- 2. Выберите вкладку **Система**.
- 3. Выберите **Часы и сигналы**.
- 4. На вкладке **Время** в разделе **Дома** можно настроить часовой пояс, текущее время и дату для случая, когда вы находитесь дома.
- 5. В разделе **Вне дома** можно настроить часовой пояс, текущее время и дату для случая, когда вы находитесь в другой стране или в дргом часовом поясе.
- 6. Выберите **ok** после завершения.
- **ПРИМЕЧАНИЕ:** Эти настройки будут потеряны только в случае сброса параметров телефона Toshiba. Пользовательские настройки охраняются в случае отключения питания телефона или полного разряда батареи. *n*

### **Настройка будильника**

Чтобы настроить будильник:

- 1. На экране **Сегодня** выберите **Пуск** > **Настройка**.
- 2. Выберите вкладку **Система**.
- 3. Выберите **Часы и сигналы**.
- 4. Выберите вкладку **Сигналы**.
- 5. Чтобы ввести описание будильника, выберите **< Описание >** и введите описание с использованием клавиатуры или другого метода ввода.
- 6. Выберите буквы ниже поля **< Описание >** и выберите дни, в которые должен работать будильник.
- 7. Нажмите отображение времени справа и настройте время для данного будильника.
- 8. Нажмите на значок звонка, чтобы выбрать тип используемого будильника.
- 9. Дважды нажмите **ok**.

### **Отключение будильника**

Чтобы отключить будильник:

- 1. На экране **Сегодня** выберите **Пуск** > **Настройка**.
- 2. Выберите вкладку **Система**.
- 3. Выберите **Часы и сигналы**.
- 4. Выберите вкладку **Сигналы**.
- 5. Снимите флажок рядом с будильником, который необходимо отключить.
- 6. Выберите **ok**.

### **Настройка отображения часов**

Чтобы настроить часы для постоянного отображения в строке заголовка:

- 1. На экране **Сегодня** выберите **Пуск** > **Настройка**.
- 2. Выберите вкладку **Система**.
- 3. Выберите **Часы и сигналы**.
- 4. Выберите вкладку **Дополнительно**.
- 5. Установите флажок **Отображать часы в строке заголовка всех программ**.
- 6. Выберите **ok**.

## **Шифрование**

Эта функция позволяет защитить уязвимую информацию на съемной карте памяти. Данные будут доступны только том случае, если карта установлена в ваш телефон Toshiba. В случае утери или кражи информация будет в безопасности. Никто другой не получит доступа к зашифрованным данным карты памяти.

Чтобы зашифровать содержимое карты памяти:

- 1. На экране **Сегодня** выберите **Пуск** > **Настройка**.
- 2. Выберите вкладку **Система**.
- 3. Выберите **Шифрование**.
- 4. Установите флажок **Шифровать файлы при записи на карту памяти**.
- 5. Выберите **ok**.

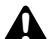

**ПРЕДУПРЕЖДЕНИЕ:** Тот, у кого есть **А ПРЕДУПРЕЖДЕНИЕ:** Тот, у кого есть<br>• Ключ к шифру, сможет расшифровать и прочесть сохраненную на карте памяти информацию.

## **Настройки экрана**

Чтобы изменить настройки экрана:

- 1. На экране **Сегодня** выберите **Пуск** > **Настройка**.
- 2. Выберите вкладку **Система**.
- 3. Выберите **Экран**.
- 4. На вкладке **Общие** можно задать ориентацию экрана и выравнивание.
- 5. На вкладке **ClearType** можно выбрать функцию сглаживания шрифтов, которая сглаживает края экранных шрифтов.
- 6. На вкладке **Размер текста** можно переместить указатель, чтобы настроить размер текста. Отобразится пример выбранного шрифта.
- 7. Выберите **ok** после завершения.

# <span id="page-174-0"></span>**Настройки Электропитание**

Настройка **Электропитание** позволяет проверить состояние батареи и задать конфигурацию, продлевающую срок использования батареи.

Чтобы просмотреть и изменить настройки

#### **Электропитание** :

- 1. На экране **Сегодня** выберите **Пуск** > **Настройка**.
- 2. Выберите вкладку **Система**.
- 3. Выберите **Электропитание**.
- 4. На вкладке **Аккумулятор** отображается индикатор зарядки батареи.
- 5. На вкладке **Дополнительно** можно выбрать время выключения подсветки при питании от батареи или внешнего источника и указать выдержк по времени.
- 6. Выберите **ok** после завершения.

### **Язык и стандарты**

**Язык и стандарты** позволяют определить формат отображения чисел, валюты, дат и времени.

Для изменения **Язык и стандарты**:

- 1. На экране **Сегодня** выберите **Пуск** > **Настройка**.
- 2. Выберите вкладку **Система**.
- 3. Выберите **Язык и стандарты**.
- 4. На вкладке **Регион** выберите из списка свой регион. Изменение этой настройки автоматически заменяет формат чисел, валюты, дат и времени на отображаемый по умолчанию для выбранного региона.
- 5. При необходимости измените отдельные элементы и на других вкладках.
- 6. Выберите **ok** после завершения.

## **Подключения**

Дополнительная информация о настройках **Подключения** приведена в разделе **[Связь](#page-130-0)**.

# **Технические характеристики**

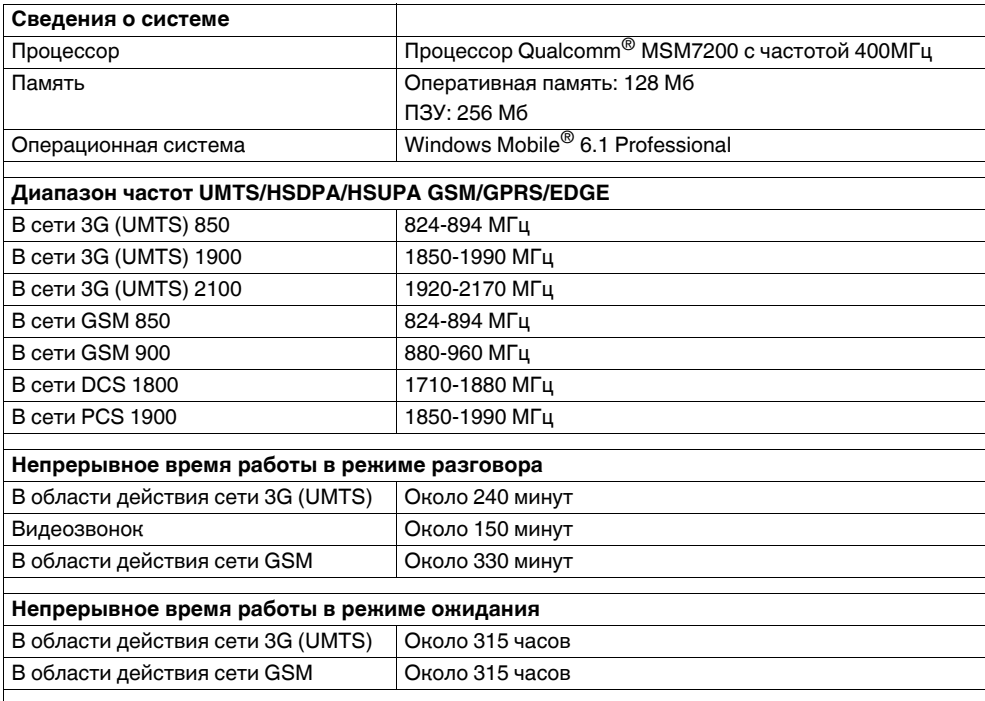

# **Технические характеристики**

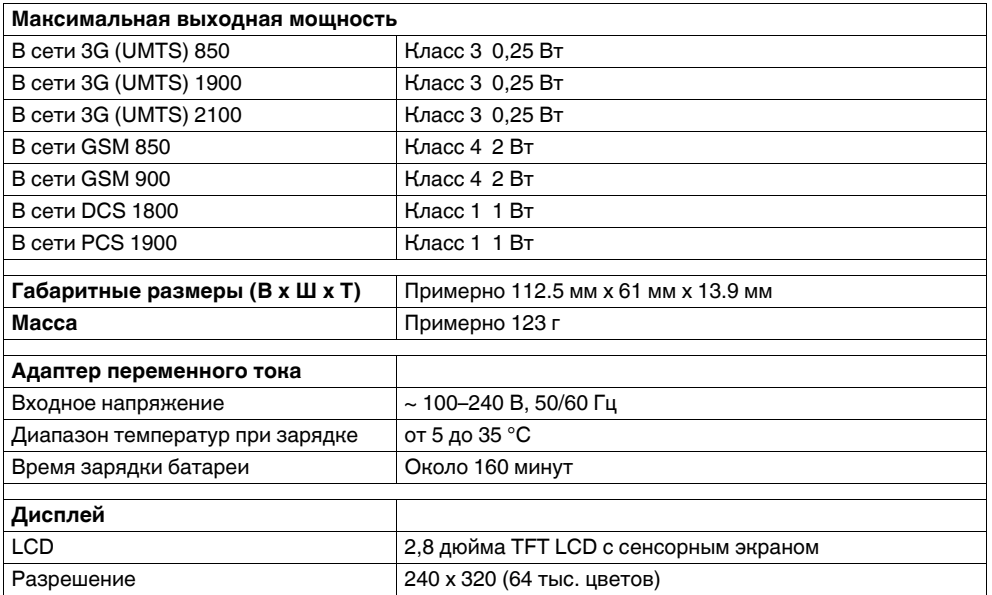

# **Технические характеристики**

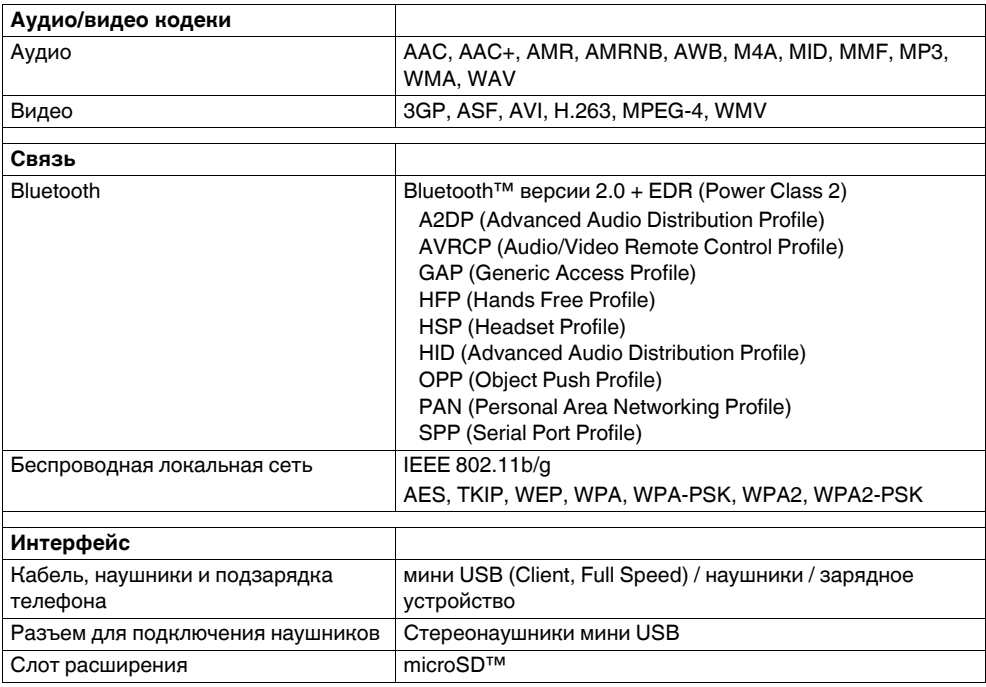

# **Устранение неисправностей**

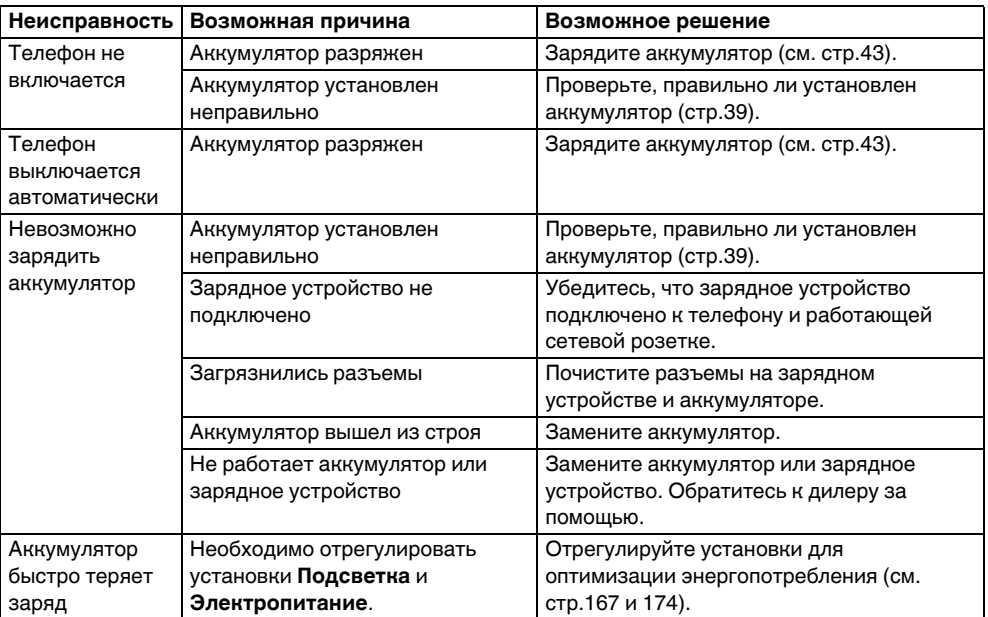

# **Устранение неисправностей**

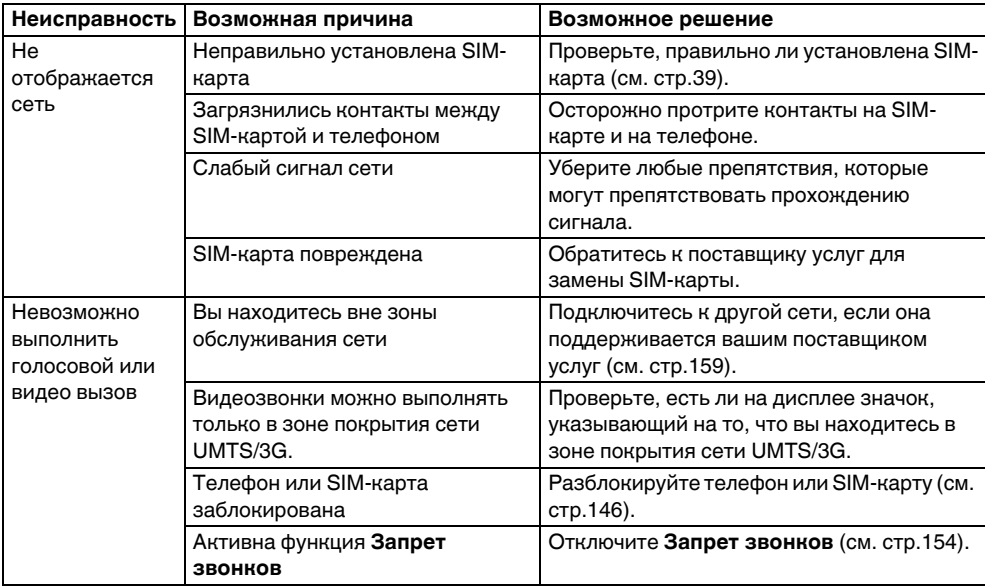
## **Устранение неисправностей**

<span id="page-180-1"></span><span id="page-180-0"></span>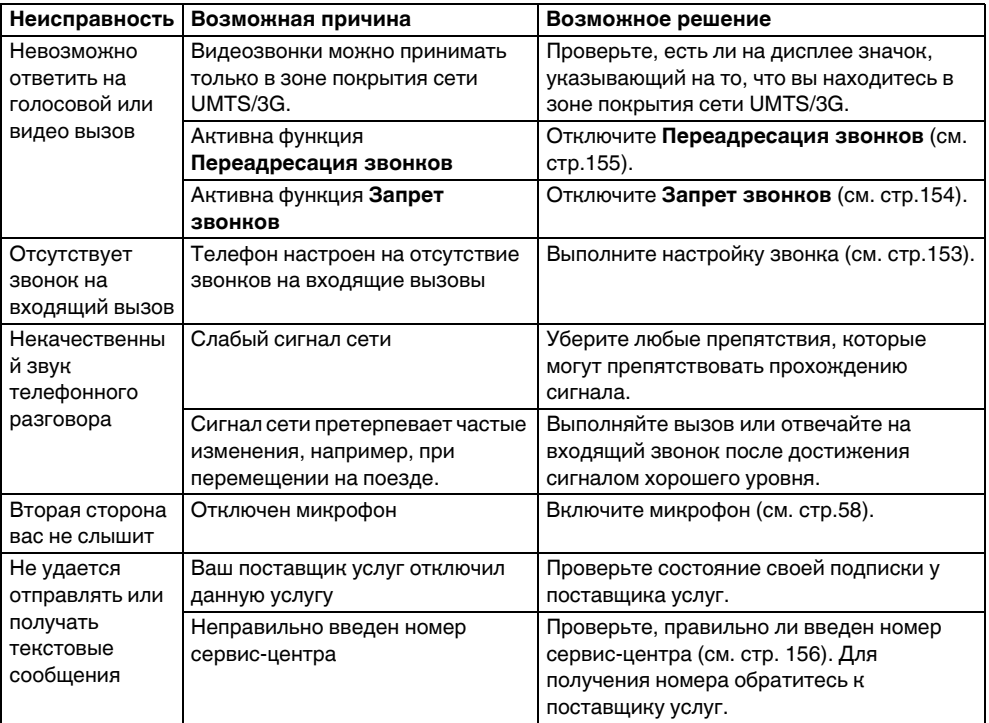

# **Устранение неисправностей**

<span id="page-181-1"></span><span id="page-181-0"></span>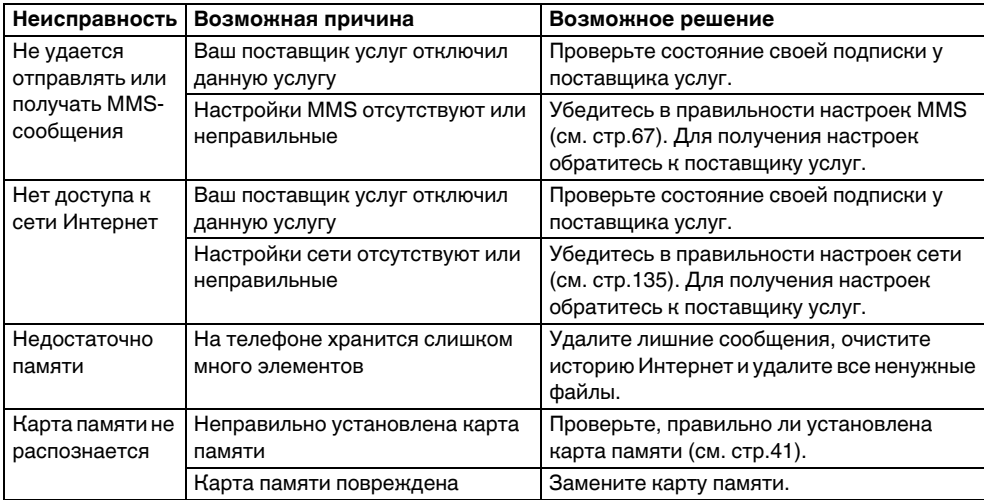

## **Информация о покупке**

Для дальнейшей ссылки рекомендуется внести сведения о покупке в прилагаемую форму.

Серийный номер\*:

Название торговой компании:

Дата покупки:

\* Серийный номер напечатан в нижней части батарейного отсека.

# **Дерево меню**

## Пуск

Сегодня Office Mobile Excel Mobile OneNote Mobile PowerPoint Mobile Word Mobile Internet Explorer Календарь Контакты Сообщения SMS-сообщения Эл. почта Outlook Настройка электронной почты Телефон Справка

### **Программы**

TOSHIBA User Interface Игры ActiveSync A-GPS BlackList FM-радио Full Screen Keyboard Home JBlend Messenger Picsel Viewer Streaming Player Windows Live Windows Media Автонастройка Автоустановка Диспетчер задач Задачи Заметки Изображение в текст Калькулятор Камера Набор инструментов SIM Общий Интернет Поиск Приступая к работе Проводник Регистрация сертификата Редактор изображений Фото и видео

## **Дерево меню**

### **Настройка**

#### **Личные**

Ввод Данные о владельце Заблокировать Звуки и уведомления Кнопки Меню Сегодня Телефон

#### **Система**

Spb Mobile Shell for Toshiba Внешний GPS Диспетчер задач Обратная связь Огранич. уровня громк. Отчеты об ошибках Память Подсветка Сведения Сведения о системе Сертификаты Удаление программ Управляемые программы Центр обновл. Windows Часы и сигналы Шифрование Экран Электропитание Язык и стандарты

#### **Подключения**

Bluetooth USB to PC Wi-Fi Беспров. соед. Линия CSD Передача Подключения Режим сети СВ-сообщения Сертификация в домене

### УСЛОВИЯ ЛИЦЕНЗИИ НА ИСПОЛЬЗОВАНИЕ ПРОГРАММНОГО **OБЕСПЕЧЕНИЯ MICROSOFT WINDOWS MOBILE 6.1**

Эти условия лицензии являются соглашением между вами и TOSHIBA. Внимательно прочитайте условия лицензии. Они применяются к вышеуказанному программному обеспечению, установленному на данном устройстве. Эти условия также распространяются на копию указанного программного обеспечения на любом отдельном носителе, на котором вы его получили.

Программное обеспечение данного устройства включает программное обеспечение. лицензируемое корпорацией Microsoft (или одной из ее аффилированных компаний). Эти условия распространяются также на любые:

- обновления.
- дополнения,  $\bullet$
- службы Интернета  $\bullet$

• службы технической поддержки для данного программного обеспечения, если эти элементы не сопровождаются другими условиями. Если применяются другие условия, они имеют преимущественную силу.

Как описано ниже, использование некоторых функций возможно только в случае вашего согласия на передачу определенной стандартной информации о вашем компьютере для служб Интернета. Используя это программное обеспечение. тем самым вы подтверждаете свое согласие соблюдать данные условия. Если вы не согласны, не используйте это устройство или это программное обеспечение. В этом случае обратитесь в TOSHIBA для возврата приобретенного товара на ее условиях. ПРЕДУПРЕЖДЕНИЕ. Если это программное обеспечение поддерживает управляемые голосом технологии, при пользовании ими вы должны соблюдать определенные правила. Отвлечение внимания пользователя от дорожного движения при управлении автомобилем может привести к аварии или к другим серьезным последствиям. Даже случайное кратковременное отвлечение внимания может оказаться опасным, если это произойдет в критический момент. TOSHIBA и корпорация Microsoft не дают никаких гарантий

или делают никаких утверждений относительно того, что ЛЮБОЕ применение этого программного обеспечения законно, безопасно или каким-либо образом допустимо при управлении или другом использовании транспортного средства.

#### **Если вы согласны с условиями данной лицензии, вам предоставляются следующие права:**

1. **ПРАВА НА ИСПОЛЬЗОВАНИЕ.** Вы можете использовать данное программное обеспечение на устройстве, вместе с которым вы его получили.

#### 2. **ДОПОЛНИТЕЛЬНЫЕ ЛИЦЕНЗИОННЫЕ ТРЕБОВАНИЯ И/ИЛИ ПРАВА НА ИСПОЛЬЗОВАНИЕ.**

- a. **Использование в определенных целях.** TOSHIBA разработала это устройство для использования в определенных целях. Вы имеете право на использование этого программного обеспечения исключительно в указанных целях.
- b. **Прилагаемые программы Microsoft и необходимые дополнительные лицензии.** За исключением указанного ниже, эти условия лицензии

распространяются на все программные продукты Microsoft, включенные в состав данного программного обеспечения. Если условия лицензии на какие-либо из этих программных продуктов предоставляют вам иные права, которые в явном виде не противоречат данным условиям, вы можете пользоваться и указанными правами.

- i. Это соглашение не предоставляет вам каких-либо прав на программные продукты Windows Mobile Device Center, Microsoft ActiveSync и Microsoft Outlook 2007 Trial, которые подпадают под действие лицензий, сопровождающих эти продукты.
- c. **Распознавание речи.** Если в состав этого программного обеспечения входит (входят) компонент (компоненты) для распознавания речи, вы должны понимать, что распознавание речи является по своей сути вероятностным процессом, вследствие чего ошибки распознавания неизбежны. Ни TOSHIBA, ни корпорация Microsoft, ни их поставщики не несут ответственности за любой ущерб, который могут причинить ошибки процесса

распознавания речи.

- d. **Функции телефонии.** В случае, когда программное обеспечение вашего устройства поддерживает функции телефонии, все программное обеспечение данного устройства или его часть может оказаться в нерабочем состоянии, если вы не зарегистрировались у какого-либо поставщика беспроводных коммуникационных услуг (Оператора мобильной связи), а также, если сеть соответствующего Оператора мобильной связи не поддерживает работу с данным устройством или не сконфигурирована надлежащим образом.
- 3. **ОБЪЕМ ЛИЦЕНЗИИ.** Это программное обеспечение не продается, а предоставляется в пользование по лицензии. Это соглашение дает вам только некоторые права на использование программного обеспечения. TOSHIBA и корпорация Microsoft оставляют за собой все остальные права. За исключением случаев, когда применимое законодательство дает вам больше прав, несмотря на данное ограничение, вы можете использовать программное обеспечение только таким

образом, как это прямо разрешено, согласно условиям настоящего соглашения. В этом случае вы должны соблюдать все технические ограничения в этом программном обеспечении, которые допускают его использование только определенным образом. Вы не имеете права:

- пытаться обойти технические ограничения в программном обеспечении;
- осуществлять инженерный анализ, декомпиляцию или дизассемблирование программного обеспечения;
- создавать больше копий программного обеспечения, чем указано в этом соглашении;
- публиковать программное обеспечение, предоставляя другим лицам возможность его копирования;
- предоставлять программное обеспечение в прокат, в аренду или во временное пользование
- использовать программное обеспечение для предоставления сетевых услуг на коммерческой основе.

За исключением случаем, когда это прямо разрешено условиями настоящего соглашения,

право на использование этого программного обеспечения на данном устройстве не дает вам каких-либо прав на использование патентов Microsoft или другой интеллектуальной собственности Microsoft в программном обеспечении или оборудовании, которое осуществляет доступ к данному устройству. Для дистанционного доступа к этому программному обеспечению с персонального компьютера или с сервера вы можете использовать поддерживаемые этим программным обеспечением технологии дистанционного доступа, например, Remote Desktop Mobile. Вы несете ответственность за приобретение любых лицензий, необходимых для использования протоколов. обеспечивающих доступ к другому программному обеспечению.

- 4. СЛУЖБЫ ИНТЕРНЕТА. Вместе с этим программным обеспечением корпорация Microsoft предоставляет доступ к службам Интернета. Корпорация Microsoft имеет право в любое время изменить или прекратить работу этих служб.
	- а. Согласие на работу со службами Интернета. Описанные ниже программные функции осуществляют

Интернет-подключение к компьютерным системам корпорации Microsoft или поставщика услуг. В некоторых случаях вы можете не получать специального уведомления о подключении к указанным системам. Вы можете отключить некоторые из указанных функций или не использовать их. Дополнительную информацию об указанных функциях можно получить по адресу http://go.microsoft.com/fwlink/ ?LinkId=81931.

Используя эти функции, вы выражаете свое согласие на передачу следующей информации. Корпорация Microsoft не использует эту информацию для установления вашей личности или для обрашения к вам.

Информация об устройстве. Описанные ниже функции используют протоколы межсетевого взаимодействия для отсылки соответствующим системам определенной информации о вашем устройстве (IPадрес, тип операционной системы, версия браузера, название и версия используемого программного обеспечения, языковой код устройства, на

котором установлено программное обеспечение). Корпорация Microsoft использует эту информацию для предоставления вам доступа к службам Интернета.

- **Функция Windows Mobile Update.** Функция Windows Mobile Update позволяет получать и устанавливать на ваше устройство обновления программного обеспечения, если таковые имеются. Вы можете не пользоваться этой функцией. TOSHIBA и/или ваш Оператор мобильной связи могут не поддерживать эту функцию или установку обновлений на ваше устройство.
- **Технология Windows Media Digital Rights Management.** Владельцы контента используют технологию Windows Media Digital Rights Management (WMDRM) для защиты своей интеллектуальной собственности, включая авторские права. Данное программное обеспечение и программные продукты третьих сторон используют технологию WMDRM для воспроизведения и копирования контента, защищенного с помощью этой технологии. Если данное программное обеспечение не

сможет обеспечить защиту определенного контента, его владельцы могут потребовать от корпорации Microsoft отозвать право этого программного обеспечения на воспроизведение и копирование контента, защищенного с помощью технологии WMDRM. Отзыв этого права не влияет на возможности данного программного обеспечения применительно к другому контенту. Когда вы загружаете лицензии на защищенный контент, вы соглашаетесь с тем, что корпорация Microsoft может сопроводить эти лицензии списком отозванного программного обеспечения. Владельцы защищенного контента могут также потребовать от вас обновления компонентов WMDRM в этом программном обеспечении, прежде чем вы сможете осуществить доступ к их контенту. Программное обеспечение корпорации Microsoft, поддерживающее функции WMDRM, уведомит вас о необходимости обновления WMDRM и попросит вашего согласия на загрузку и установку этого обновления. Если вы отказались от обновления, доступ к контенту,

требующему этого обновления, будет невозможен.

b. **Неправильное использование служб Интернета.** Вы не должны использовать эти службы любым способом, способным причинить вред другим лицам или ухудшить условия пользования этими службами другими лицами. Вы не должны использовать эти службы для получения несанкционированного доступа к какойлибо службе, данным, информации, счетам или сетям.

5. **УВЕДОМЛЕНИЯ ПО ИСПОЛЬЗОВАНИЮ СТАНДАРТА MPEG-4.** В это программное обеспечение может входить технология кодирования/декодирования видеоинформации MPEG-4. Эта технология также определяет формат сжатия видеоданных. Компания MPEG LA, L.L.C. требует включения следующего уведомления в связи с этой технологией: ИСПОЛЬЗОВАНИЕ ЭТОГО ПРОДУКТА ЛЮБЫМ СПОСОБОМ В СООТВЕТСТВИИ СОСТАНДАРТОМ MPEG-4 ЗАПРЕЩЕНО, ЗА ИСКЛЮЧЕНИЕМ СЛУЧАЕВ, КОГДА ЭТО ИСПОЛЬЗОВАНИЕ ПРЯМО СВЯЗАНО (A) С ДАННЫМИ ИЛИ ИНФОРМАЦИЕЙ, (i)

СГЕНЕРИРОВАННЫМИ ПОТРЕБИТЕЛЕМ И БЕСПЛАТНО ПОЛУЧЕННЫМИ ОТ ПОТРЕБИТЕЛЯ, НЕ УЧАСТВУЮЩЕГО В СВЯЗИ С ЭТИМ В КОММЕРЧЕСКОЙ ДЕЯТЕЛЬНОСТИ, И (ii) ПРЕДНАЗНАЧЕННЫМИ ИСКЛЮЧИТЕЛЬНО ДЛЯ ЛИЧНОГО ИСПОЛЬЗОВАНИЯ, И (B) С ДРУГИМИ ВИДАМИ ИСПОЛЬЗОВАНИЯ, КОТОРЫЕ ЛИЦЕНЗИРУЮТСЯ ОТДЕЛЬНО КОМПАНИЕЙ MPEG LA, L.L.C.

Если у вас возникли вопросы по поводу этого условия, обращайтесь в компанию MPEG LA, L.L.C. по адресу: MPEG LA, L.L.C., 250 Steele Street, Suite 300, Denver, CO 80206; или на Web-сайт: www.mpegla.com.

- 6. **ЦИФРОВЫЕ СЕРТИФИКАТЫ.** Данное программное обеспечение использует цифровые сертификаты формата X.509. Эти цифровые сертификаты применяются для аутентификации.
- 7. **СЕТЕВОЕ ПРОГРАММНОЕ ОБЕСПЕЧЕНИЕ.** Ваше устройство может быть укомплектовано программным продуктом Windows Mobile Device Center или Microsoft ActiveSync. В этом случае вы можете установить и использовать этот продукт в соответствии с условиями предоставляемой

на него лицензии. Если такая лицензия не предоставлена, Вы можете установить и использовать только одну копию этого программного обеспечения на одном компьютере.

- 8. **ДОСТУП К СЕТИ.** Если вы используете сеть, например сеть вашей компании, сетевой администратор может ограничить функциональность вашего устройства.
- 9. **ТЕХНИЧЕСКАЯ ПОДДЕРЖКА.** Обратитесь в TOSHIBA за информацией относительно предоставляемой технической поддержки. Ознакомьтесь с информацией о технической поддержке, предоставляемой вместе с данным устройством.
- 10. **ССЫЛКИ НА WEB-САЙТЫ ТРЕТЬИХ СТОРОН.** Если данное программное обеспечение предоставляет ссылки на Webсайты третьих сторон, то это делается только для вашего удобства. Включение этих ссылок не означает одобрения Web-сайтов третьих сторон корпорацией Microsoft или TOSHIBA.
- 11. **РЕЗЕРВНАЯ КОПИЯ.** Вы можете сделать одну резервную копию программного обеспечения. Вы имеете право использовать эту копию только для переустановки программного обеспечения.
- 12. **ПОДТВЕРЖДЕНИЕ НАЛИЧИЯ ЛИЦЕНЗИИ.** Если вы приобрели это программное обеспечение вместе с устройством, на компакт-диске или другом носителе, то подлинная наклейка с надписью «Certificate of Authenticity» (Сертификат подлинности) с подлинной копией программного обеспечения доказывает наличие у пользователя лицензионной копии программного обеспечения. Эта наклейка считается действительной, если нанесена на устройство или на упаковку (или вложена в упаковку) программного обеспечения. Если наклейка получена вами отдельно, она недействительна. Эту наклейку необходимо сохранять на корпусе устройства или на упаковке в качестве доказательства того, что у вас есть лицензия на использование программного обеспечения. Для проверки подлинности программного обеспечения Microsoft обратитесь на Web-сайт http://www.howtotell.com.

13. ПЕРЕДАЧА ТРЕТЬЕМУ ЛИЦУ. Вы можете

передать это программное обеспечение непосредственно третьему лицу только вместе с данным устройством, с Сертификатом подлинности и с данным соглашением. До передачи указанное лицо должно согласиться с тем, что данное соглашение распространяется на передачу и использование программного обеспечения. Вы не имеете права сохранять у себя какиелибо копии этого программного обеспечения, в том числе резервные копии.

14 ОГРАНИЧЕНИЯ НА ИСПОЛЬЗОВАНИЕ.

Программное обеспечение Microsoft не предназначено для систем, от которых требуется отказоустойчивая работа. Вы не должны использовать это программное обеспечение Microsoft в каких-либо устройствах или системах, в которых ошибка программного обеспечения может привести к реальному риску для здоровья или к смерти любого человека. Это положение распространяется на предприятия ядерного комплекса, системы аэронавигации, системы связи и системы управления воздушным движением.

15. ОТНАЗ ОТ ПРЕДОСТАВЛЕНИЯ ГАРАНТИЙ.

Программное обеспечение предоставляется «как есть». Вы принимаете на себя весь риск, связанный с использованием программного обеспечения. Корпорация Microsoft не предоставляет никаких прямых гарантий и условий. Любые гарантии, которые вы получаете в связи с этим устройством или программным обеспечением, не исходят от корпорации Microsoft или ее аффилированных компаний и не накладывают на них никаких обязательств. В степени, допустимой местным законодательством, TOSHIBA и корпорация Microsoft исключают подразумеваемые гарантии пригодности для продажи, применимости для конкретной цели и ненарушения прав на интеллектуальную собственность.

16. ОГРАНИЧЕНИЕ И ИСКЛЮЧЕНИЕ КОМПЕНСАЦИИ И ОТВЕТСТВЕННОСТИ ЗА УБЫТКИ И УЩЕРБ. Вы можете взыскать с корпорации Microsoft и ее аффилированных компаний только прямые убытки в пределах 50 долларов США. Вы не можете взыскать никакие

другие убытки, включая косвенные, специальные, опосредованные или случайные убытки, а также убытки в связи с упущенной выгодой.

Это ограничение распространяется на:

- любые вопросы, связанные с программным обеспечением. службами и контентом Web-сайтов третьих сторон (включая код), а также с программами третьих лиц
- претензии в связи с нарушением условий контракта, гарантии или других условий, строгой ответственностью, небрежностью или другим гражданским правонарушением, насколько это допускается применимым законодательством.

Это ограничение действует даже в случае, если корпорация Microsoft обязана была знать о возможности таких убытков и ущерба.

Вышеуказанные ограничения могут не относиться к вам, если законодательство вашей страны не допускает исключения или ограничения ответственности за случайные,

#### косвенные или другие убытки и ущерб.

17. ОГРАНИЧЕНИЯ НА ЭКСПОРТ. Это программное обеспечение подпадает под действие экспортного законодательства США. Вы обязаны соблюдать все нормы национального и международного экспортного законодательства, применимые к программному обеспечению. Это законодательство включает ограничения в отношении конечных пользователей. порядка и регионам конечного использования. Дополнительные сведения можно получить на Web-сайте www.microsoft.com/exporting.

### Лицензионное соглашение об использовании программного обеспечения компании ArcSoft

Ниже приведено официальное лицензионное соглашение об использовании программного обеспечения между Вами, как конечным пользователем программного обеспечения, и компанией ArcSoft, Inc. Прежде чем использовать соответствующее программное обеспечение компании ArcSoft (далее "Программное обеспечение") внимательно прочитайте данное лицензионное соглашение. Установка Программного обеспечения на компьютер или другое аппаратное обеспечение свидетельствует о том, что Вы прочитали данное лицензионное соглашение и согласны с его условиями.

1. Предоставление лицензии. Данная лицензия позволяет Вам использовать один экземпляр Программного обеспечения. входящего в данный пакет или продукт, на одном компьютере. По каждой лицензии на программное обеспечение программа в определенный момент может "использоваться" только на одном компьютере или устройстве. Программное

обеспечение "используется", когда оно либо загружено в ОЗУ, либо установлено на жесткий диск или в ПЗУ компьютера или другого устройства. Если Вы планируете установить программу на сетевой сервер с целью распределения на другие компьютеры, Вам потребуется дополнительная лицензия компании ArcSoft. Вы не имеете права изменять, преобразовывать, выполнять обратное ассемблирование, декомпилировать, дезассемблировать или иным образом пытаться (1) преодолеть, обойти, снять, отключить или иным образом устранить механизмы защиты Программного обеспечения, включая механизмы, используемые для ограничения или контроля функциональности Программного обеспечения или (2) получить исходный код или основополагающие концепции, алгоритмы, структуру или организацию Программного обеспечения (настолько, насколько это не запрещено применимым законодательством).

2. **Авторское право.** Программное

обеспечение, содержащееся в данном пакете или устройстве, защищено законами США об авторском праве, международными соглашениями и всеми прочими применимыми национальными законами. К Программному обеспечению следует относиться так же, как ко всем прочим материалам, охраняемым авторским правом (например, книгам и музыкальным записям). Данная лицензия не дает права сдавать Программное обеспечение в лизинг или на прокат; запрещается копировать документацию, входящую в комплект поставки данного Программного обеспечения (если таковая имеется).

3. **Право собственности.** Имущественное право, право собственности и все права на интеллектуальную собственность в отношении Программного обеспечения и сопроводительной документации и всех копий вышеперечисленного остаются исключительной собственностью компании ArcSoft и/или ее сторонних лицензиаров. Вы обязуетесь соблюдать закон об авторском праве и все прочие применимые законы. Вы признаете, что Программное обеспечение

содержит конфиденциальную информацию и коммерческие секреты компании ArcSoft и/ или ее сторонних лицензиаров.

4. **Отказ от гарантии.** В ОТНОШЕНИИ ДАННОГО ПРОГРАММНОГО ОБЕСПЕЧЕНИЯ НЕ ДАЕТСЯ НИКАКИХ ЯВНЫХ ИЛИ ПОДРАЗУМЕВАЕМЫХ ГАРАНТИЙ, В ТОМ ЧИСЛЕ ГАРАНТИЙ ТОВАРНОГОСОСТОЯНИЯ, ПРИГОДНОСТИ ДЛЯ КОНКРЕТНОЙ ЦЕЛИ И ГАРАНТИЙ ОТСУТСТВИЯ НАРУШЕНИЙ ИНТЕЛЛЕКТУАЛЬНОЙ СОБСТВЕННОСТИ. КОМПАНИЯ ARCSOFT ЯВНО ОТКАЗЫВАЕТСЯ ОТ ВСЕХ ГАРАНТИЙ, НЕ ОГОВОРЕННЫХ В ДАННОМ ПУНКТЕ. ВЫ ПОЛНОСТЬЮ ПРИНИМАЕТЕ НА СЕБЯ РИСК В ОТНОШЕНИИ КАЧЕСТВА И ПРОИЗВОДИТЕЛЬНОСТИ ПРОГРАММНОГО ОБЕСПЕЧЕНИЯ. ЕСЛИ ПРОГРАММНОЕ ОБЕСПЕЧЕНИЕ ОКАЖЕТСЯ НЕИСПРАВНЫМ, ВСЕ РАСХОДЫ ПО НЕОБХОДИМОМУ ОБСЛУЖИВАНИЮ, РЕМОНТУ ИЛИ УСТРАНЕНИЮ ДЕФЕКТА НЕСЕТЕ ВЫ, А НЕ КОМПАНИЯ ARCSOFT ИЛИ УПОЛНОМОЧЕННЫЙ ДИЛЕР. В НЕКОТОРЫХ ШТАТАХ ИСКЛЮЧЕНИЕ

ПОДРАЗУМЕВАЕМЫХ ГАРАНТИЙ ЗАПРЕЩЕНО ЗАКОНОМ, ПОЭТОМУ ВЫШЕПРИВЕДЕННОЕ ИСКЛЮЧЕНИЕ МОЖЕТ НЕ ОТНОСИТЬСЯ К ВАМ. ДАННАЯ ГАРАНТИЯ ДАЕТ ВАМ ОПРЕДЕЛЕННЫЕ ЗАКОННЫЕ ПРАВА, КРОМЕ ТОГО, В ЗАВИСИМОСТИ ОТ ШТАТА У ВАС МОГУТ БЫТЬ И ДРУГИЕ ПРАВА. ЕДИНСТВЕННОЕ ВОЗМОЖНОЕ ВОЗМЕЩЕНИЕ В ВАШУ ПОЛЬЗУ И ВСЯ ОТВЕТСТВЕННОСТЬ КОМПАНИИ ARCSOFT ОГОВОРЕНЫ ВЫШЕ. НИ ПРИ КАКИХ УСЛОВИЯХ КОМПАНИЯ ARCSOFT НЕ БУДЕТ НЕСТИ ОТВЕТСТВЕННОСТИ ПЕРЕД ВАМИ ИЛИ ДРУГИМИ ЛИЦАМИ ЗА КАКИЕ-ЛИБО УБЫТКИ, В ТОМ ЧИСЛЕ КОСВЕННЫЕ ИЛИ СЛУЧАЙНЫЕ УБЫТКИ, ЗАТРАТЫ, УПУЩЕННУЮ ПРИБЫЛЬ, УТРАЧЕННЫЕ СБЕРЕЖЕНИЯ ИЛИ ИНЫЕ УБЫТКИ, ВЫЗВАННЫЕ ИСПОЛЬЗОВАНИЕМ ИЛИ НЕВОЗМОЖНОСТЬЮ ИСПОЛЬЗОВАТЬ ТАКОЕ ПРОГРАММНОЕ ОБЕСПЕЧЕНИЕ.

- 5. **Отказ от ответственности за косвенные убытки.** Ни при каких условиях компания ArcSoft не несет ответственности за какиелибо убытки (в том числе убытки от потери прибыли предприятия, прерывания коммерческой деятельности, утраты коммерческой информации или иной материальный ущерб), вызванные невозможностью использовать Программное обеспечение, даже если компания ArcSoft была предупреждена о возможности таких убытков. Так как некоторые штаты/судебные округа не допускают исключения или ограничения ответственности по косвенным или случайным убыткам, вышеприведенные ограничения могут не распространяться на Вас.
- 6. **Экспорт.** Экспорт и реэкспорт продуктов со встроенным Программным обеспечением может осуществляться в соответствии с надлежащими лицензиями США или других государств.

#### 7. **Ограниченные права Правительства**

**США.** Если вы являетесь структурной единицей или агентством Правительства США, Программное обеспечение и связанная с ним документация считаются "коммерческим компьютерным программным обеспечением" и "документацией к коммерческому компьютерному программному обеспечению" соответственно согласно Приложению к федеральному руководству о военных закупках (DFAR), Раздел 227.7202 или Федеральному руководству о закупках (FAR), Раздел12.212(b). Любое использование, изменение, воспроизведение, выпуск, эксплуатация, демонстрация Программного обеспечения или раскрытие данных о неми/или связанной с ним документации Правительством США регулируется исключительно условиями настоящего Соглашения и запрещено, за исключением случаев, явно разрешенных условиями настоящего Соглашения. Любые предоставляемые технические данные, на которые не распространяются вышеприведенные положения, относятся к категории "коммерческий товар –

технические данные" в соответствии с Приложением к федеральному руководству о военных закупках (DFAR), Раздел 227.7015(a). Любое использование, воспроизведение, выпуск, эксплуатация, демонстрация или раскрытие таких технических данных регулируются условиями Приложения к федеральному руководству о военных закупках (DFAR), Раздел 227.7015(b).

8. **Деятельность с высокой степенью риска.** Программное обеспечение не является отказоустойчивым, оно не разработано и не предназначено для использования в опасных условиях, требующих безотказной работы, или в каком-либо приложении, в котором сбой Программного обеспечения приведет непосредственно к смерти, травме или серьезному физическому или материальному ущербу (совместно именуются "Деятельность с высокой степенью риска"). ARCSOFT ЯВНО ОТКАЗЫВАЕТСЯ ОТ ЛЮБЫХ ЯВНО ВЫРАЖЕННЫХ ИЛИ ПОДРАЗУМЕВАЕМЫХ ГАРАНТИЙ ПРИГОДНОСТИ ДЛЯ ДЕЯТЕЛЬНОСТИ С ВЫСОКОЙ СТЕПЕНЬЮ РИСКА.

## **End User License Agreements (EULAs)** 9. **Прекращение действия соглашения**. В случае несанкционированного копирования

Программного обеспечения или несоблюдения ограничений, указанных в данном Лицензионном соглашении, ваши права в отношении программного обеспечения могут быть аннулированы немедленно или по истечении указанного в уведомлении срока, не превышающего 30 (тридцати) дней. После аннулирования лицензии Вы должны **Прекратить использовать ПО**. [Комментарий компании Toshiba: Этот продукт предназначен для использования в ПЗУ, поэтому конечный пользователь не может вернуть или удалить Программное обеспечение.]

10. **Применимое законодательство.** Если данные продукт был куплен в США, настоящее Соглашение регулируется законодательством штата Калифорния; в противном случае могут применяться местные законы.

### **Лицензионное соглашение на использование программного обеспечения компании Picsel**

- 1. Конечный пользователь должен быть поставлен в известность о том, что все авторские права и права на интеллектуальную собственность в отношенииПродукта принадлежат компании Picsel, а также о том, что ICSEL, PICSEL POWERED, PICSEL BROWSER, PICSEL DOCUMENT VIEWER, PICSEL PDF VIEWER, EPAGE, e-PAGE, DEMOCRACY OF ACCESS и логотип компании Picsel в виде куба являются товарными знаками или зарегистрированными товарными знаками компании Picsel Technologies Limited.
- 2. Конечному пользователю запрещается выполнять реверсивное программирование, обратное ассемблирование, обратное транслирование или иным образом декодировать Продукт, а также копировать какую-либо его часть для получения исходного кода.
- 3. На данный момент (май 2005 г.) законодательство США и международные соглашения не разрешают экспорт

устройства и программного обеспечения в следующие страны: Куба, Иран, Ливия, Северная Корея, Судан и Сирия.

## Алфавитный указатель **А**

[Автонастройка](#page-46-0) 46 [Автоустановка](#page-116-0) 116 [Адаптер](#page-144-0) сети 144 [Аккумулятор](#page-24-0) [24,](#page-178-0) [38,](#page-38-0) [39,](#page-39-0) [43,](#page-43-0) [167,](#page-167-0) [174,](#page-174-0)  178 [Анимация](#page-162-0) 162 Архив [звонков](#page-53-0) 53, [62](#page-62-0)

## **Б**

[Безопасность](#page-146-0) 146 [Безопасность](#page-133-0) Bluetooth 133 [Безопасность](#page-144-1) Wi-Fi 144 Безопасность при [использовании](#page-18-0) адаптера переменного тока 18 Безопасность при [использовании](#page-17-0) батареи 17 [Беспроводные](#page-129-0) соединения 129 Блокировка [видеоизображения](#page-61-0) 61 [Блокировка](#page-45-0) клавиатуры 45 [Блокировка](#page-148-0) телефона 148 [Блокировка](#page-146-1) устройства 146 [Быстрый](#page-54-0) набор 54

### **В**

[Видео](#page-122-0) 122, [127](#page-127-0) [Видеозвонки](#page-60-0) 60 [Визитные](#page-119-0) карточки 119 [Вкладки](#page-162-1) 162 [Вложения](#page-75-0) 75, [76](#page-76-0) [Внешний](#page-163-0) GPS 163 [Время](#page-171-0) 171 [Выполнение](#page-52-0) звонка 52

### **Г**

[Голосовая](#page-55-0) почта 55, [156](#page-156-1) [Громкая](#page-58-1) связь 58 [Громкоговоритель](#page-58-2) 58 [Громкость](#page-57-0) 57

### **Д**

Данные о [владельце](#page-145-0) 145 [Дата](#page-171-1) 171 Диспетчер задач 164 [Длительность](#page-63-0) звонков 63 Доступ к [электронной](#page-71-0) почте через [Интернет](#page-71-0) 71

### **Ж**

[Жесты](#page-162-2) 162

### **З**

[Завершение](#page-57-1) звонка 57 Завершение [приложений](#page-164-0) 164 [Завершение](#page-81-0) слов 81 [Задачи](#page-117-0) 117 Закрытая [абонентская](#page-157-0) группа 157 [Заметки](#page-118-0) 118 Запрет [звонков](#page-179-0) 179 [Запрещение](#page-154-0) звонков 154, [159](#page-159-0) Запросы на [проведение](#page-91-0) встречи 91 Запуск и остановка [синхронизации](#page-101-0) 101 Зарядное [устройство](#page-178-1) 178 Звонок в режиме [ожидания](#page-57-2) 57 Значки [статуса](#page-34-0) 34

### **И**

[Игры](#page-100-0) 100 [Идентификатор](#page-154-1) абонента 154 [Избранное](#page-87-0) Интернета 87 [Изображение](#page-119-1) в текст 119 [Изображения](#page-97-0) 97, [127](#page-127-1) Имя [устройства](#page-169-0) 169 [Интернет](#page-181-0) 181 Интернет-[подключения](#page-135-0) 135 [Информация](#page-19-0) об РЧ-воздействии (Европа) 19 История [Интернета](#page-89-0) 89

### **К**

[Календарь](#page-91-1) 91 [Калькулято](#page-121-0)p 121 [Камера](#page-121-1) 121 [Категории](#page-98-0) 98 [Клавиатура](#page-80-0) 80 [Кнопки](#page-151-0) 151 [Контакты](#page-53-1) 53, [60,](#page-60-1) [95](#page-95-0) [Конференц](#page-59-0)-звонки 59

## **Л**

Линия [CSD 141](#page-141-0)

## **М**

[Международные](#page-54-1) звонки 54 [Мелодии](#page-153-1) звонков 153 [Мелодия](#page-97-1) звонка 97 [Меню](#page-33-0) Пуск 33, [151](#page-151-1) Модуль [Сегодня](#page-51-0) 51

### **Н**

Набор [инструментов](#page-124-0) SIM 124 [Напоминания](#page-92-0) 92 [Настройка](#page-150-0) звука 150 Настройка [электронной](#page-71-1) почты 71 [Настройки](#page-67-0) MMS 67

## **О**

[Обратная](#page-165-0) связь 165 Общий [Интернет](#page-142-0) 142 [Ограничитель](#page-165-1) уровня громкости в наушниках 165 [Ожидание](#page-155-1) звонка 155, [160](#page-160-0) Ответ на [сообщение](#page-66-0) 66 [Отключение](#page-58-0) звука звонка 58 Отправка и получение сообщений [электронной](#page-76-1) почты 76 Отправка [контактов](#page-99-0) 99 Отправка текстового [сообщения](#page-65-0) 65 Отчеты об [ошибках](#page-166-0) 166

### **П**

[Память](#page-167-1) 167 [Панель](#page-80-1) ввода 80 Папки [сообщений](#page-78-0) 78 [Параметры](#page-81-1) ввода 81 Пароль [запрещения](#page-154-2) звонка 154, [159](#page-159-1) [Переадресация](#page-155-0) звонков 155, [160,](#page-160-1) [180](#page-180-0) [Переадресация](#page-66-1) сообщения 66 [Передача](#page-133-1) 133 [Перезагрузка](#page-25-0) 25 [Перо](#page-42-0) 42 ПИН[2 149](#page-149-0) ПИН-код для SIM-[карты](#page-148-1) 148 Повторная [инициализация](#page-26-0) 26 [Погода](#page-163-1) 163 [Подключение](#page-129-1) данных 129 [Подключение](#page-139-0) через прокси-сервер 139 [Подписи](#page-79-0) 79 [Подсветка](#page-162-3) 162, [167,](#page-167-2) [178](#page-178-2) [Поиск](#page-124-1) 124 Показ [слайдов](#page-127-2) 127

Получение MMS-[сообщений](#page-70-0) 70 [Предпочтительные](#page-158-0) сотовые сети 158 [Прекращение](#page-133-2) соединения с другим устройством 133 Прием [звонка](#page-56-0) 56 [Приступая](#page-125-0) к работе 125 [Проводник](#page-125-1) 125

### **Р**

[Расположение](#page-28-0) кнопок телефона 28 Регистрация [сертификата](#page-125-2) 125 Редактор [изображений](#page-126-0) 126 Режим [Bluetooth 130](#page-130-0) Режим [полета](#page-129-2) 129 [Режим](#page-142-1) сети 142 [Рисование](#page-81-2) 81

## $\mathbf{C}$

**Сброс 25** Сведения 168 Сведения о системе 169 СВ-сообщения 134 Сервер Exchange 71, 100 Сертификаты 169 Сертификация в домене 141 Сетевая настройка 157 Сигнал 172 Сигналы кнопок 154 Соединение GPRS 136 Соединение VPN 138 Соединение по телефонной линии 137 Создание MMS-сообщения 68 Создание контакта 95 Создание сообщения электронной  $n$ <sub>O</sub>u<sub>Th</sub> $74$ Стереонаушники Bluetooth 132

### T

Текстовые сообщения 64 **Темы 152** 

### У

Уведомления 150 Удаление программ 170 Удаление сообщений 66 Управление громкостью 145 Управление программами 170 Условия эксплуатации 15 Установление соединения с другим устройством 131

### Ф

Файлы cookie 89 Фото 121 Фото и видео 127

### Ц

Центр поддержки SMS-сообщений 156 Центру обновления Windows 170 Цифровая подпись 75

### **Ч**

[Часы](#page-172-1) 172 [Черновики](#page-65-1) 65

### **Ш**

[Шифрование](#page-173-0) 173

### **Э**

[Экран](#page-173-1) 173 Экран [быстрого](#page-50-0) набора 50 Экран [Главная](#page-48-0) 48 Экран [Сегодня](#page-31-0) 31, [127,](#page-127-4) [152](#page-152-1) Экран [Сейчас](#page-49-0) 49, [161](#page-161-0) [Экстренные](#page-19-1) вызовы 19, [53](#page-53-2) [Электронная](#page-71-3) почта 71 Электронная почта [Direct Push 129](#page-129-3) [Электронные](#page-16-0) устройства 16 [Электропитание](#page-174-1) 174, [178](#page-178-3)

#### **Я**

Язык и [стандарты](#page-174-2) 174

### **A-Z**

[ActiveSync 100](#page-100-2) [A-GPS 102](#page-102-0) [BlackList 102](#page-102-1) [Bluetooth 100,](#page-100-3) [130](#page-130-1) [Excel Mobile 85](#page-85-0) FM-[радио](#page-104-0) 104 [Full Screen Keyboard 82](#page-82-0) [GSM 142](#page-142-2) [Home 106](#page-106-0) [Home Tab 162](#page-162-4) [Internet Explorer 87](#page-87-1) [Java 107](#page-107-0) [JBlend 107](#page-107-1) [Live Search 87](#page-87-2) [Messenger 109](#page-109-0) MMS-[сообщения](#page-67-1) 67, [181](#page-181-1) [Office Mobile 85](#page-85-1) [OneNote Mobile 86](#page-86-0) [Picsel Viewer 110](#page-110-0) [PowerPoint Mobile 86](#page-86-1) SIM-[карта](#page-38-1) 38, [39,](#page-39-1) [179](#page-179-1)

[SMS 65](#page-65-2) SMS-[сообщения](#page-180-1) 180 [Spb Mobile Shell for Toshiba 161](#page-161-1) [Streaming Player 111](#page-111-0) [TOSHIBA User Interface 46,](#page-46-1) [100](#page-100-4) [UMTS 142](#page-142-3) [USB](#page-143-0) к ПК 143 [Wi-Fi 143](#page-143-1) [Windows Live 111,](#page-111-1) [127](#page-127-5) [Windows Live Messenger 109](#page-109-1) [Windows Media Player 112](#page-112-0) [Word Mobile 86](#page-86-2)